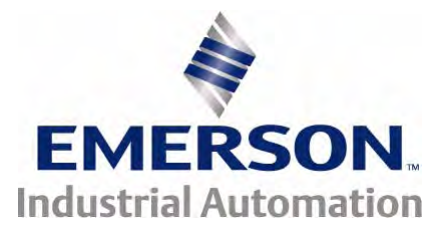

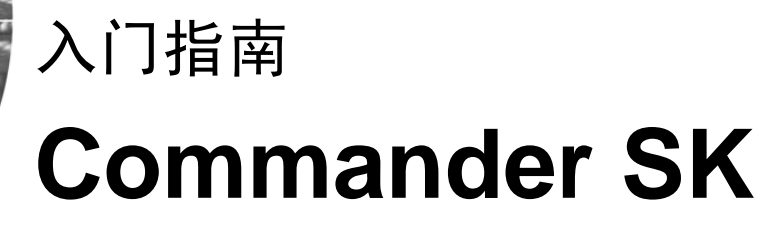

2 至 6 型

用于三相感应电机的交流变速驱 动器

部件号: 0472-0064-03 版本号: 3

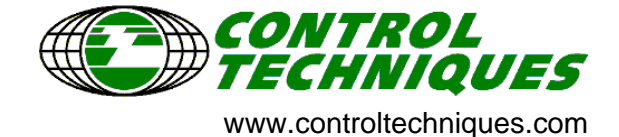

#### 一般信息

因用户疏忽或安装不当或调节参数不当,或将驱动器与不匹配的电机搭配使用所导致的任何后果,厂家概不负责。

本指南内容于印刷时确信无误。为不断发展并改进本产品,制造商保留更改产品规格、性能或本手册内容之权利,如有更改,恕不另行通知。

版权所有。若无出版商书面许可,不得以任何形式或任何手段 (电子或机械方面,包括影印、录制或通过信息存储或检索系统)复制或传播本指南任 何章节内容。

#### 驱动器软件版本

 本产品附有用户界面及机器控制软件的最新版本。若将本产品与其它驱动器共同应用于新系统或现有系统,则其它驱动器软件与本产品软件间可能 存在某些差异。此类差异可能导致本产品运行异常。此点亦适用于Control Techniques 服务中心送返的驱动器。 若有任何疑问,请与当地 Control Techniques 推广中心或经销商联系。

#### 环境声明

 Control Techniques 致力于将生产过程及其产品使用期间的环境影响降至最低。为此,本公司采纳经国际标准 ISO14001 认证的 EMS 环境管理体系 (Environmental Management System)。有关 EMS 详情、本公司环境政策及其他相关信息可向本公司索取,或浏览网站www.greendrives.com。 本公司生产的驱动器使用寿命长,且具有节能及 (通过提高机器/流程效率)降低原材料消耗及废料的能力。常规应用中,较之产品生产及报废处理时 的负面影响,上述积极环境影响远为重要。

 然而,若使用年限已尽,本产品的主要部件极易拆分,可有效循环利用。许多部件互相啮合,无需工具即可拆分,而其它部件则以常规螺钉固定。实 际上,本产品所有部件均可重复利用。

 本产品包装质量极佳,可重复使用。大型产品以木板箱包装,小型产品则以坚固的纸板箱包装,此类包装材料自身即含有大量可回收之纤维。若不 再使用此类包装箱,可将其回收利用。包装产品的保护膜及袋子以聚乙烯为材料,同样可回收利用。Control Techniques 包装策略讲究尽量采用环境影 响低的易回收材料,并定期考查以寻机改进。

若需回收或报废本产品或其包装,请遵守当地法规采用最为妥当的办法。

# 目录

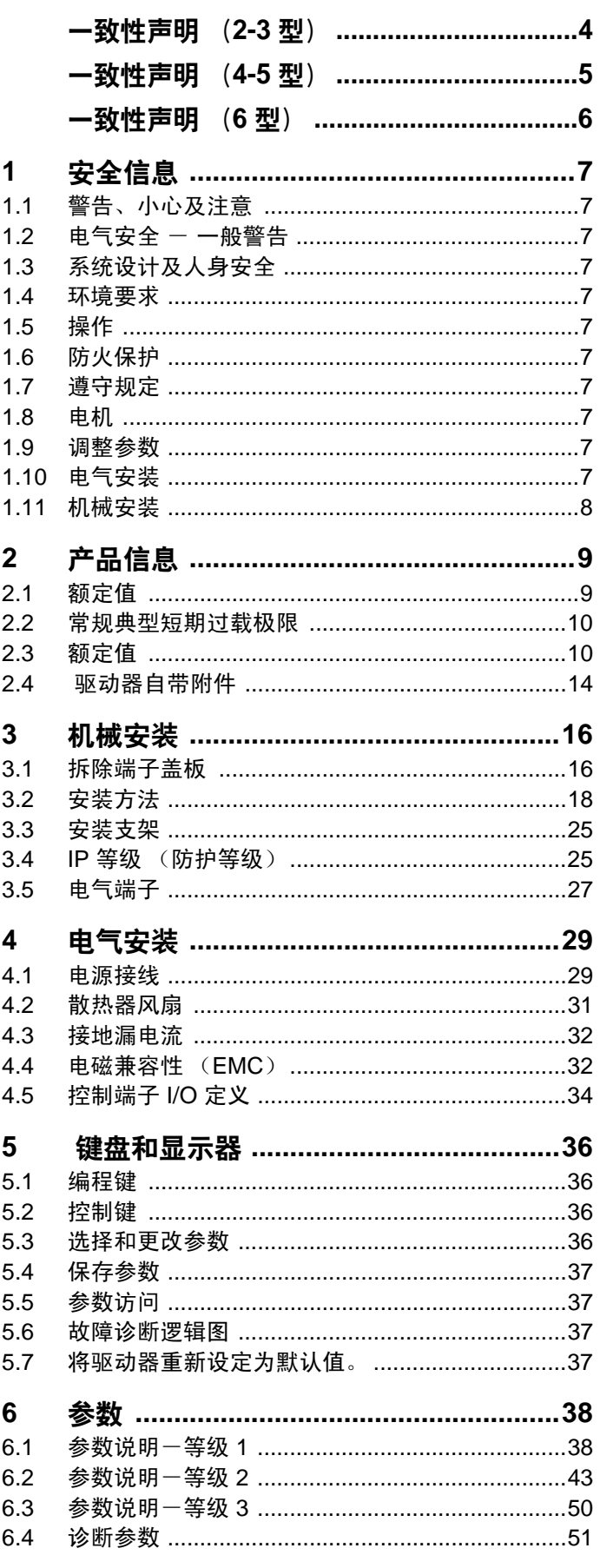

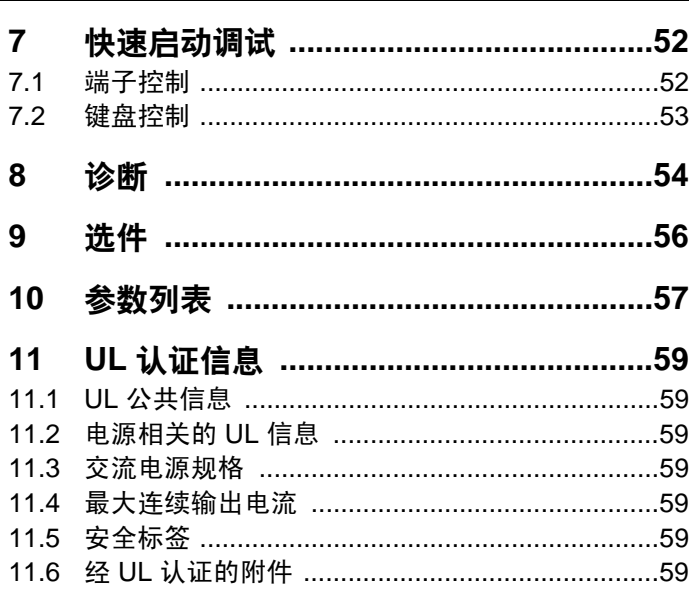

# 致性声明 (2-3 型)

<span id="page-3-0"></span>**Control Techniques Ltd**

**The Gro**

**Newtown**

**Powys**

**UK**

**SY16 3BE**

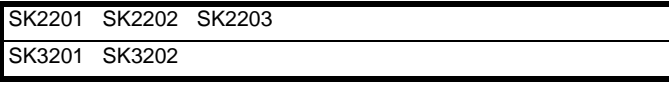

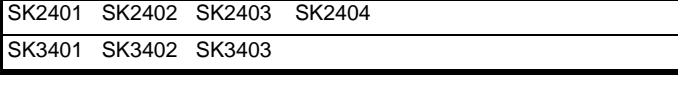

SK3501 SK3502 SK3503 SK3504 SK3505 SK3506 SK3507

上述交流变速驱动器的设计及生产均符合以下欧洲统一标准:

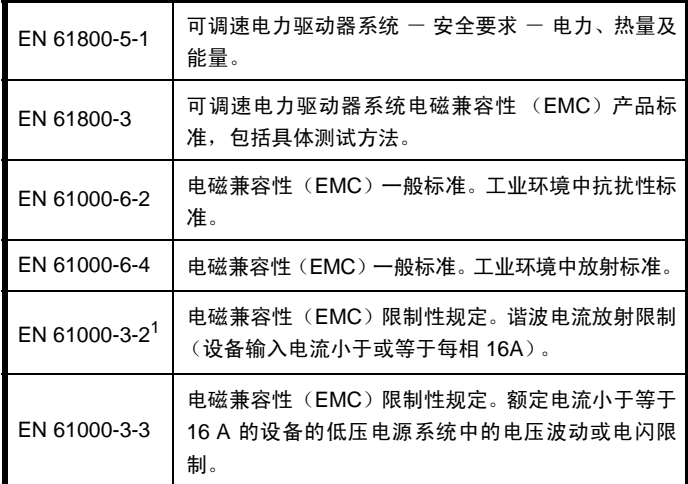

 $^1$  此类产品用于专业用途,且所有型号的功率输入均超过 1kW, 因此无 限制条件。

 此类产品符合 73/23/EEC 低电压指令、89/336/EEC 电磁兼容性 (EMC) 指令及 93/68/EEC CE 标志指令。

S O c

**W. Drury** 执行副总裁,主管技术 **Newtown**

日期: 2006年2月3日

此类电子驱动器应同适当的电机、控制器、电保护器件 及其它设备配合使用,以此形成完整的终端产品或系统。惟 有正确安装并调试驱动器,包括使用指定的输入滤波器,方 可确保符合安全及 EMC 规定的要求。驱动器须由熟悉安全 及 EMC 要求的专业人员安装。安装人员有责任确保终端产 品或系统符合设备使用所在地区的所有相关法律。请参阅 用户指南。 EMC 详情亦可见 EMC 数据表。

# ·致性声明 (4-5 型)

<span id="page-4-0"></span>**Control Techniques Ltd**

**The Gro**

**Newtown**

**Powys**

**UK**

**SY16 3BE**

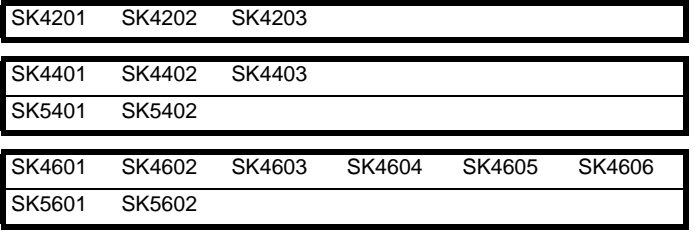

上述交流变速驱动器的设计及生产均符合以下欧洲统一标准:

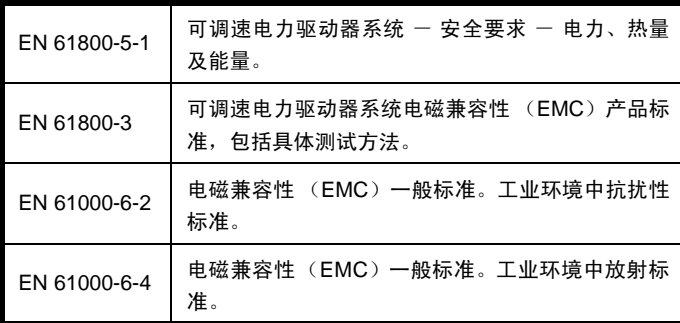

 此类产品符合 73/23/EEC 低电压指令、89/336/EEC 电磁兼容性 (EMC) 指令及 93/68/EEC CE 标志指令。

 $\sim$   $\mathcal{O}_{\mathcal{CA}}$ 

**W. Drury** 执行副总裁,主管技术 **Newtown**

日期: 2006年10月6日

此类电子驱动器应同适当的电机、控制器、电保护器件 及其它设备配合使用,以此形成完整的终端产品或系统。惟 有正确安装并调试驱动器, 包括使用指定的输入滤波器, 方 可确保符合安全及 EMC 规定的要求。驱动器须由熟悉安全 及 EMC 要求的专业人员安装。安装人员有责任确保终端产 品或系统符合设备使用所在地区的所有相关法律。请参阅 用户指南。 EMC 详情亦可见 EMC 数据表。

# 图<br>**致性声明** (6型)

<span id="page-5-0"></span>**Control Techniques Ltd**

**The Gro**

**Newtown**

**Powys**

**UK**

# **SY16 3BE**

SK6401 SK6402 SK6601 SK6602

上述交流变速驱动器的设计及生产均符合以下欧洲统一标准:

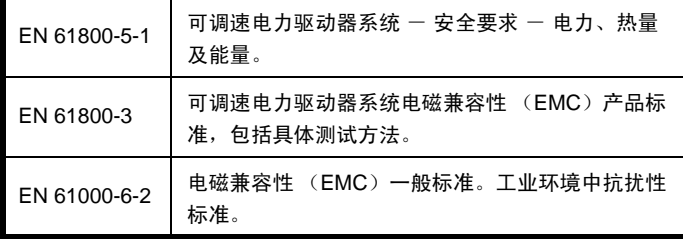

 此类产品符合 73/23/EEC 低电压指令、89/336/EEC 电磁兼容性 (EMC) 指令及 93/68/EEC CE 标志指令。

 $C\mathscr{O}_{\mathscr{C}_{\mathscr{A}}}$ 

**W. Drury** 执行副总裁,主管技术 **Newtown**

日期: 2006年2月3日

此类电子驱动器应同适当的电机、控制器、电保护器件 及其它设备配合使用,以此形成完整的终端产品或系统。惟 有正确安装并调试驱动器, 包括使用指定的输入滤波器, 方 可确保符合安全及 EMC 规定的要求。驱动器须由熟悉安全 及 EMC 要求的专业人员安装。安装人员有责任确保终端产 品或系统符合设备使用所在地区的所有相关法律。请参阅 用户指南。 EMC 详情亦可见 EMC 数据表。

<span id="page-6-11"></span>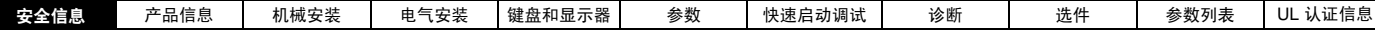

# <span id="page-6-0"></span>1<br> **1** 安全信息

# <span id="page-6-1"></span>1.1 警告, 小心及注意

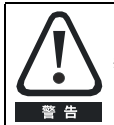

警告标志所含信息用于避免安全危害。

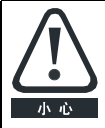

小心标志所含信息用于避免损坏本产品或其它设备。

### 油腻

注中所含信息用于确保本产品操作无误。

# <span id="page-6-2"></span>1.2 电气安全 - 一般警告

 驱动器所带电压可导致严重电击及/或灼伤,具有致命危险。操作或接近 驱动器时应格外谨慎。

关于具体警告内容,本用户指南相关章节均予以说明。

# <span id="page-6-3"></span>1.3 系统设计及人身安全

 此驱动器为成套设备或系统之部件,需由专业人员安装。若安装有误, 驱动器可能导致安全危害。

驱动器采用高压及强电流,携有高电平储电能,用于控制可能导致人身伤 害的设备。

系统设计,安装,调试及维护均须由经过培训且具备相关经验的专业人 员执行。操作前应仔细阅读此安全信息及用户指南。驱动器停止安装及安 全禁用功能并未隔离驱动器输出或任何外部备件之危险电源 . 进行电路连 接之前须以合格电绝缘装置断开电源。除安全禁用功能外,驱动器任何功 能均不得用于保障人身安全.

该驱动器不得用作与安全相关之用途。

 对可能产生危害(其本身固有或因过失而产生的误操作)的驱动器功能 须慎重对待。任何场合下,若驱动器故障或其控制系统可导致或不能防止 损伤、损耗或伤害,须执行危险分析,如有必要,须采取进一步措施以降 低危险,例如,转速控制失效时应采用过速保护装置,或电机制动失效时 应采用故障保护机械制动装置。

# <span id="page-6-4"></span>**1.4** ણஹገཇ

 驱动器运输、存放、安装及使用须遵循厂商提供的数据指示及 Commander SK 技术数据指南中有关 规定,包括特定环境要求。驱动器不可承受过度外 力。

# <span id="page-6-5"></span>1.5 操作

 仅允许获授权人士进行操作。须遵循使用现场有关安全方面的规定。 驱动器 IP(防护)等级取决于其安装。详情请参见 Commander SK 技术 数据指南。

# <span id="page-6-6"></span>1.6 防火保护

驱动器外壳为非防火外壳。必须提供独立的防火外壳。

# <span id="page-6-7"></span>ࢾᔥ၆ਖ **1.7**

 安装人员应遵守所有相关规定,如国家配线规定、防止事故规定及电磁 兼容性 (EMC) 规定。导线横截面、熔断器或其它保护装置的选择及保护 地连接应格外注意。

该 Commander SK EMC 指南包含满足特定 EMC 标准所需的指引。

在欧盟国家使用本产品的所有机械设备均须符合以下规定。

98/37/EC: 机械设备安全

89/336/EEC: 电磁兼容性

# <span id="page-6-8"></span>1.8 电机

确保按厂商推荐安装电机。确保电机轴未暴露在外。

 标准鼠笼式感应电机专为单速运转而设计。若以驱动器带动电机以超出 **其最大设定值的速度运转,强烈建议应先行咨询厂商。** 

 因冷却风扇效果降低,低速运转可能导致电机过热。电机应安装热敏电 阻器加以保护。如有必要,还需安装电力排气扇。

 驱动器内设定的电机参数值可影响电机保护。不应依赖驱动器的默 认值。

 电机额定电流参数 **06** 中输入的数值须正确无误。此参数可影响电机 热保护。

# <span id="page-6-9"></span>1.9 调整参数

 某些参数对驱动器运行具有重大影响。更改此类参数之前,须仔细考 虑此举对控制系统的影响。须采取措施防止参数的不当修改。

# <span id="page-6-10"></span>1.10 电气安装

1.10.1 触电危险

以下位置的电压可导致严重电击,甚至可能致命:

- 交流电源线缆及连接
- 直流母线、动态制动线缆及连接
- 输出线缆及连接
- 驱动器的内部部件及外部选件

除非特别说明,控制端子为单绝缘,不得接触。

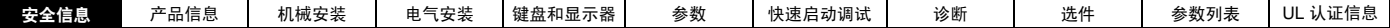

## 1.10.2 隔离装置

 在拆除驱动器盖板或进行任何维护工作前,必须采用适当的隔离装置断 开交流电源。

# 1.10.3 停止功能

 停止功能并不能将危险电压从驱动器、电机或任何外部选件装置中去 除。

# 1.10.4 存储电荷

 切断交流电源后,驱动器的电容器中仍可能含有致命的电压。若驱动器 已上电,在进行任何作业前,必须切断交流电至少 10 分钟。

 通常,电容器通过内部电阻放电。在特定异常情况下,电容器可能无法 正常放电,或由于施加到输出端子的电压而导致放电受阻。若驱动器出现 故障导致显示器黑屏,则可能是由于电容器未放电所致。在这种情况下, 可向 Control Techniques 或其它获授权经销商咨询。

# 1.10.5 设备经由插头及插座供电

 若安装驱动器的设备通过插头及插座与交流电源连接,则需格外小心。 驱动器的交流电源端子经由整流二极管(无法确保安全隔离)与内部电容 相连接。若要在从插座拔出插头时可直接接触插头端子,则必须使用插头 与驱动器自动隔离方式 (如:磁保持继电器)。

#### 1.10.6 接地漏电流

 驱动器配有内置 EMC 滤波电容器。若电压通过 ELCB 或 RCD 输入驱 动器, 则可能由于接地漏电流导致跳闸。更多信息及如何切断内部 EMC 电容器, 可参见第 33 页的第4.4.2 节内置 EMC [滤波器。](#page-32-0)

# <span id="page-7-0"></span>1.11 机械安装

1.11.1 抬升驱动器

- 4、 5 及 6 型的重量如下:
- 4 型: 30kg (66lbs)
- 5 型: 55kg (66lbs)

6 型:75kg (66Ibs)

当抬升以上型号驱动器时,须使用适当安全装置。

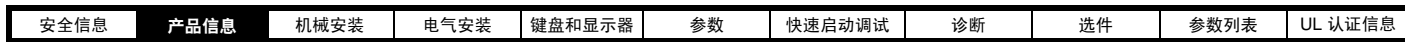

# <span id="page-8-2"></span><span id="page-8-0"></span>2 产品信息

# <span id="page-8-1"></span>2.1 额定值

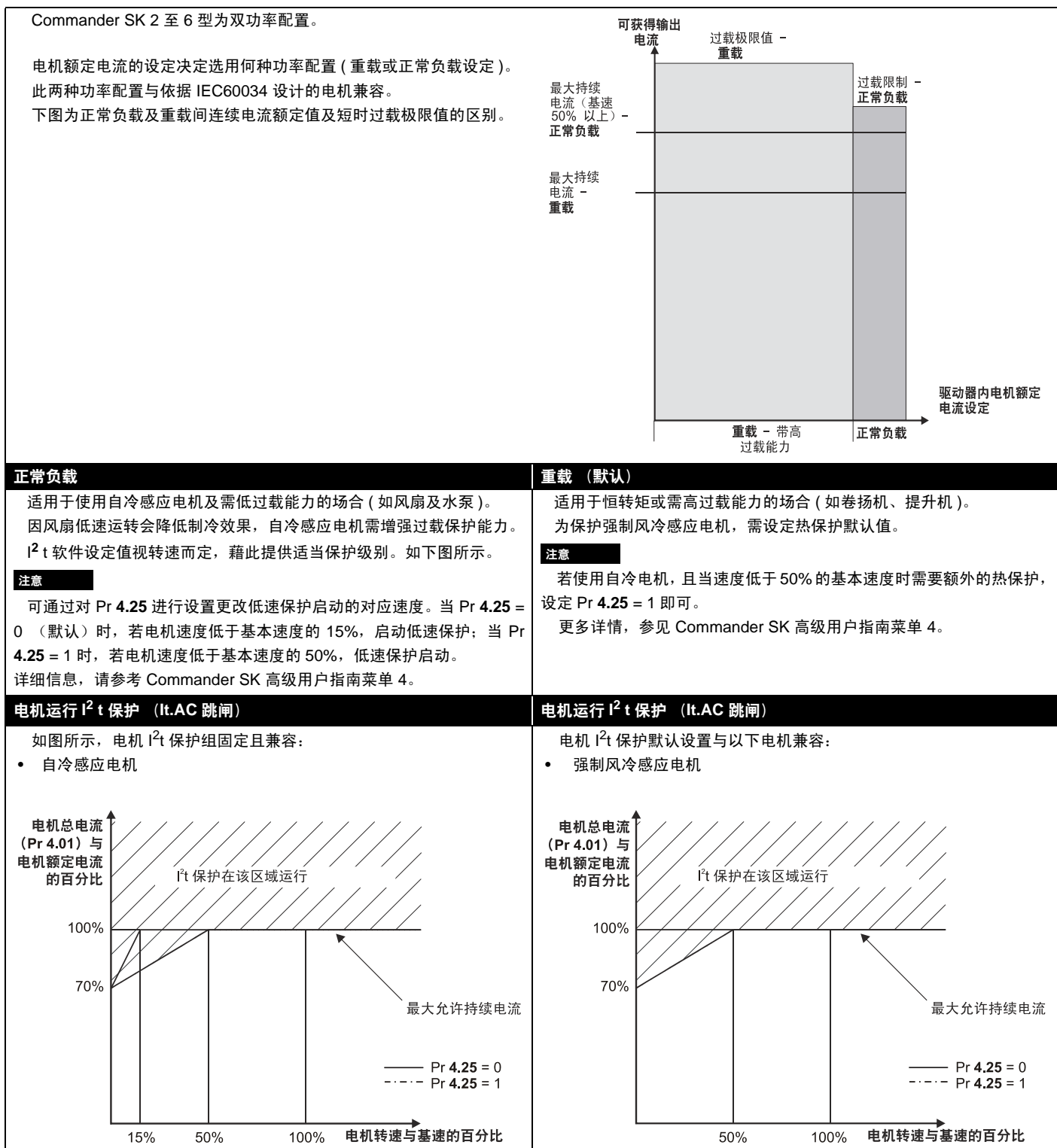

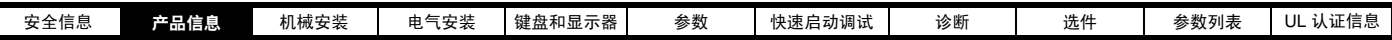

# <span id="page-9-0"></span>2.2 常规典型短期过载极限

 最大过载极限的比固所选电机而异。电机额定电流、电机额定功率因数及电机漏电感的不同均可导致不同的最大过载能力。具体电机的精确值可通 过Commander SK 高级用户指南中菜单 4 所述公式计算得出。

#### <span id="page-9-2"></span>表 2-1 2 至 5 型的典型过载极限 (峰值电流)

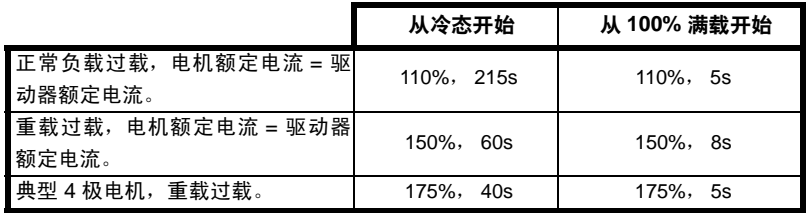

#### <span id="page-9-3"></span>表 2-2 6 型电机的典型过载极限 (峰值电流)

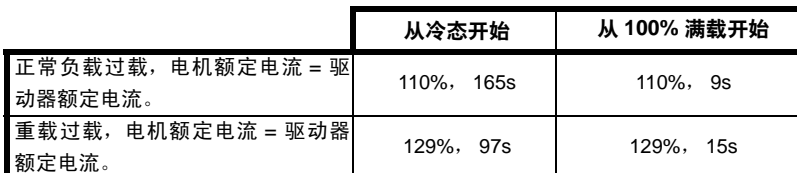

一般而言,驱动器额定电流高于匹配电机的额定电流,从而允许过载保护值高于默认设定值,如某典型 4 极电机所示。

对于某些驱动器额定值,在极低输出频率的情况下,过载区间的允许时间将按比例减少。

#### 注意

<span id="page-9-4"></span>最大过载保护值与转速无关。

# <span id="page-9-1"></span>2.3 **额**定值

## 图 2-1 型号代码说明

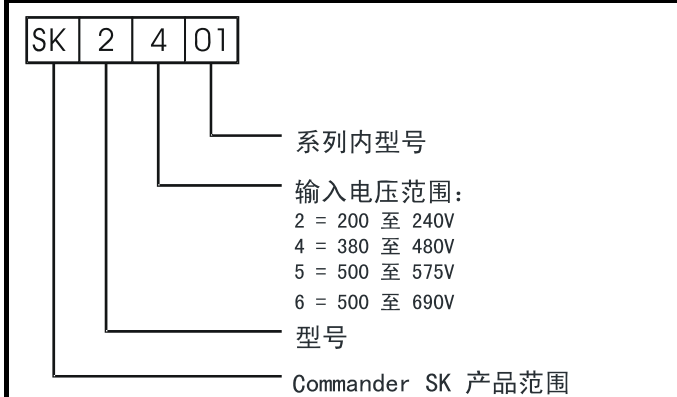

#### $# 2-3$  Commander SK2, 200V 驱动器, 3相, 200 至 240VAC ±10%, 48 至 65Hz 设备

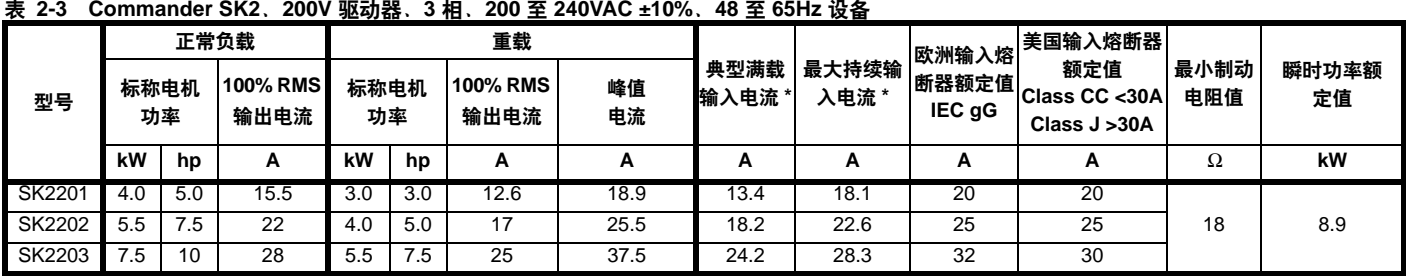

\* 以上均为正常负载值。

有关 2 至 5 型的典型过载限制,可参阅表 [2-1](#page-9-2) 。

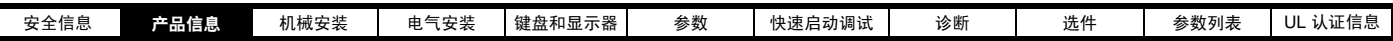

#### $#$  2-4 Commander SK2, 400V 驱动器, 3 相, 380 至 480VAC ±10%, 48 至 65Hz 设备

I

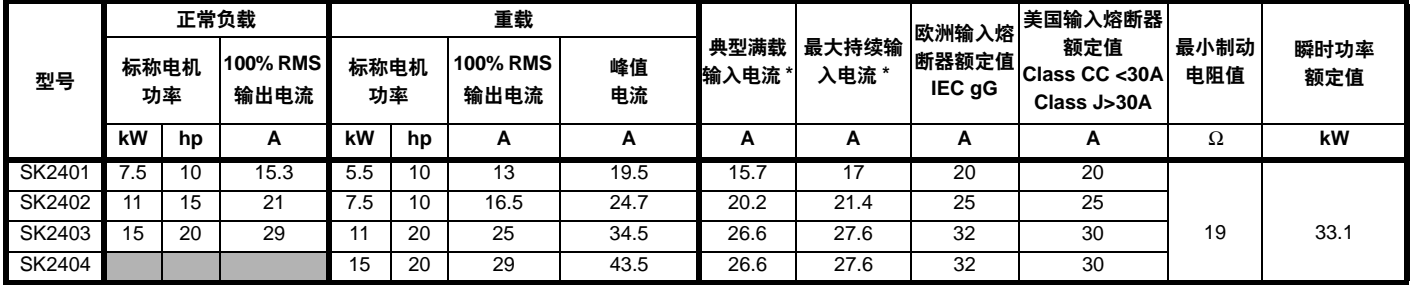

## $#2-5$  Commander SK3, 200V 驱动器, 3 相, 200 至 240VAC ±10%, 48 至 65Hz 设备

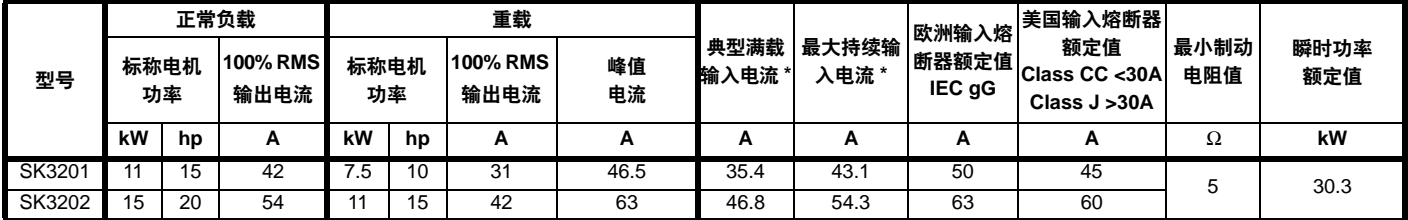

# 表 2-6 Commander SK3. 400V 驱动器. 3 相. 380 至 480VAC ±10%. 48 至 65Hz 设备

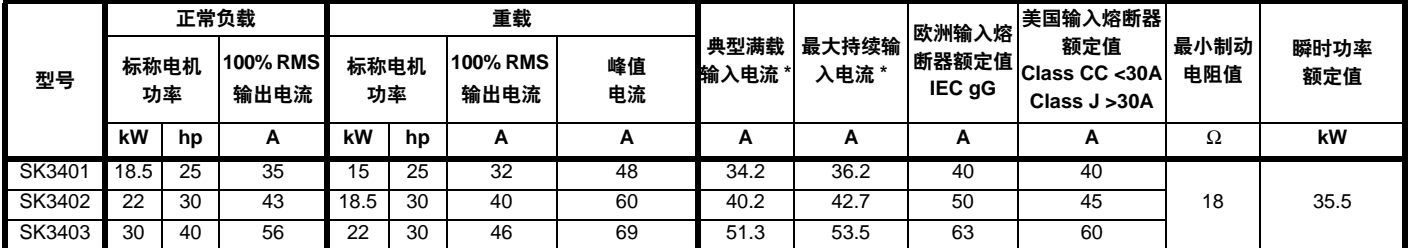

## $# 2-7$  Commander SK3, 575V 驱动器, 3相, 500 至 575VAC ±10%, 48 至 65Hz 设备

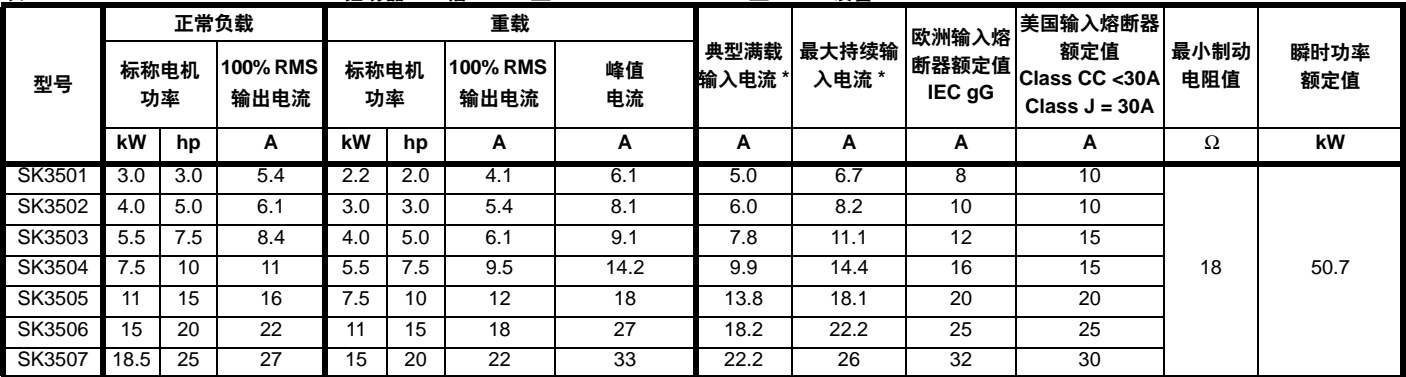

# $\frac{1}{2}$  **2-8** Commander SK4, 200V 驱动器, 3 相, 200 至 240VAC ±10%, 48 至 65Hz 设备

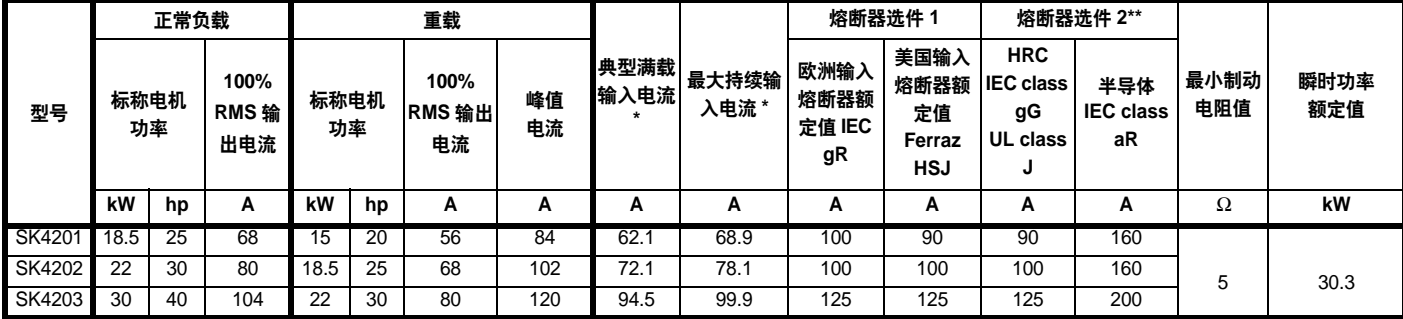

\* 以上均为正常负载值。

\*\* 半导体熔断器与 HRC 熔断器或断路器串联。

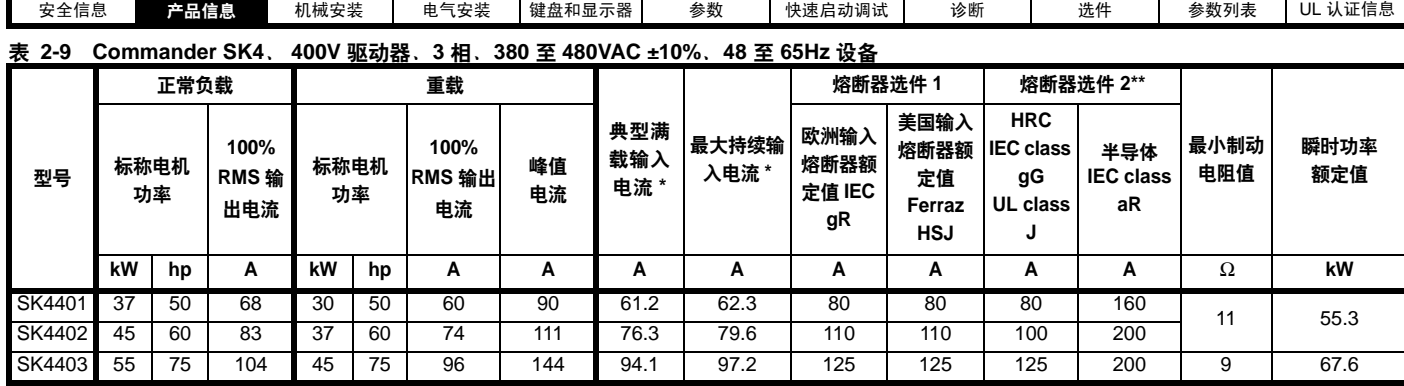

# $\frac{1}{3}$  **2-10** Commander SK4, 575V 驱动器 3 相, 500 至 575VAC ±10%, 48 至 65Hz 设备

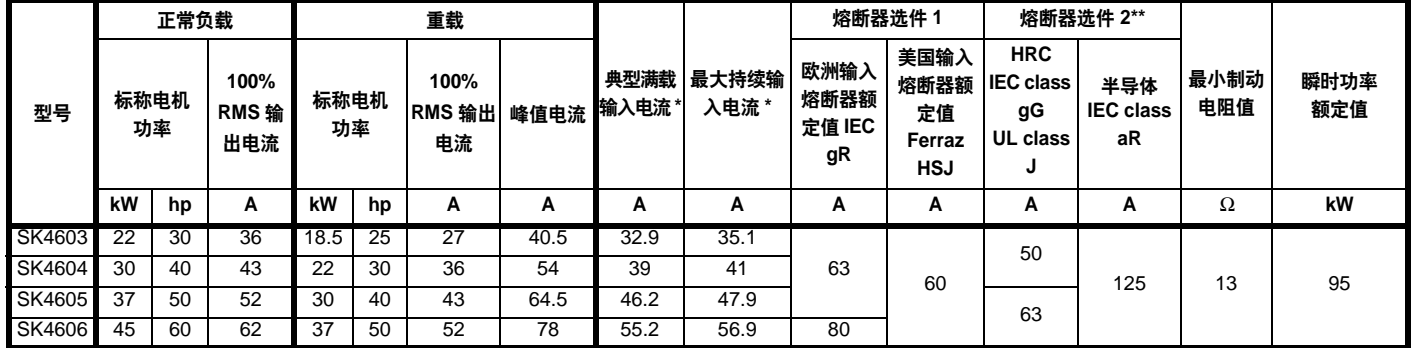

### $\frac{1}{2}$  2-11 Commander SK4, 690V 驱动器, 3 相, 500 至 690VAC ±10%, 48 至 65Hz 设备

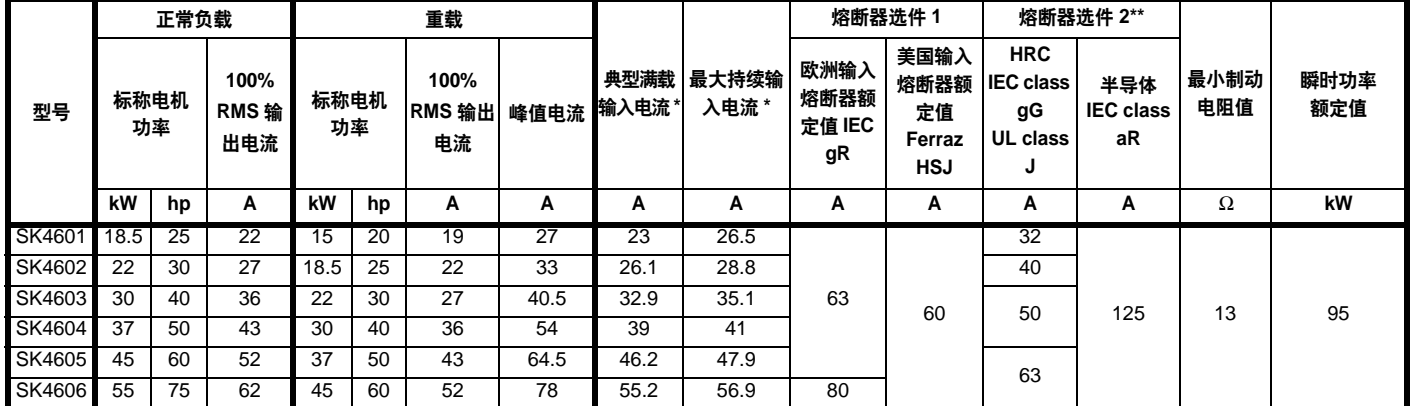

<u>表 2-12 Commander SK5、400V 驱动器、3 相、380 至 480VAC ±10%、48 至 65Hz 设备</u>

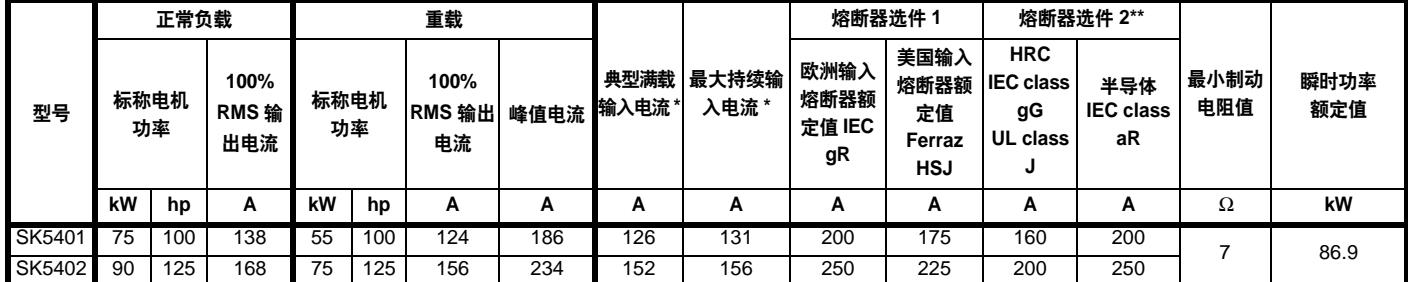

## $#$  2-13 Commander SK5, 575V 驱动器, 3相, 500 至 575VAC ±10%, 48 至 65Hz 设备

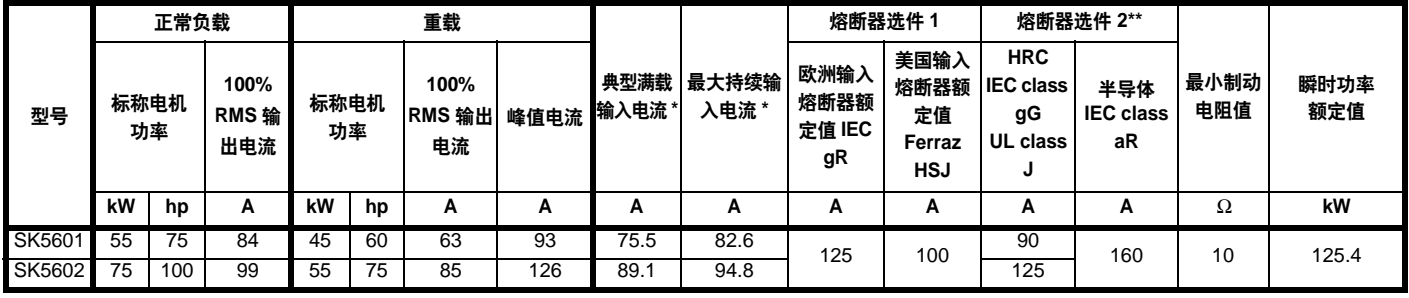

### \*\* 半导体熔断器与 HRC 熔断器或断路器串联。

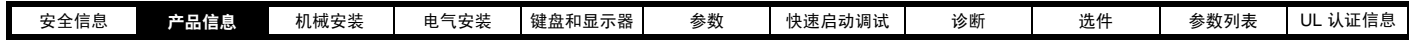

 $\frac{1}{2}$  2-14 Commander SK5, 690V 驱动器, 3 相, 500 至 690VAC ±10%, 48 至 65Hz 设备

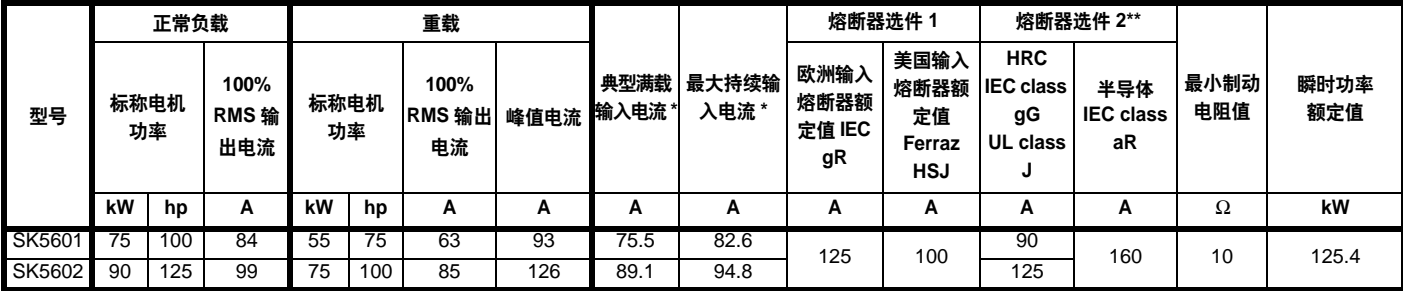

#### $\frac{1}{3}$  2-15 Commander SK6, 400V 驱动器, 3 相, 380 至 480VAC ±10%, 48 至 65Hz 设备

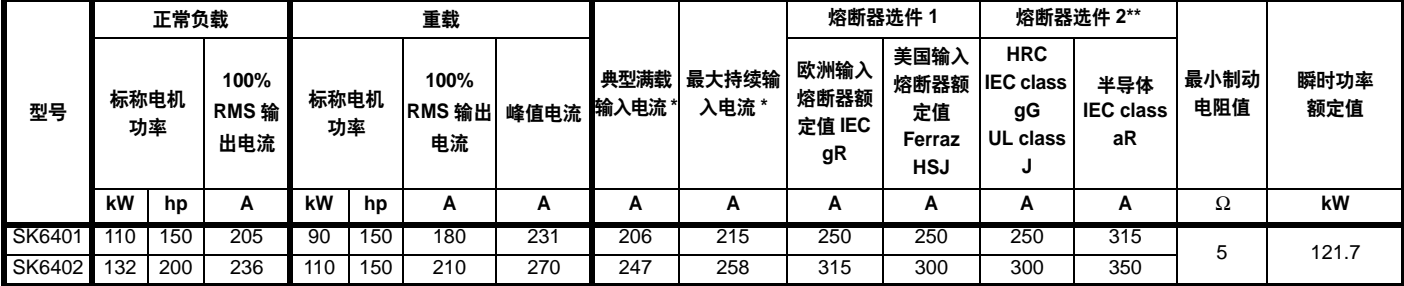

 $\frac{1}{2}$  2-16 Commander SK6, 575V 驱动器, 3 相, 500 至 575VAC ±10%, 48 至 65Hz 设备

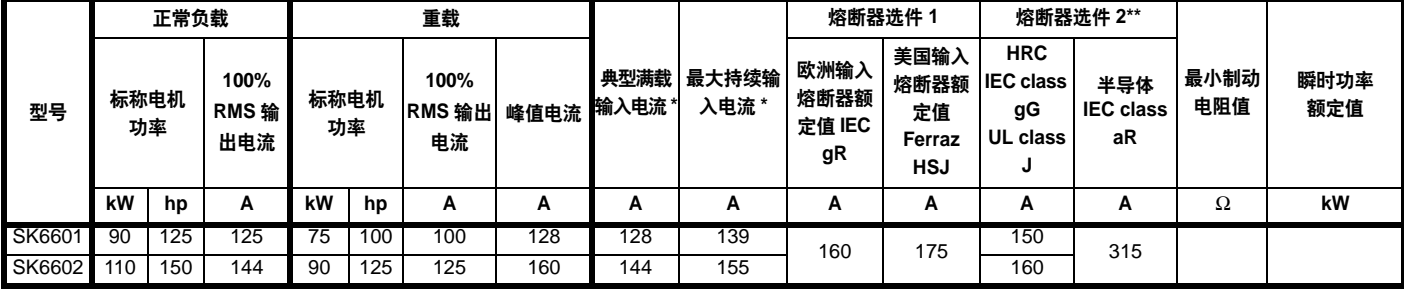

 $#$  2-17 Commander SK6, 690V 驱动器, 3 相, 500 至 690VAC ±10%, 48 至 65Hz 设备

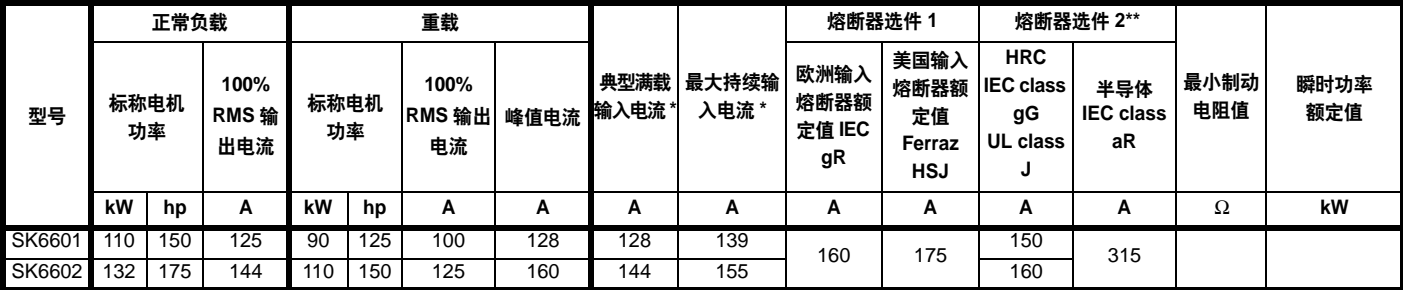

\* 以上均为正常负载值。

\*\* 半导体熔断器与 HRC 熔断器或断路器串联。

有关 6 型的典型过载限制,可参阅表 [2-2](#page-9-3) 。

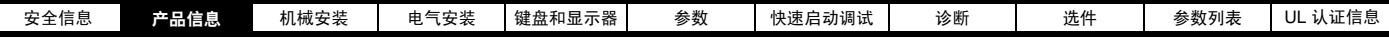

# <span id="page-13-0"></span>2.4 驱动器自带附件

<span id="page-13-1"></span>以下附件为驱动器自带附件,装于附件套件盒中:

# 图 2-2 2 型驱动器自带附件

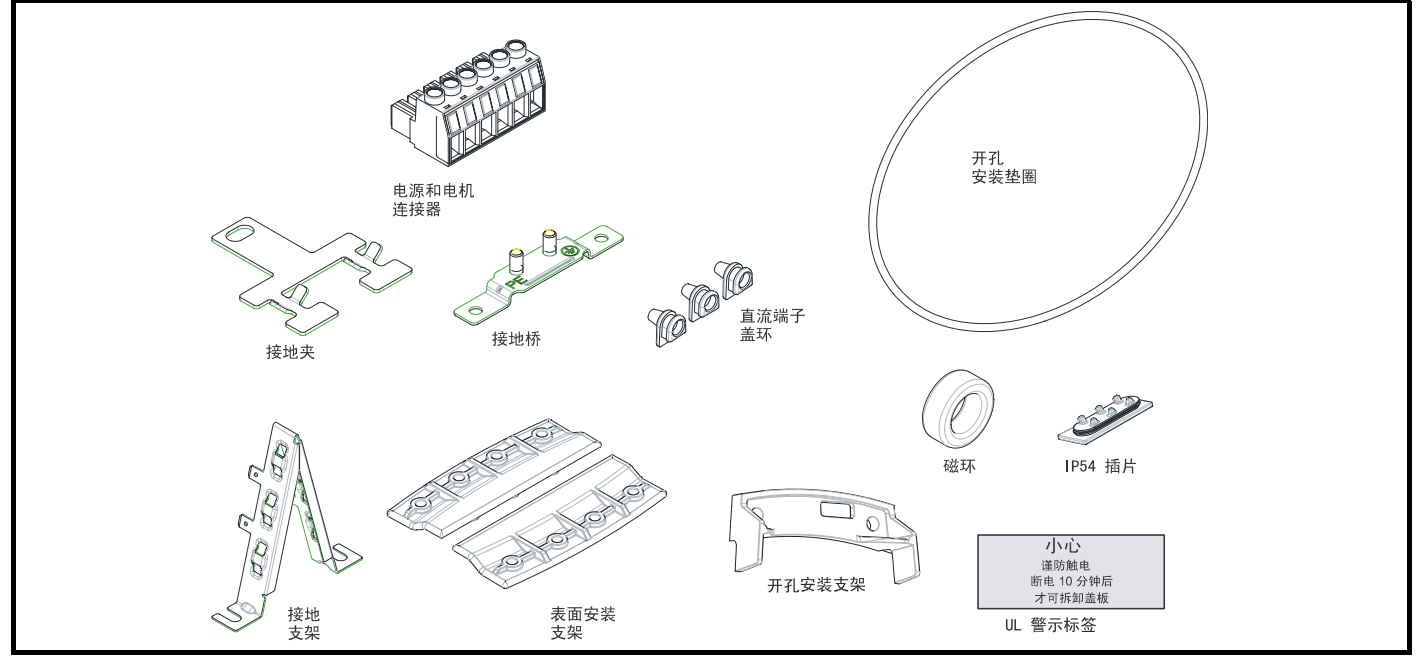

<span id="page-13-2"></span>图 2-3 3 型驱动器自带附件

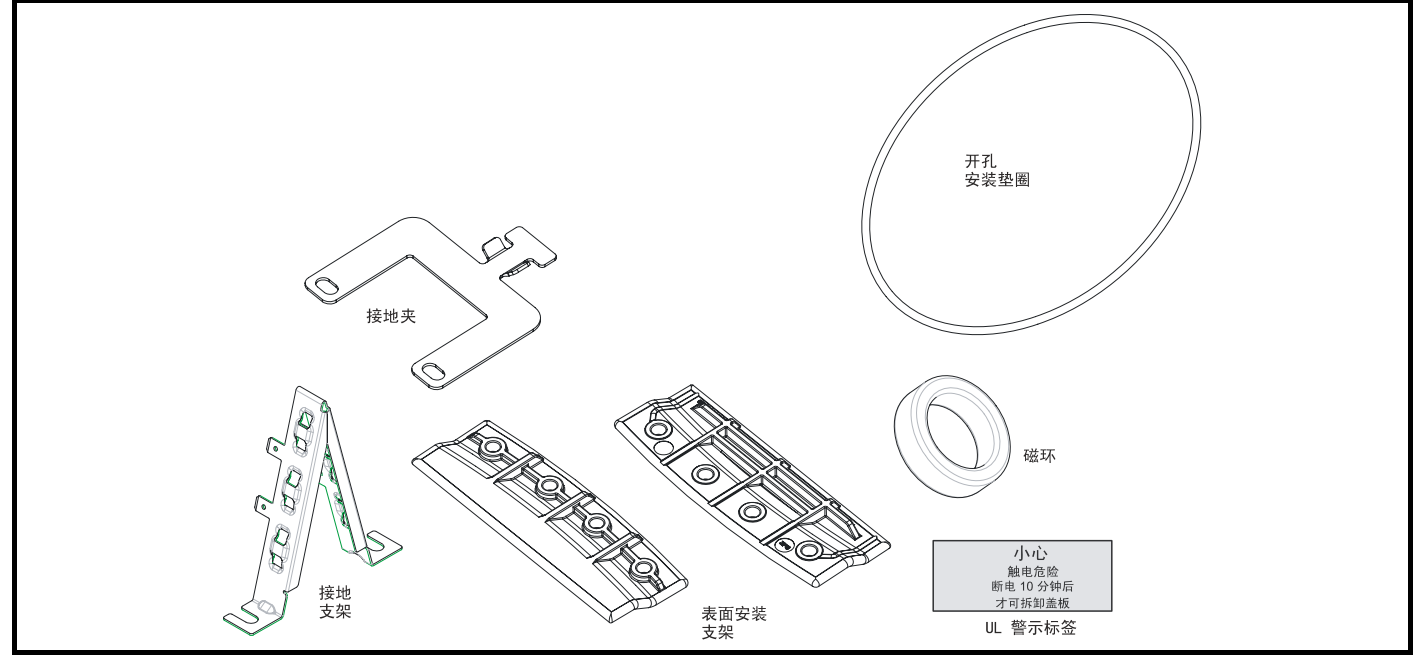

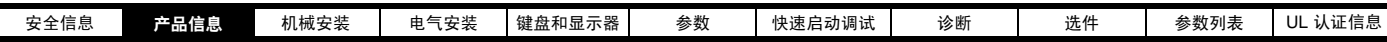

# 图 2-4 4 型驱动器自带附件

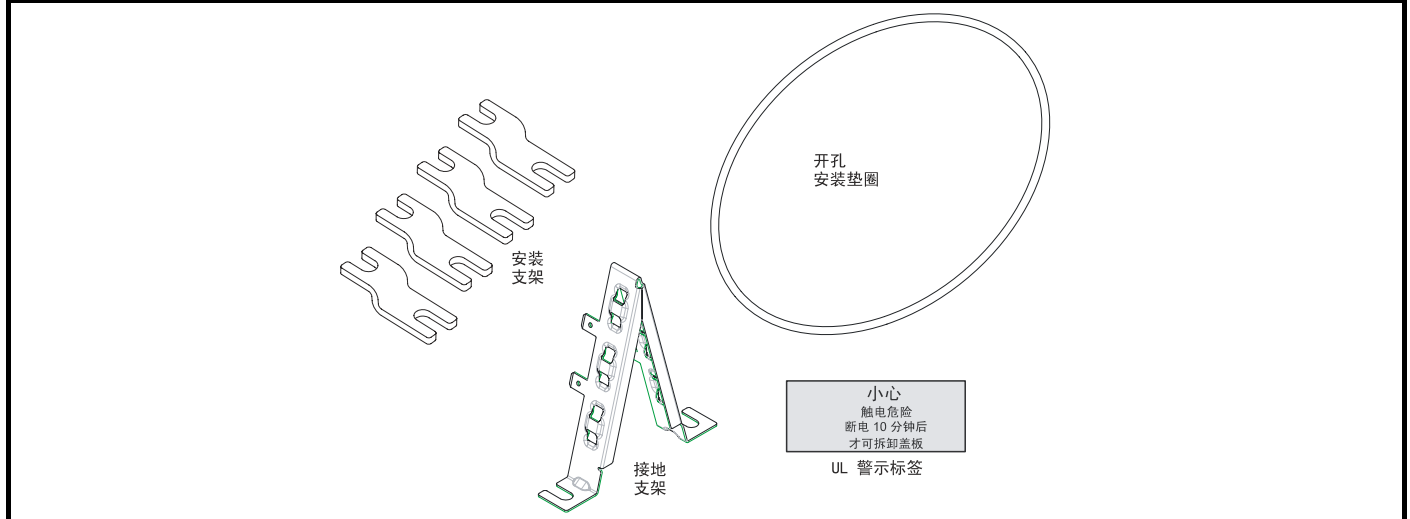

# 图 2-5 5 型驱动器自带附件

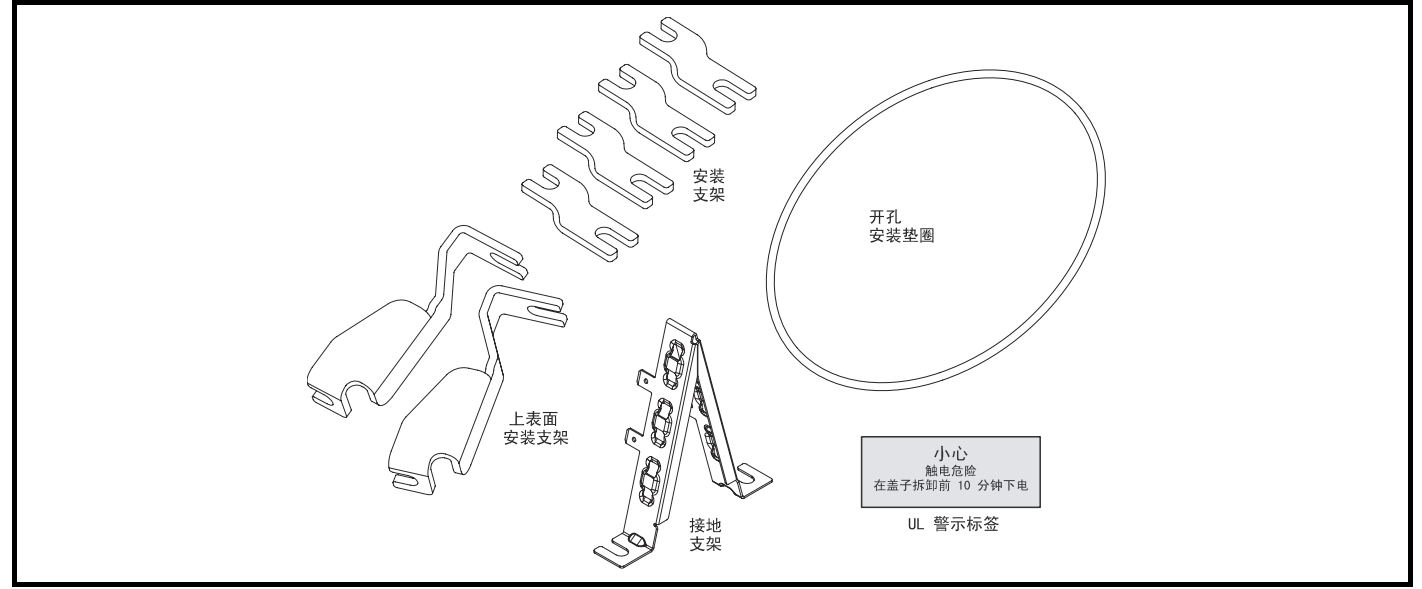

# 图 2-6 6 型驱动器自带附件

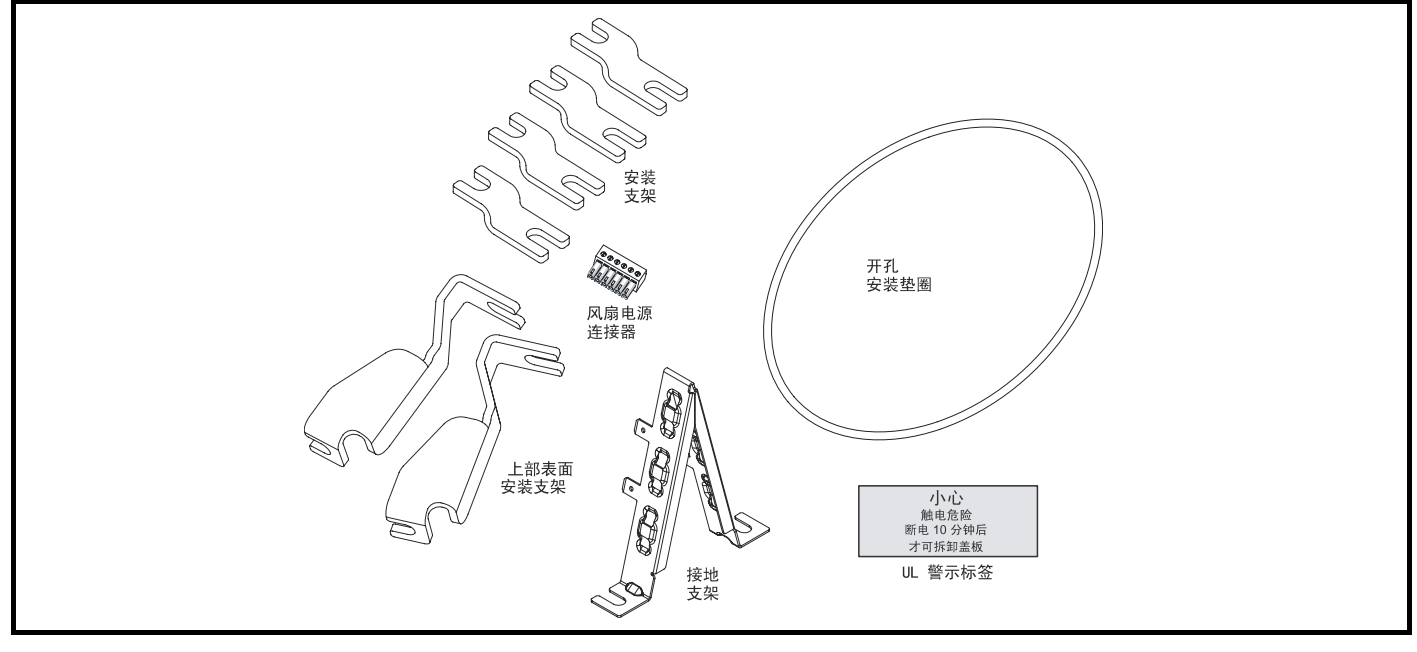

<span id="page-15-2"></span>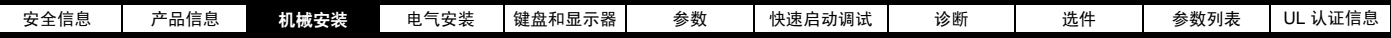

# <span id="page-15-0"></span>3 机械安装

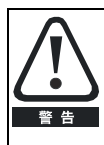

驱动器应由经培训的获授权专业人员安装在防止污染物侵入的机箱里。该驱动器设计专用于符合 IEC 60664-1 污染等级 II 的环境,即仅允 许存在干燥、非导电污染物。

# <span id="page-15-1"></span>3.1 拆除端子盖板

若要拆除端子盖板,首先松开盖板上的螺钉,然后抬起端子盖板 (如图所示)。更换端子盖板时,需用最大为 0.8Nm (0.6 lb ft) 的力矩紧固控制端 子盖板上的螺钉, 最大为 1Nm (0.7 lb ft) 的力矩紧固其他盖板上的螺钉。

图 3-1 拆除控制级端子盖板

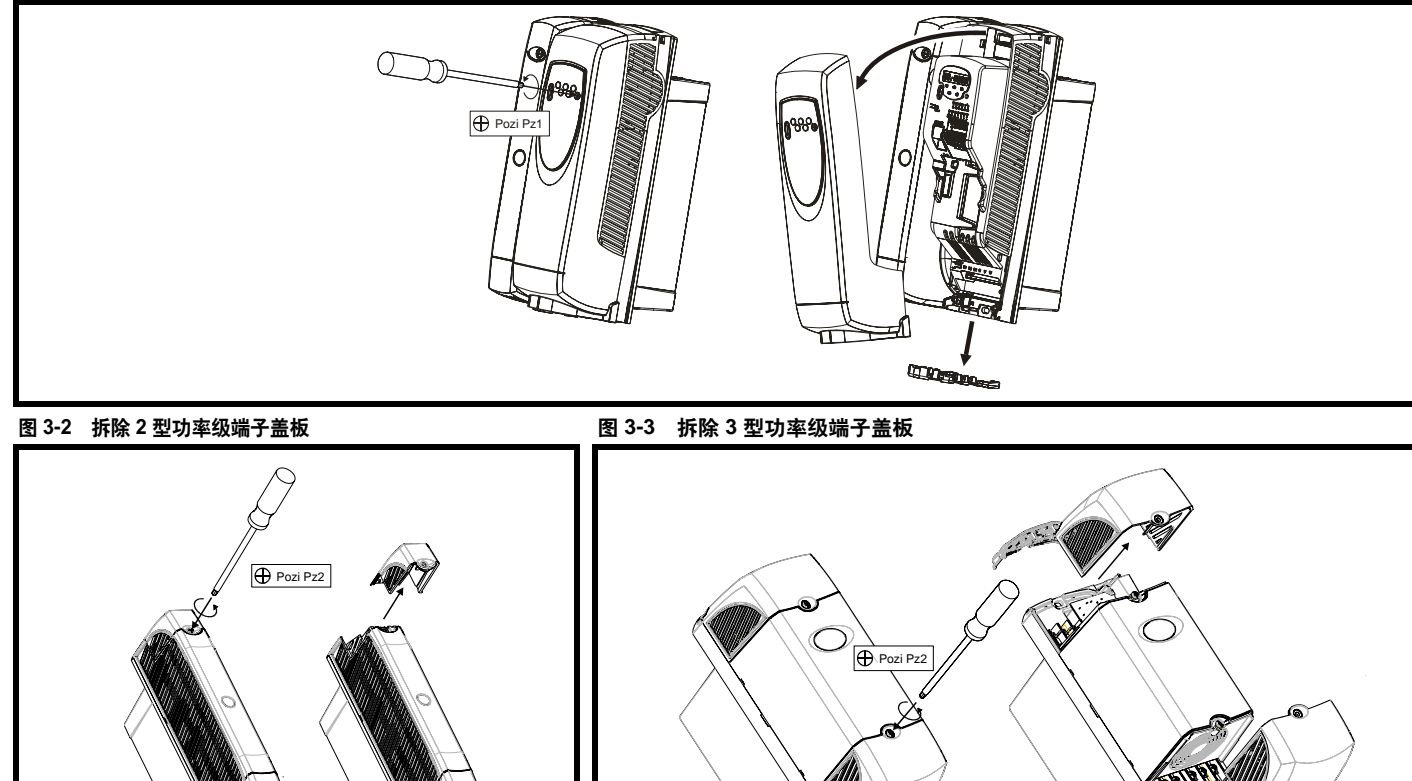

图 3-4 拆除 4 型功率级端子盖板

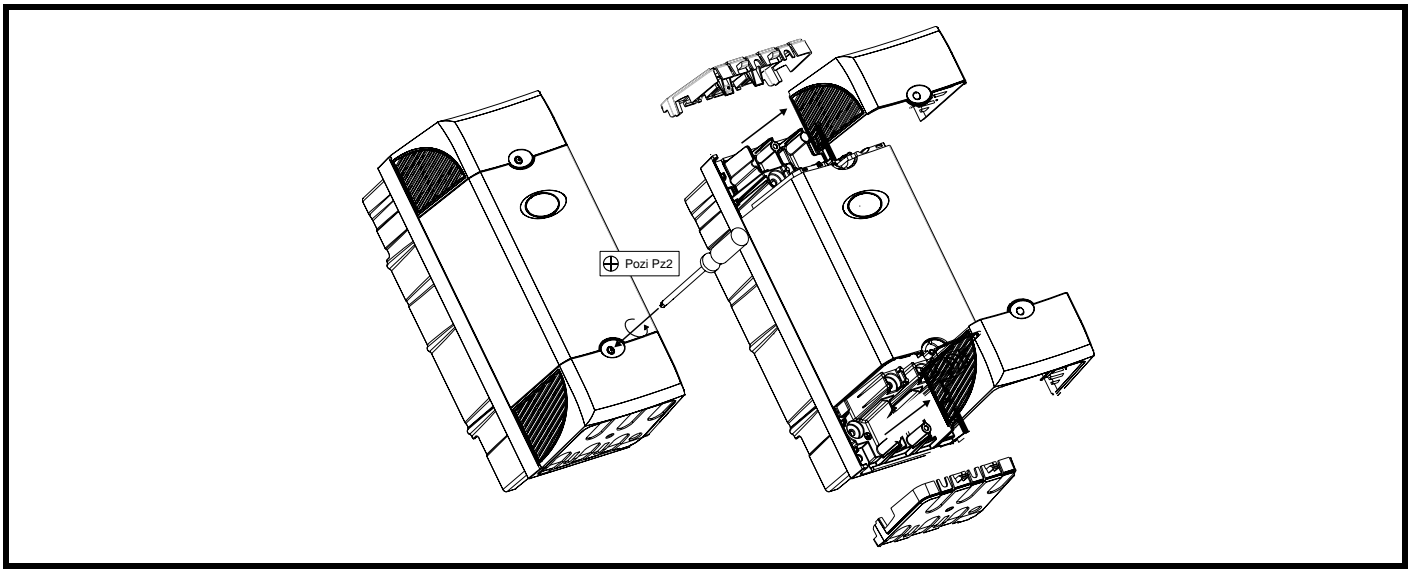

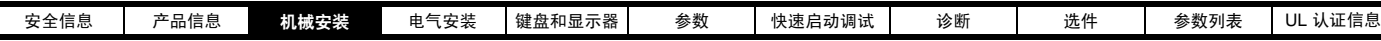

# 图 3-5 取下指形护板及直流端子盖板

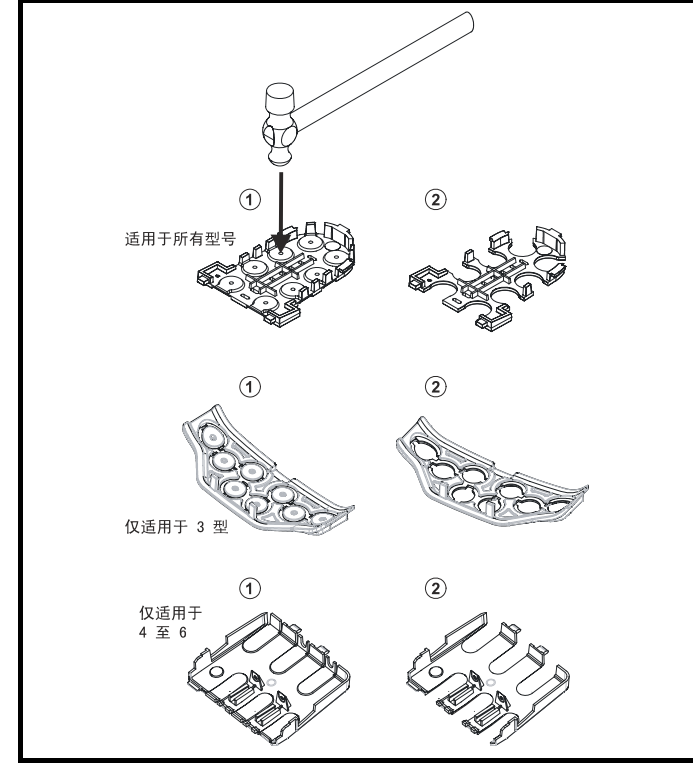

将指形护板置于稳固的平面上并用锤子敲打接头,如 (1) 所示。持续 该动作直至拆除所有接头 (2)。拆除接头后除去锐边。

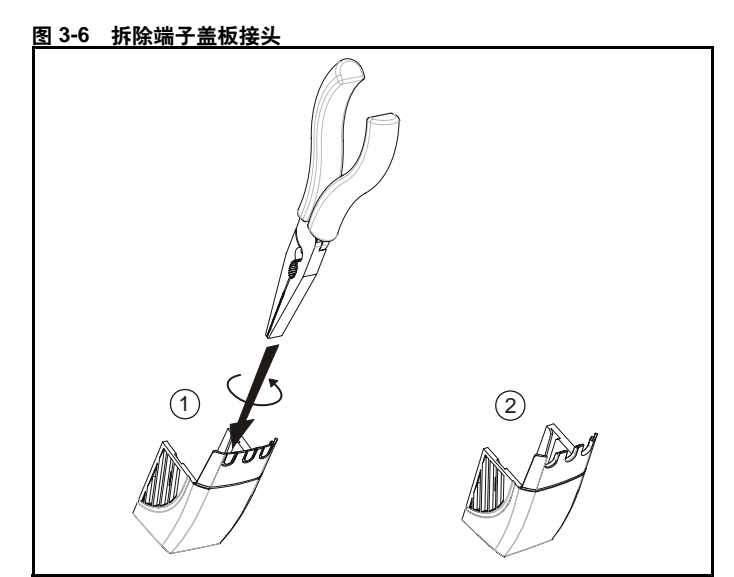

 用钳子夹住直流端子盖板接头 (如 (1)所示),并扭转接头以将其拆 除。持续该动作直至拆除所有接头 (2)。拆除接头后除去锐边。使用附 件盒自带的直流端子橡胶密封圈(第 14 [页的图](#page-13-2) 2-2 及第 14 页的图 2-3) 将驱动器顶部加以密封。

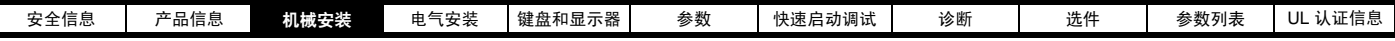

# <span id="page-17-0"></span>3.2 安装方法

采用适当支架 Commander SK 可表面安装或开孔安装。

下图所示为驱动器外形尺寸及两种方法的安装孔 (可预备支承板)。

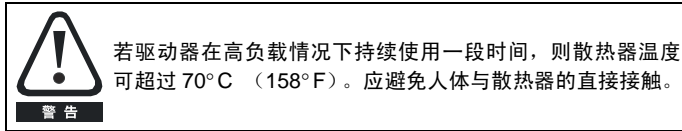

# 3.2.1 表面安装

# 图 3-7 2 型驱动器表面安装

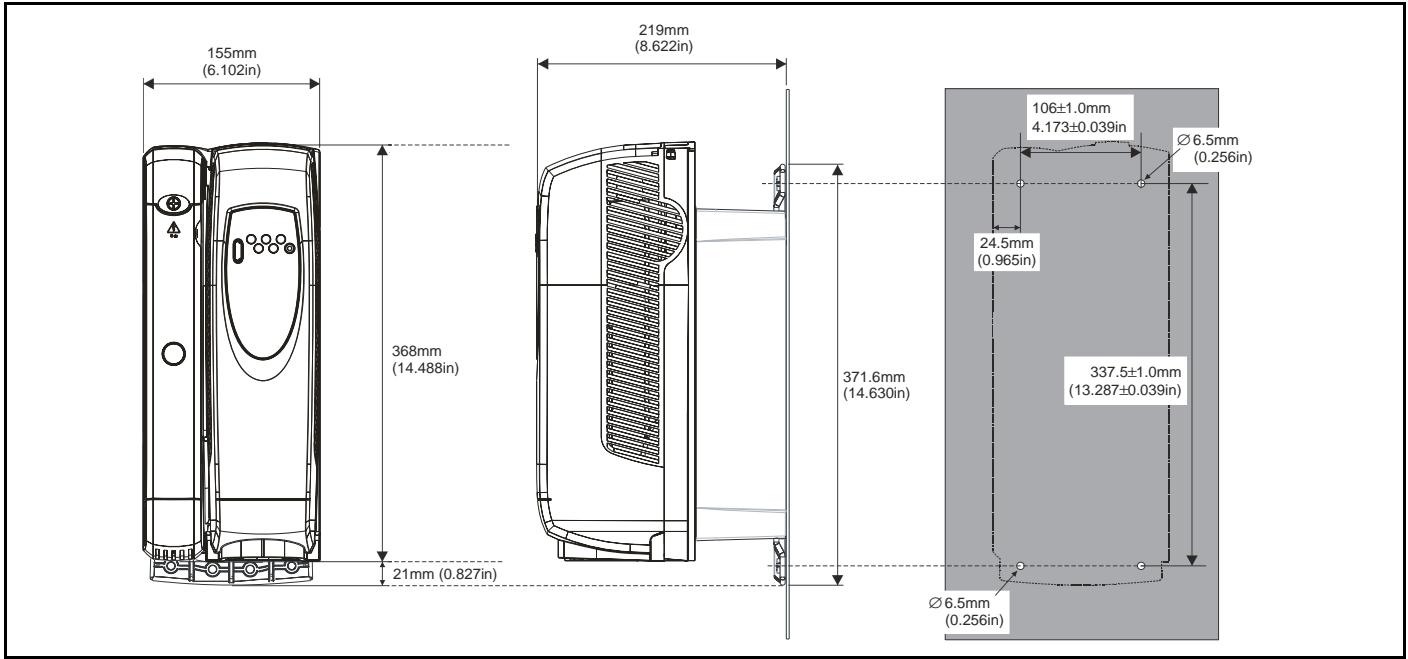

# 图 3-8 3 型驱动器表面安装

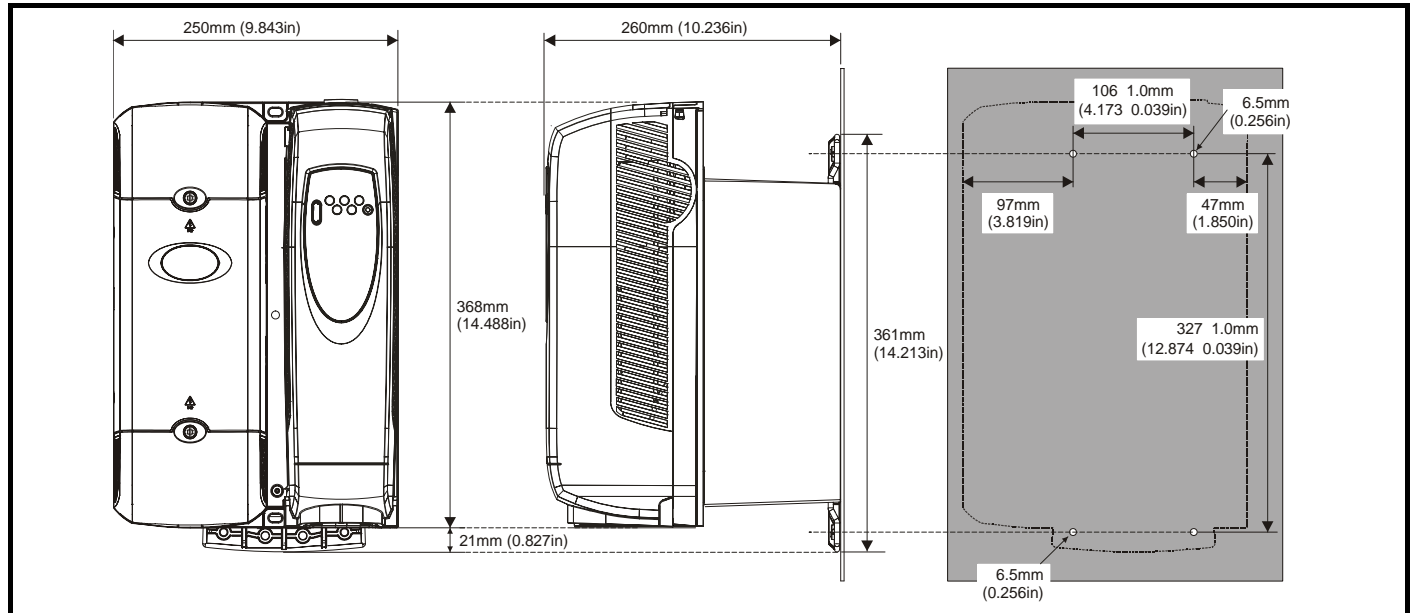

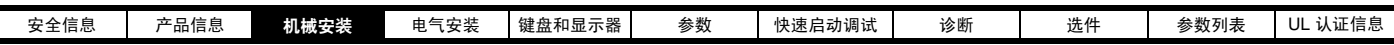

# 图 3-9 4 型驱动器表面安装

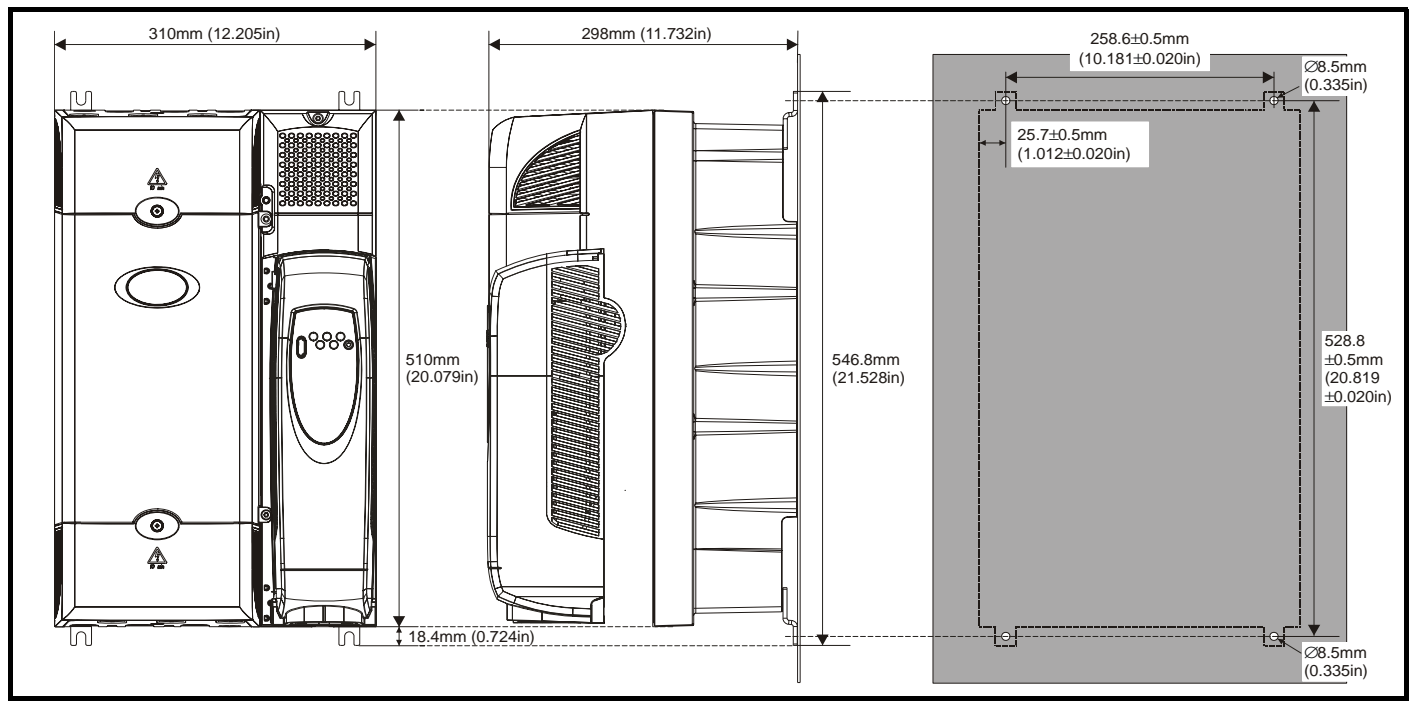

# 图 3-10 5 型驱动器表面安装

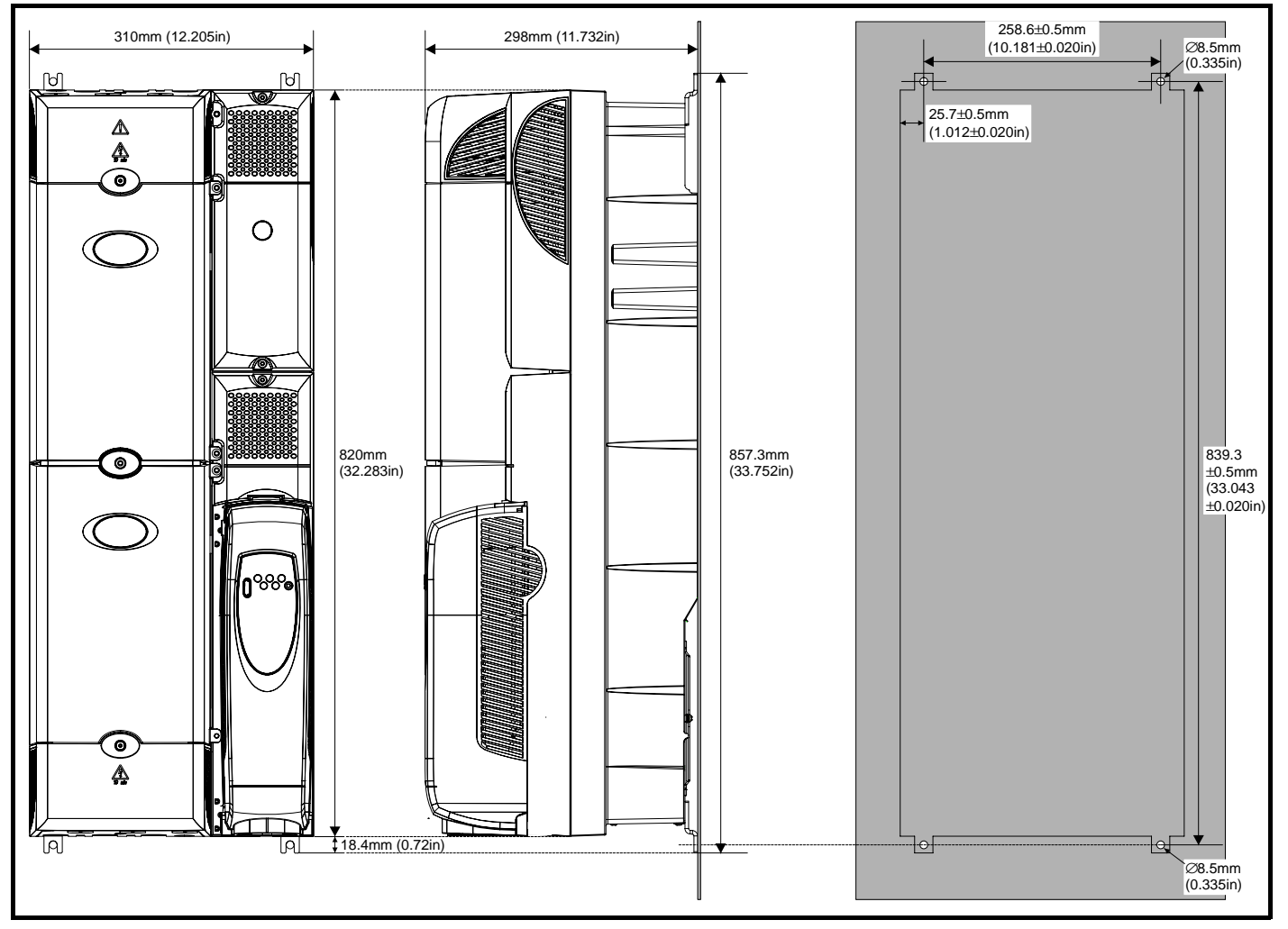

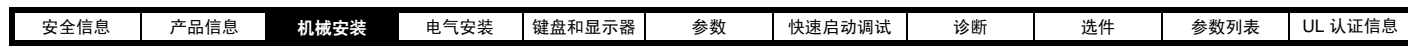

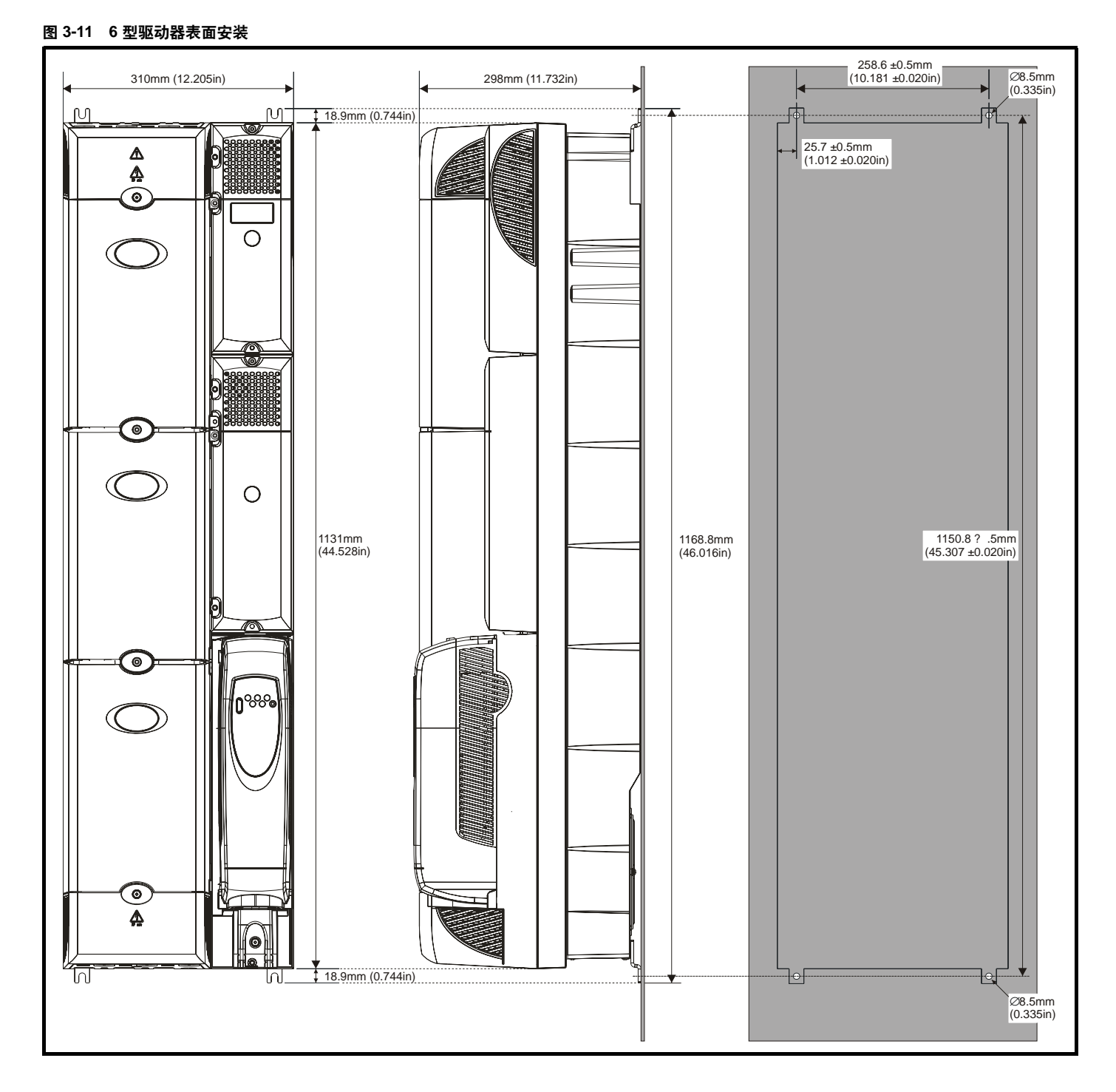

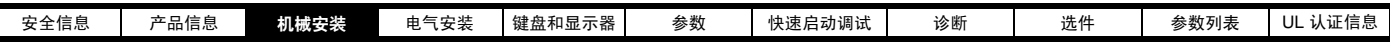

# 3.2.2 开孔安装

当驱动器采用开孔安装时,须先拆除主端子盖板以露出安装孔。完成驱动器安装后,重新装回端子盖板。

#### 图 3-12 2 型驱动器的开孔安装

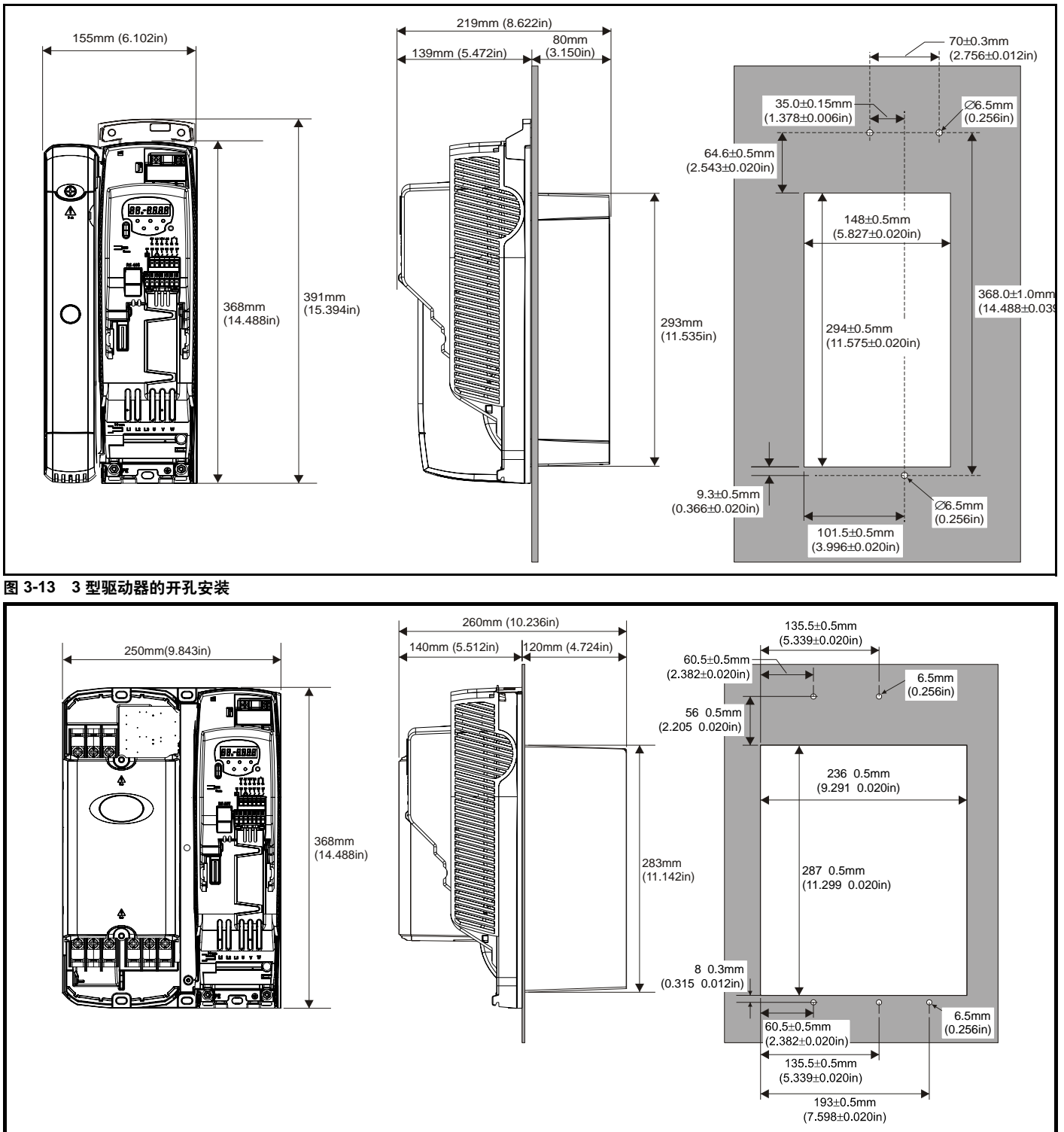

#### 注音

 若要进行开孔安装,必须拆除 2 型及 3 型 Commander SK 的控制端子 盖板,以露出安装孔。

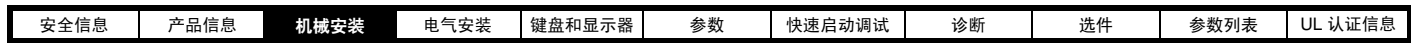

# 图 3-14 4 型驱动器的开孔安装

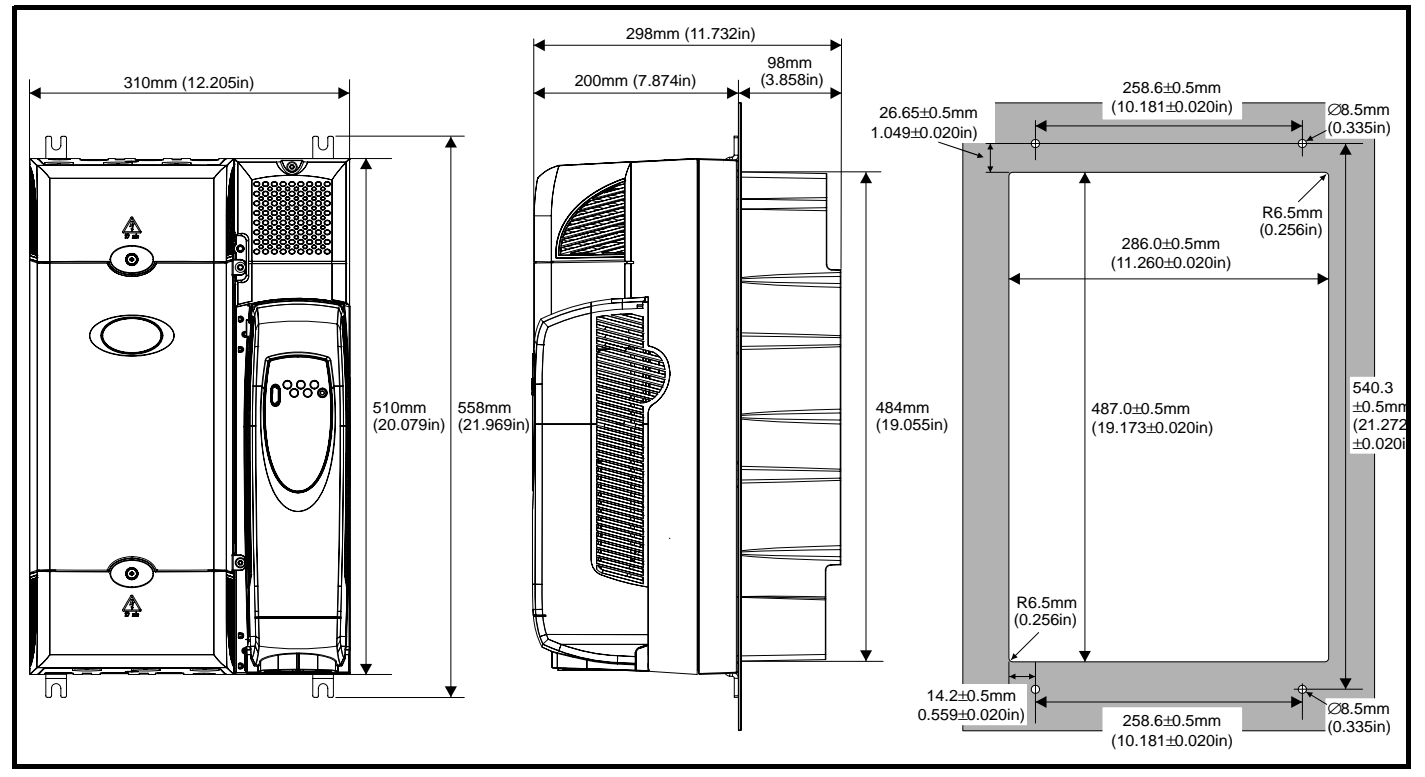

 当 4 型或 5 型 Commander SK 驱动器采用开孔安装时,接地连接支架 必须折叠向上。要求为接地支架提供接地点。关于详细信息,请参考第 [32](#page-31-2) 页的第 4.4.1 [节接地硬件。](#page-31-2)

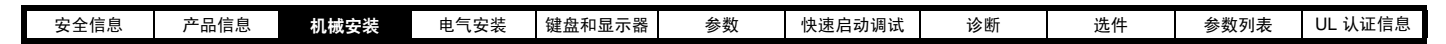

图 3-15 5 型驱动器的开孔安装

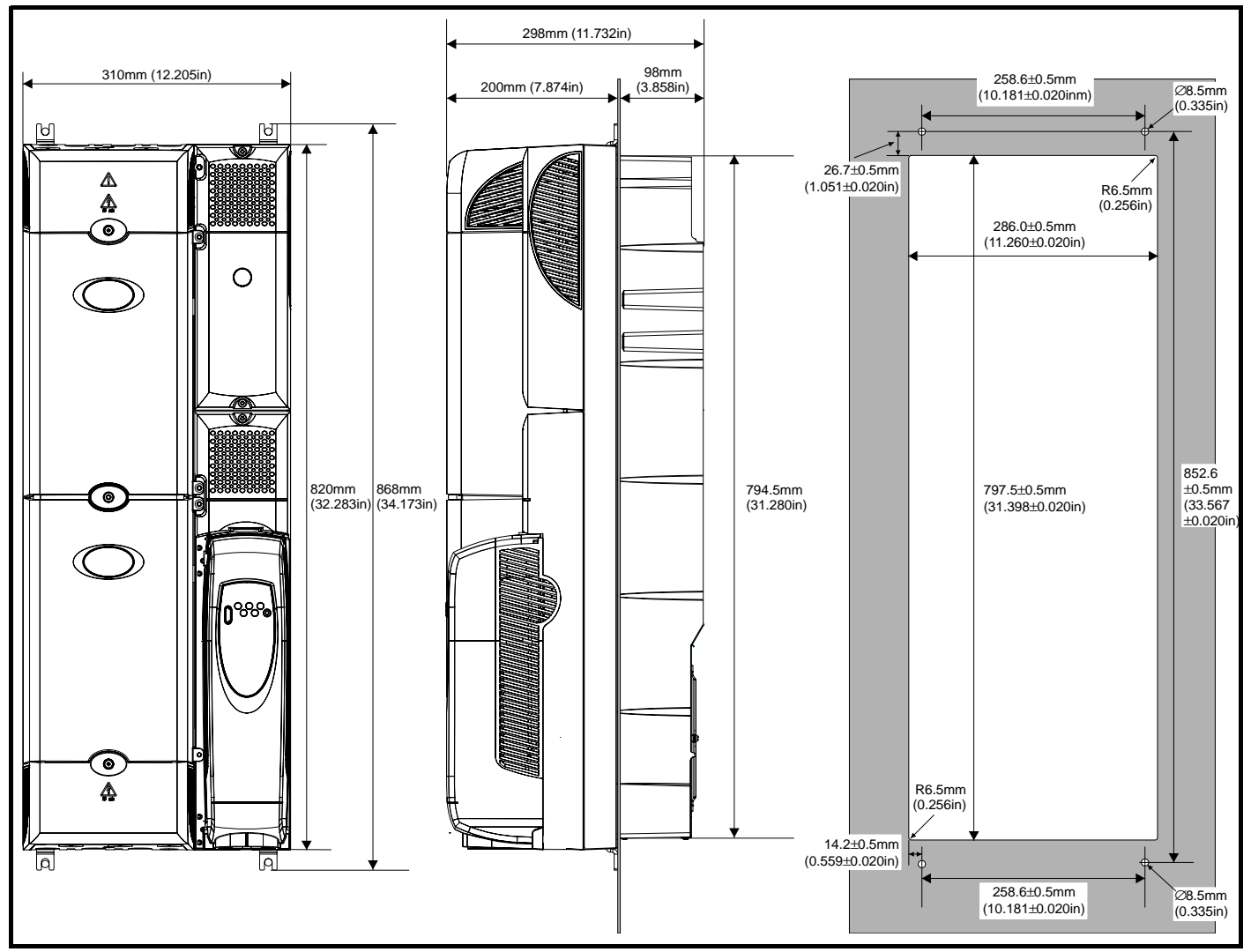

 当 4 型或 5 型 Commander SK 驱动器采用开孔安装时,接地连接支架 必须折叠向上。要求为接地支架提供接地点。关于详细信息,请参考第 [32](#page-31-2) 页的第 4.4.1 [节接地硬件。](#page-31-2)

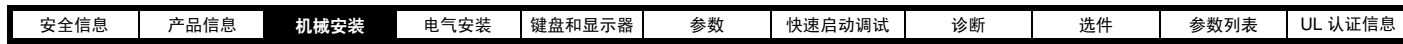

图 3-16 6 型驱动器的开孔安装

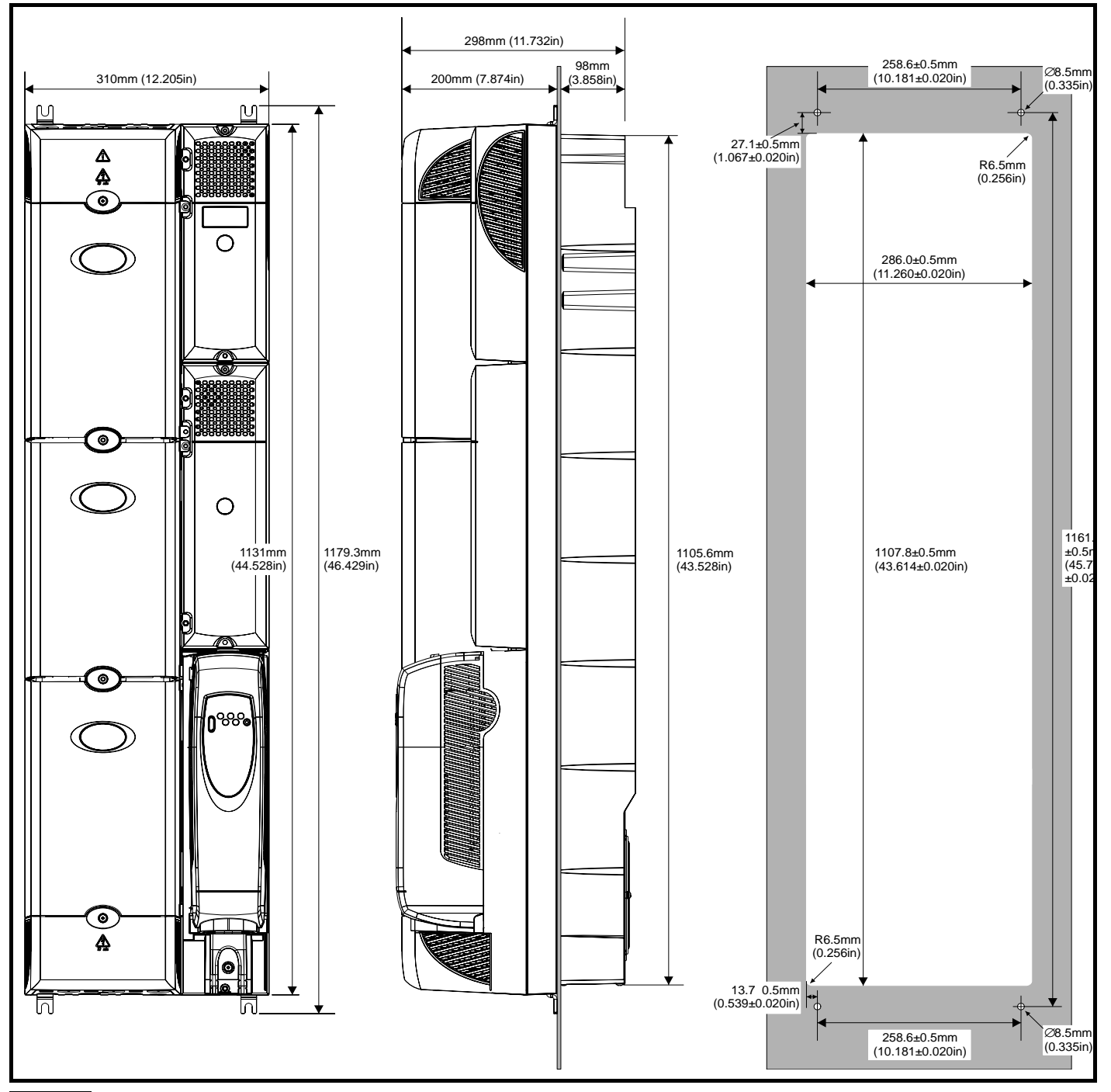

#### 注意

采用开孔安装时, 为达到 IP54 等级及/或NEMA12, 必须安装IP54 插片 (2型),并将散热器风扇更换为 IP54 级风扇 (2至4型)。此外,需在驱 动器和背板之间添加垫圈以确保密封舱密封性。见第 25 [页的第](#page-24-1) 3.4 节 IP [等级 \(防护等级\)](#page-24-1)

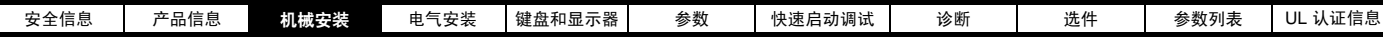

# <span id="page-24-0"></span>3.3 安装支架

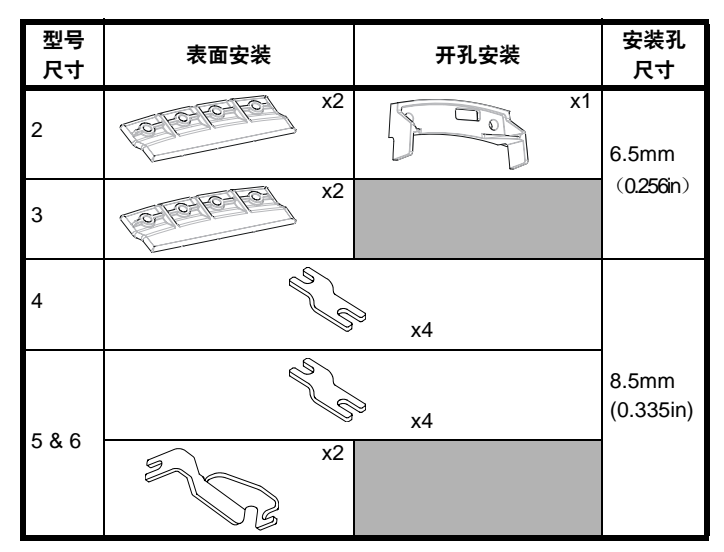

# 3.3.1 4. 5. 6 型 Commander SK 驱动器安装支架的安装

 4、5、6型Commander SK驱动器表面安装和开孔安装均采用相同的安 装支架。

安装支架包括长条部分和短条部分。

# 图 3-17 4. 5. 6 型安装支架

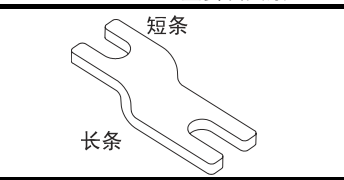

安装支架必须按正确的方向安装。长条部分应插入或附着于驱动器,短 条部分应附着于背板。图 [3-18](#page-24-2) 显示驱动器采用表面安装及开孔安装时, 安装支架的方向。

# <span id="page-24-2"></span>图 3-18 4, 5, 6 型安装支架的方向

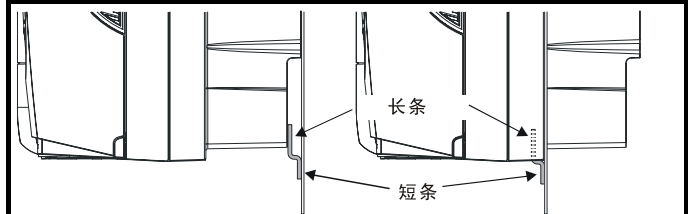

 当驱动器采用表面安装时, 5 及 6 型 Commander SK 驱动器需要两个 顶部安装支架。这两个支架应安装在驱动器的顶部,如图图 [3-19](#page-24-3) 所示。

<span id="page-24-3"></span>图 3-19 5 及 6 型上表面安装支架位置

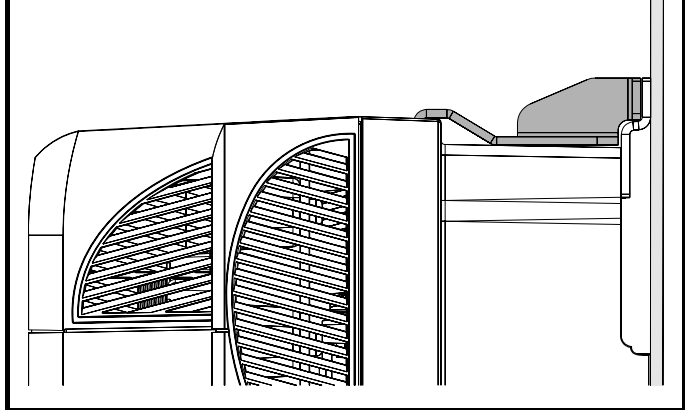

将螺丝拧进驱动器机柜的最大力矩为10 Nm (7.4lb. ft)。

# <span id="page-24-1"></span>3.4 IP 等级 (防护等级)

# **3.4.1** Commander SK 2、 3 及 4 型

 Commander SK 2、 3 及 4 型 IP 等级设置为 IP20 污染级别 2 ( 限于 干燥、不导电污染)及/或NEMA 1。但采用开孔安装时, 亦可对变频器进 行配置,使散热器后部的 IP 等级设达到 IP54 (及/或 NEMA 12)(对 2 型 需降低电流额定值)。

后一种情况下,驱动器正面连同各项开关设备,都可装入 IP54 (及/或 NEMA 12) 柜体,而散热器则凸出护板,接触外部空间。这样,驱动器产 生的大部分热量就会散逸至外部而柜体内部可保持较低的环境温度。这同 时也要求以提供的垫圈对散热器及背板之间进行严格密封。

图 3-20 IP54 及 / 或 NEMA 12 等级设定示例

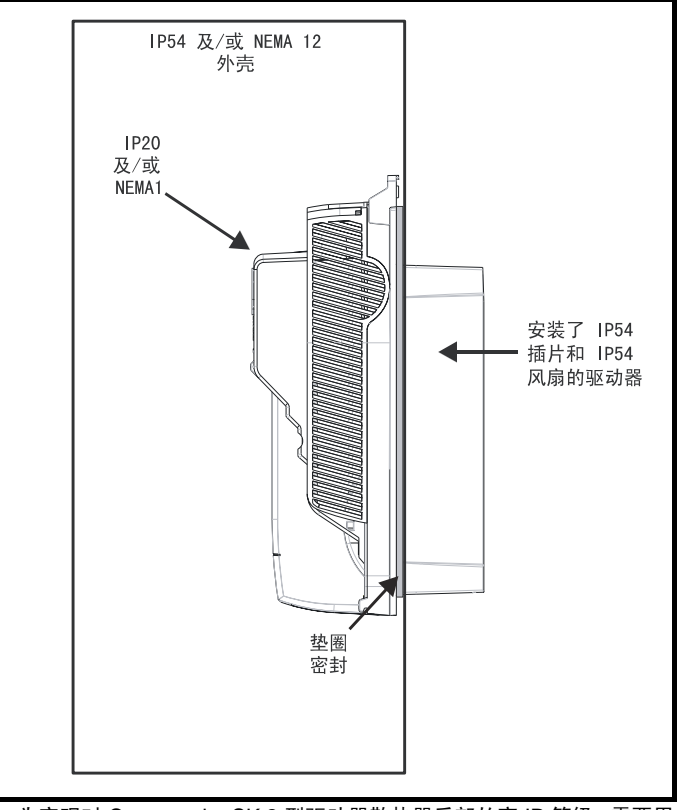

 为实现对 Commander SK 2 型驱动器散热器后部的高 IP 等级,需要用 IP54 插片对散热器排风口进行密封, 如图 第 26 [页的图](#page-25-0) 3-21所示。

为延长在不洁环境中的风扇寿命, 须将散热器风扇配置为 IP54 或 IP55 风 扇。

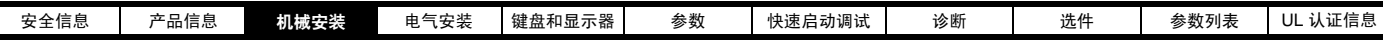

表 3-1 风扇零件号

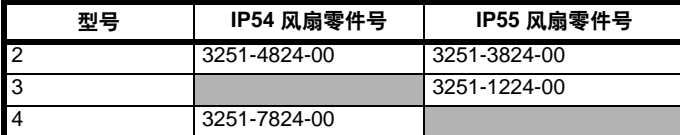

 若在不洁或多尘的环境中使用标准风扇,将导致风扇使用寿命缩短。建 议在上述情况下定期清洗风扇及散热器。

# **3.4.2** Commander SK 5 及 6 型

 当进行开孔安装时,Commander SK 5 及 6 型标准防护等级为 IP54 及 /或 NEMA 12 。

# 天 3-2 环境要求

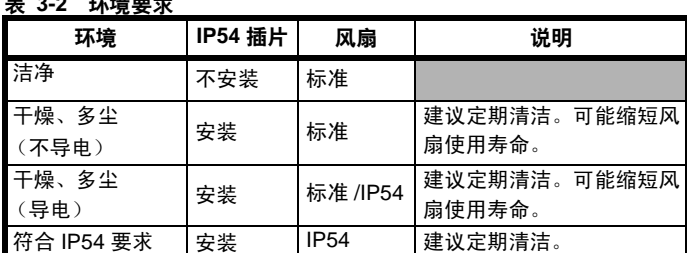

# 3.4.3 开孔安装损耗

当设计 IP54 及/或 NEMA 12 机柜时,必须考虑驱动器正面的损耗。

#### 表 3-3 开孔安装损耗

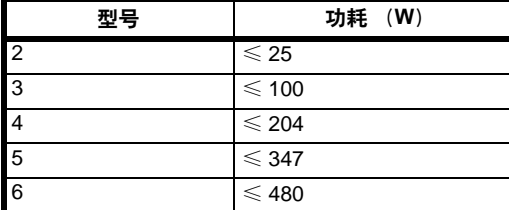

<span id="page-25-0"></span>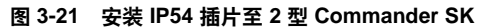

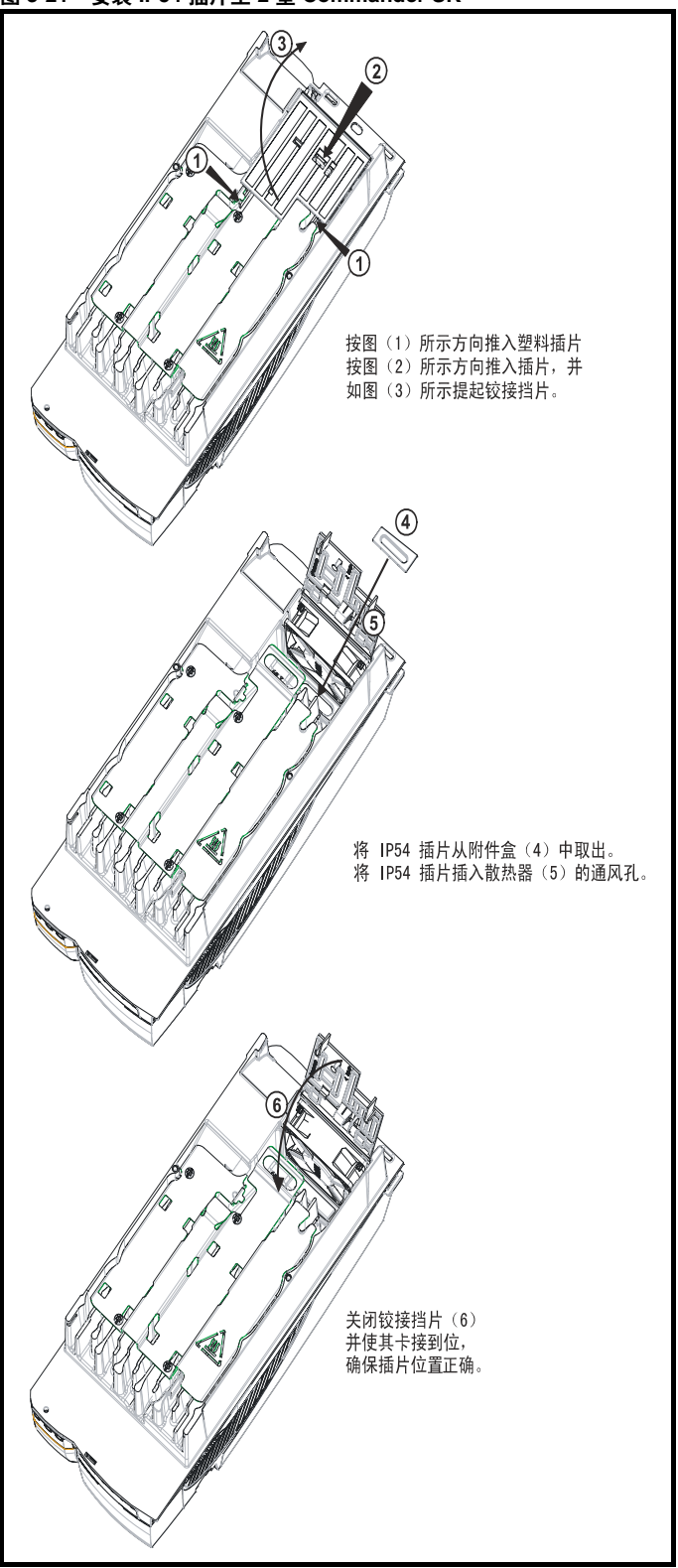

若要拆除 IP54 插片,可重复第 (1)、(2)及 (3)步,反向操作第 (5)及 (4)步并重复第 (6)步。

 IP54/55 风扇可与 IP54 插片同时安装。应从电源 PCB 板上拔出现有风扇 的接头。现有风扇从黑色机壳中退出,可进行拆除。完成新装配后,可将新 IP5X 风扇的电源线穿过散热器及索环,并插入固定孔以确保进行正确的密 封。风扇卡入机壳时,确保叶片自由转动,这表明风扇的安装方向正确。

<span id="page-26-1"></span><span id="page-26-0"></span>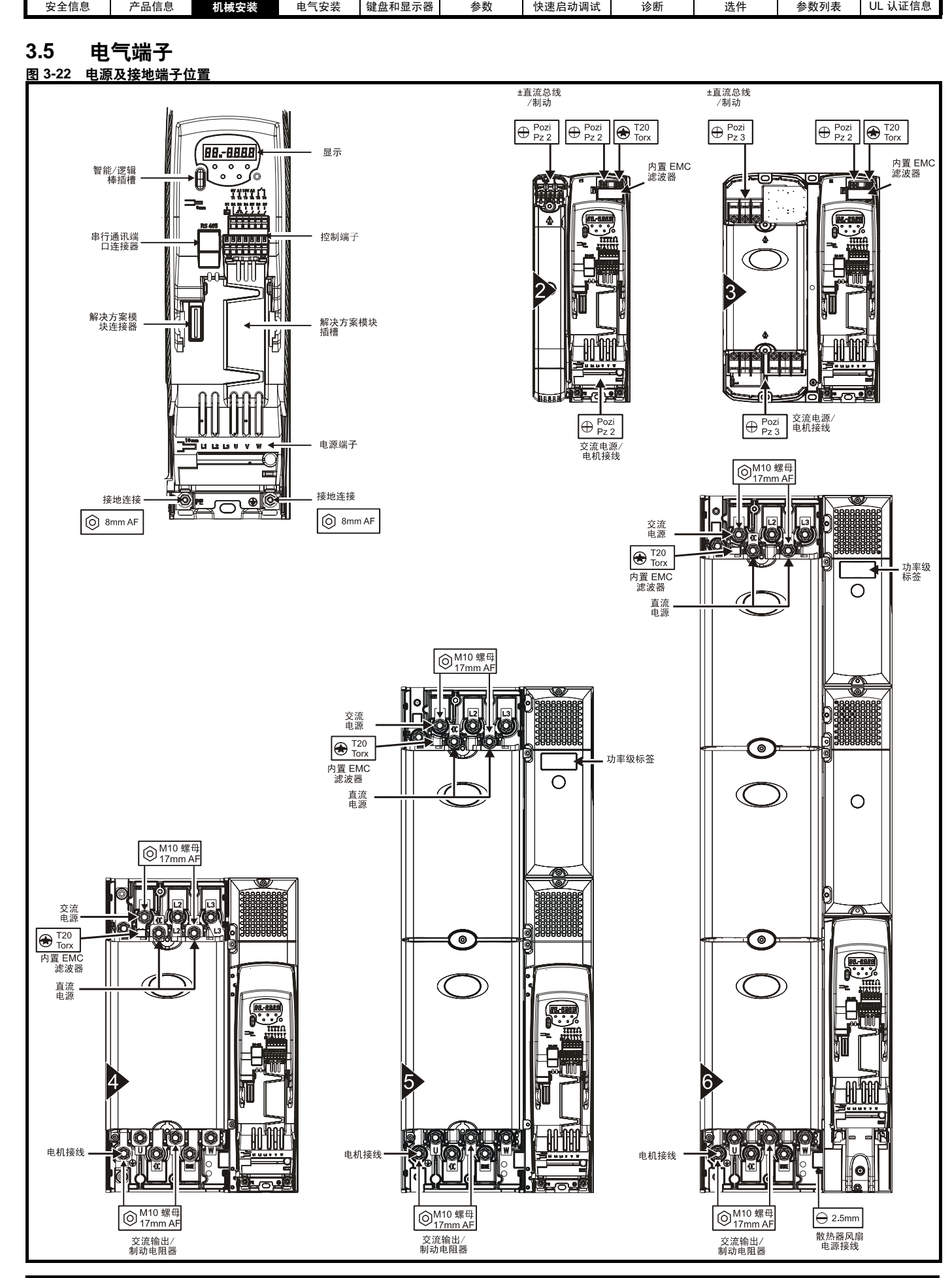

Commander SK 2 至 6 型入门指南 **27**

<span id="page-27-0"></span>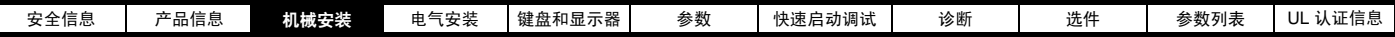

# 3.5.1 端子规格及力矩设定值

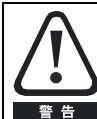

为防止发生火灾并确保 UL 认证的有效性,须按照指定的电源 及接地端子紧固力矩进行操作。参照以下表格。

# 表 3-4 驱动器控制及继电器 端子数据

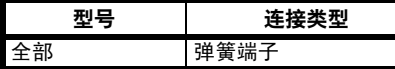

# 表 3-5 驱动器电源端子数据

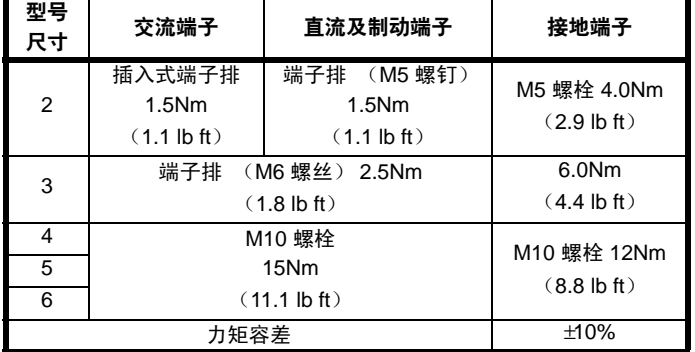

<span id="page-28-1"></span><span id="page-28-0"></span>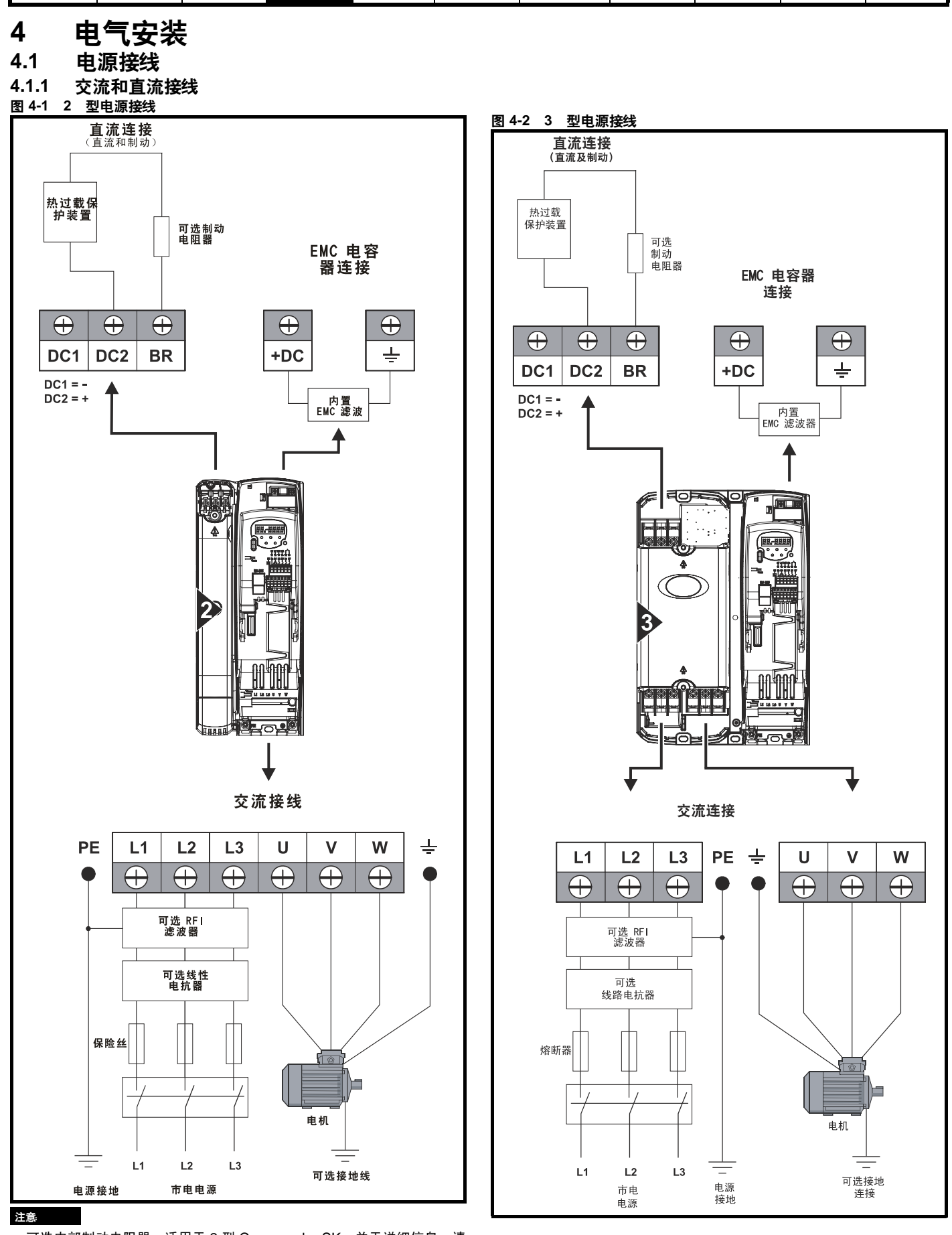

<span id="page-28-2"></span>[安全信息](#page-6-11) │ [产品信息](#page-8-2) │ [机械安装](#page-15-2) 电<mark>气安装</mark> [键盘和显示器](#page-35-4) │  [参数](#page-37-2) │ [快速启动调试](#page-51-2) │  [诊断](#page-53-1) │  [选件](#page-55-1) │  [参数列表](#page-56-1) │ UL [认证信息](#page-58-7)

可选内部制动电阻器,适用于 2 型 Commander SK。关于详细信息,请 参考 Commander SK 技术数据指南。

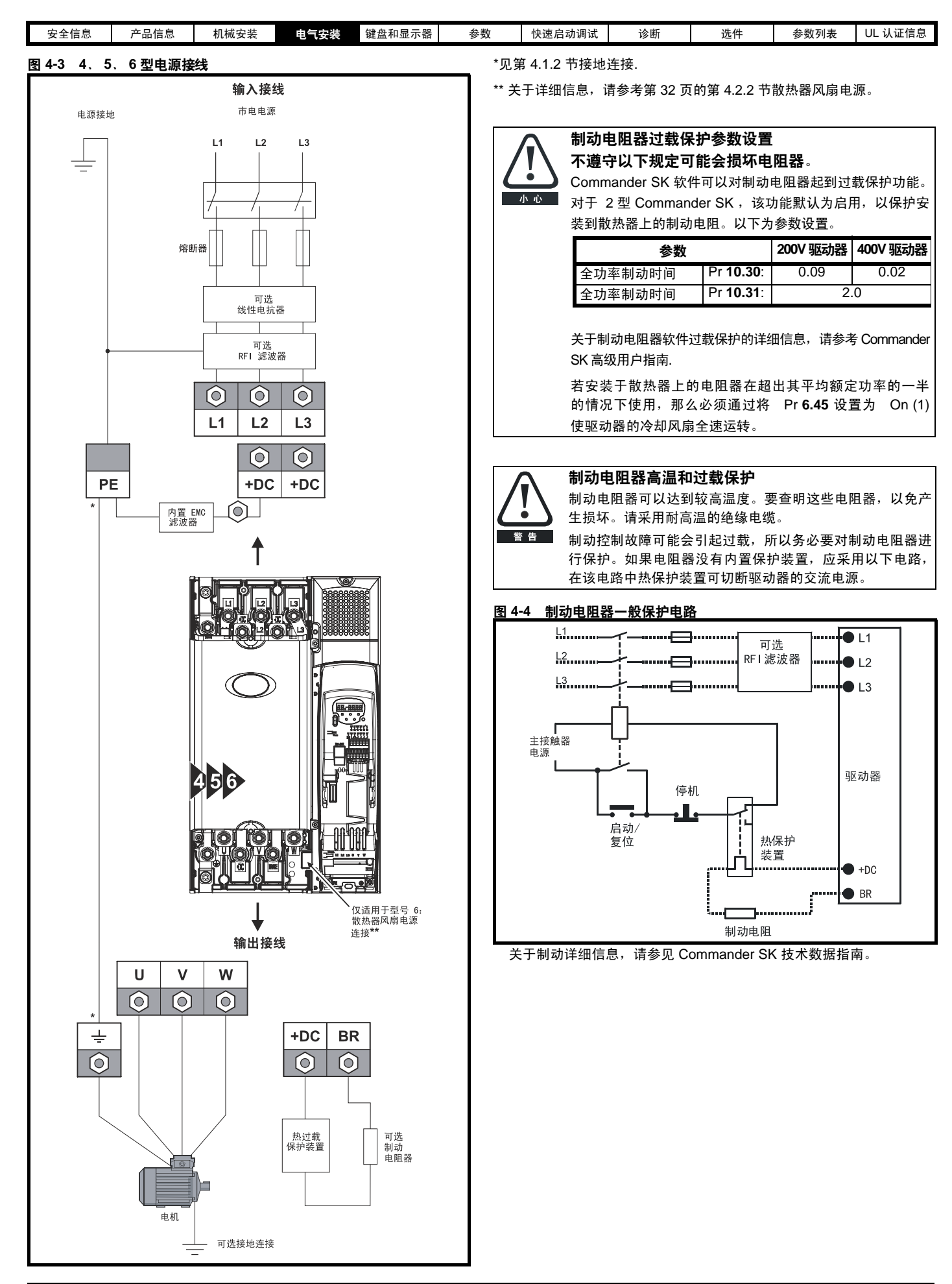

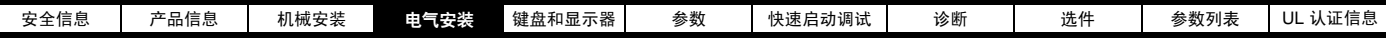

# <span id="page-30-1"></span>4.1.2 接地连接

对于 2 型 Commander SK, 可使用位于驱动器底部的接地桥进行电源 和电机接地连接。

#### 图 4-5 2 型接地连接

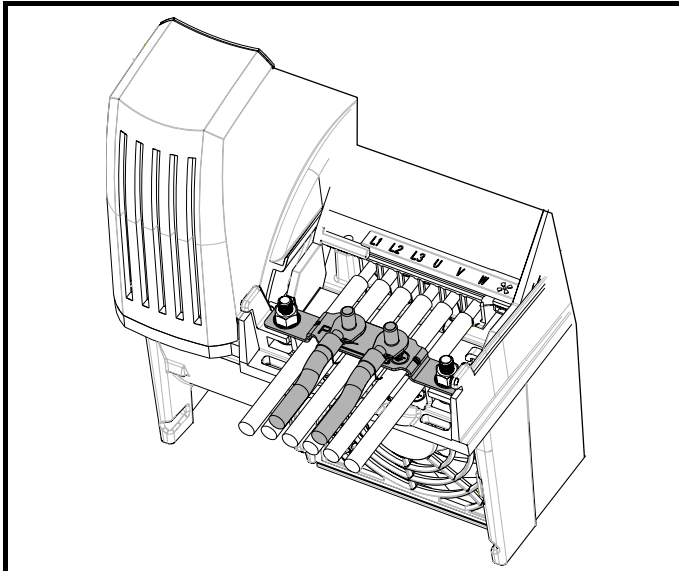

对于 3 型 Commander SK, 可使用散热器 (位于交流电源和电机输出 端子之间)外伸分支上的 M6 螺母及螺栓进行电源及电机接地连接。

#### 图 4-6 3 型接地连接

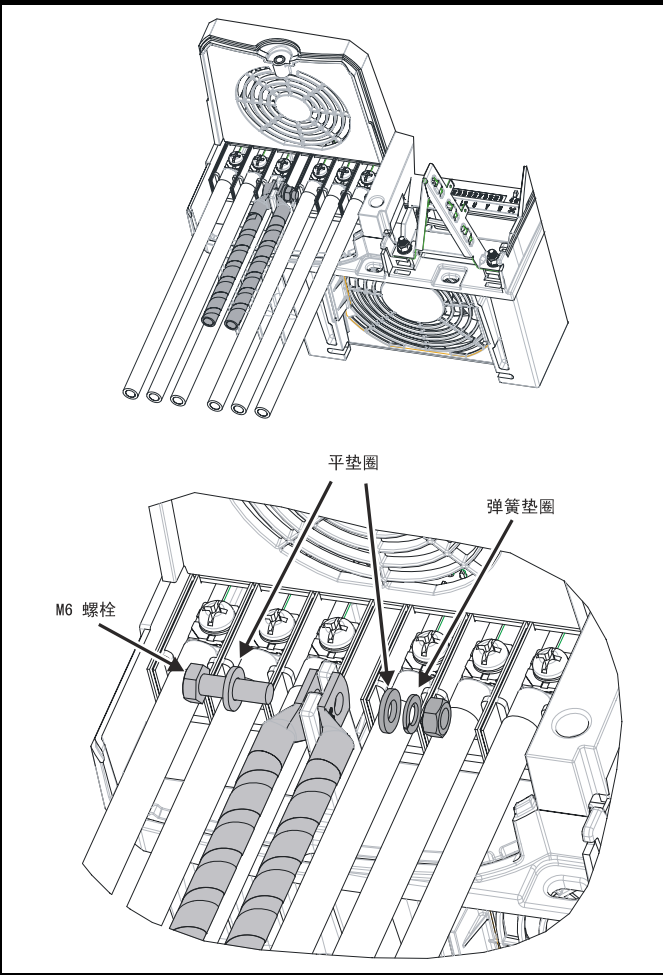

对于 4、5 和 6 型 Commander SK, 可使用位于驱动器顶部 (电源) 和底部 (电机)的 M10 螺栓进行电源和电机接地连接。

## 图 4-7 4. 5. 6型接地连接

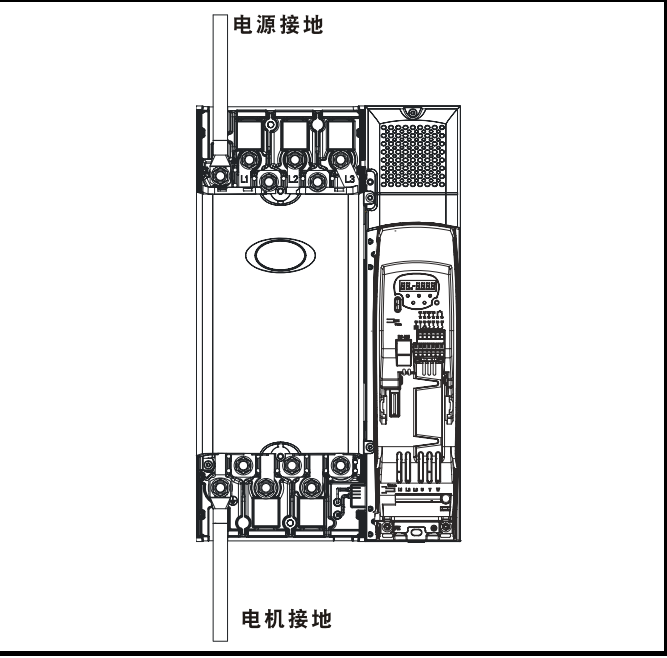

 对于连接至驱动器的电源和电机接地连接,可以在内部采用铜线连接, 铜线的横截面积如下:

- 4 型 19.2mm<sup>2</sup> (0.03in<sup>2</sup>, 或略大于 6 AWG)
- 5 型 60mm2 (0.09in2, 或略大于 1 AWG)
- 6 型 60mm2 (3.05mm2, 或略大于 2/0 AWG)

对于满足以下条件的电机电路,可采用此方式接地 (等电位连接):

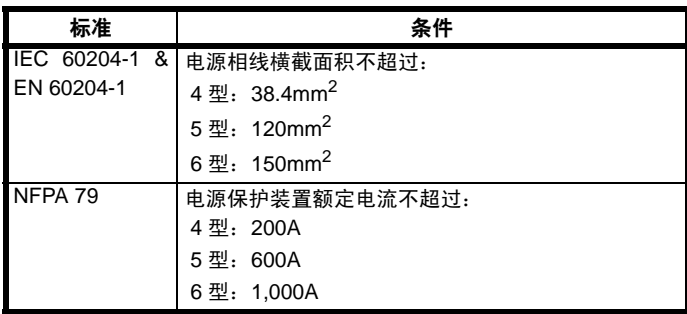

 若不能满足必需条件,务必要提供额外的接地连接以对电机电路和电源 进行接地。

# <span id="page-30-2"></span><span id="page-30-0"></span>4.2 散热器风扇

# 4.2.1 散热器风扇操作

 Commander SK 通过内置风扇 (安装于散热器上)进行散热。风扇罩构 成了一个档板,可将空气导入散热器腔内。因此,不论安装方式(表面安装 或开孔安装)如何都不需要额外档板。

确保驱动器周围有能使空气能够自由流通的最小间隙。

 2 型 Commander SK 的散热器风扇为双速风扇,3 至 6 型 Commander SK 的散热器风扇为变速风扇。驱动器可以控制风扇运行的速度,且该速 度取决于驱动器散热器的温度及驱动器热模型系统。同时也在 3 至 6 型 Commander SK 上安装了单速风扇以实现电容器组的通风。

 2 至 5 型 Commander SK 的散热器风扇由驱动器内部电源供电。6 型的散 热器风扇需要外加 +24V 直流电源。

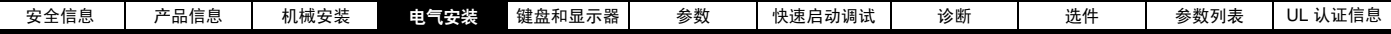

# <span id="page-31-3"></span>4.2.2 **散热器风扇电源**

 6 型的散热器风扇需要额外的 +24V 直流电源。散热器风扇电源必须连 接至上端的终端连接器(靠近驱动器上 W 相输出)。关于散热器风扇电源 连接器的位置,请参考图 [4-8](#page-31-4) 。

# <span id="page-31-4"></span>图 4-8 6 型散热器风扇电源接头位置

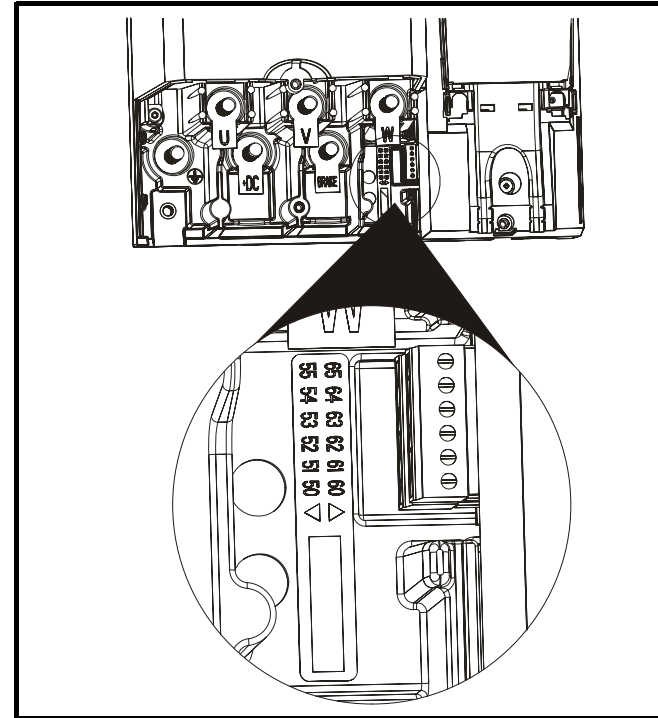

#### 图 4-9 6 型散热器风扇电源接线

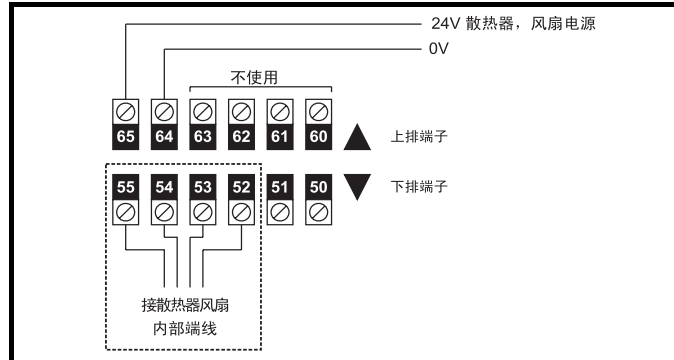

散热器风扇电源要求如下:

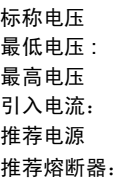

 $24Vdc$ 23.5Vdc 最高电压 27Vdc 引入电流: 3.3A 24V、 100W、 4.5A 推荐熔断器: 4A 快断型 (I**2**t 小于 20A**2**s)

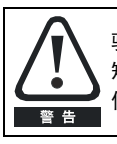

驱动器的交流电源必须安装适当的保护装置,以防止过载和 短路。不遵守该规定可能会引发火灾危险。关于熔断器的详细 信息,请参考第 10 页的第 2.3 [节额定值](#page-9-4)。

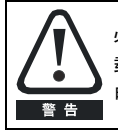

必须使用导线对驱动器接地,且该导线可以在发生故障时承 载预期的故障电流。亦可参考第 4.3 [节接地漏电流关](#page-31-0)于接地漏 电流的警告。

# <span id="page-31-0"></span>4.3 接地漏电流

 接地漏电流取决于内置的 EMC 滤波器。驱动器配有滤波器。第 [33](#page-32-1) 页 的第 4.4.2 节内置 EMC [滤波器](#page-32-1)给出了内置 EMC 滤波器的拆卸说明。

#### 安装了内置 EMC 滤波器

 $10μA$  DC (10MΩ 内置泄漏电阻器, 从中可测定直流泄漏电流)。 在 400V、 59Hz (与电源电压和频率成正比)下为 28mA AC。

注意

 上述漏地电流仅为驱动器(接有内置滤波器)的漏地电流,未计入电机 或电机电缆电流。

拆除了内置 EMC 滤波器

 $< 1mA$ 

注意

 在两种情况下,内置电压浪涌保护装置接地。通常情况下所携电流可电 流。

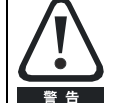

当安装内置 EMC 滤波器后,泄漏电流较高。在此情况下,必 须装配永久接地线,或采取适当的措施以防止该接线断开后 发生安全事故。

# <span id="page-31-2"></span><span id="page-31-1"></span>4.4 电磁兼容性 (EMC)

### 4.4.1 接地硬件

 2 和 3 型 Commander SK 装配有接地支架和接地架夹钳。它们可用作 电缆管理支架 / 夹钳, 或用于满足 EMC 要求。这样提供了一个便利的方 法,可实现电缆屏蔽直接接地,而无需引接线。剥除电缆屏蔽层,电缆屏 蔽并使用金属夹或夹钳 \* (未提供)或线夹将其固定在接地支架上。请注 意,根据具体信号的连接细节,在所有情况下,该屏蔽必须 (通过线夹) 一直连接至驱动器上的端子。

\* 适用的夹子为 Phoenix 导轨卡装 SK14 电缆夹钳 (适用于最大外径为 14mm 的电缆)。

<span id="page-31-5"></span>图 4-10 安装接地夹

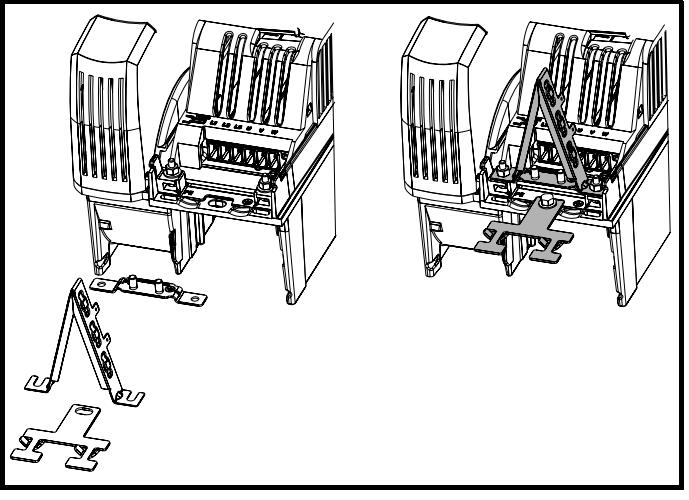

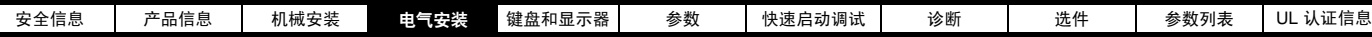

 在接地支架上装有紧固连接片,在用户需要的情况下可以用于驱动器的 0V 接地。

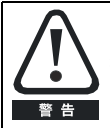

在 2 型 Commander SK 上, 可以使用驱动器电源接地终端将 接地支架紧固。在安装 / 拆卸接地支架后,确保电源接地连接 是可靠的。否则,可能会导致驱动器接地不良。

 当 4 型或 5 型 Commander SK 驱动器采用开孔安装时,接地连接支架 必须折叠向上。可以用螺丝紧固支架,或可将接地连接支架固定在安装支 架下面,以确保良好接地。接地支架需要一个接地点,如图所示图 [4-10](#page-31-5)**.**

### 图 4-11 在表面安装位置 (已给出) 的接地支架。

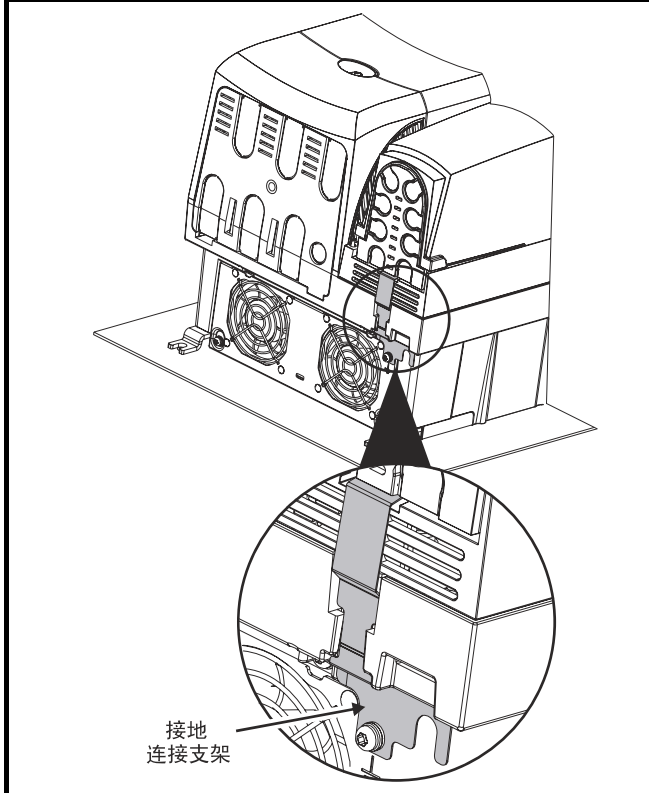

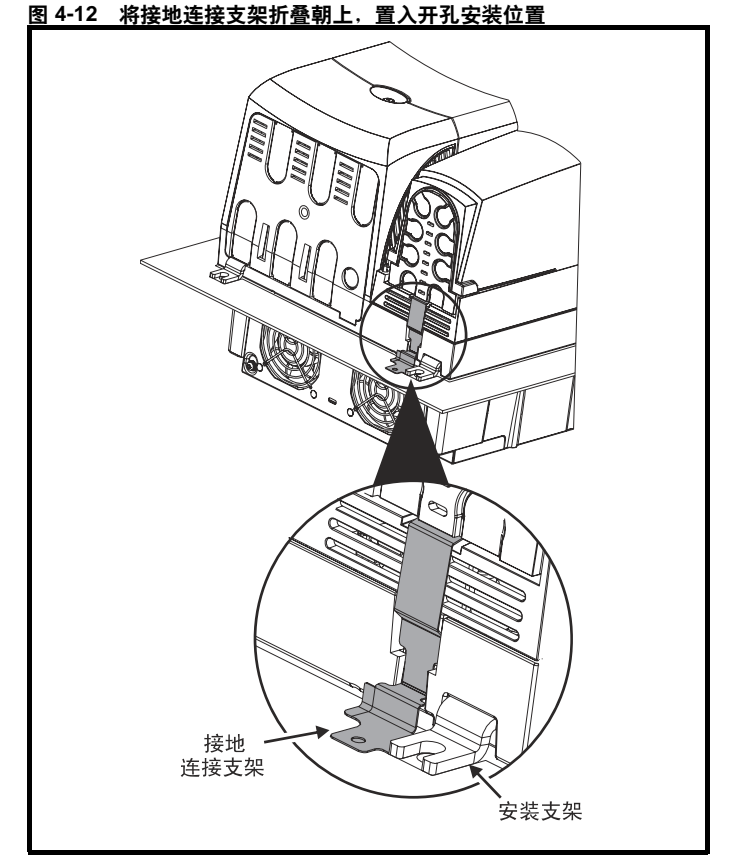

# <span id="page-32-1"></span><span id="page-32-0"></span>**4.4.2 内置 EMC 滤波器** 若无特殊原因需拆除内置 EMC 滤波器。

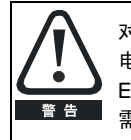

对 3、4、5 及 6 型 Commander SK, 当由非接地 (IT) 电源供 电时,在没有安装额外的电机接地保护装置时必须拆卸内置 EMC 滤波器, 或在仅使用 3 型 Commander SK 的情况下, 需使用外置 EMC 滤波器。

关于拆卸说明,请参考图 [4-13](#page-32-2)

<span id="page-32-2"></span>图 4-13 2 型和 3 型的内置 EMC 滤波器的拆卸

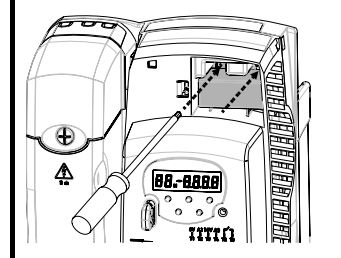

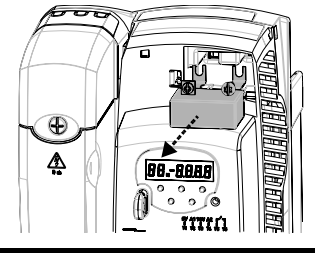

 松开/取下螺丝,如图 (1) 和 (2) 所示。 拆卸滤波器(3), 重新装上并拧紧螺丝(4)。

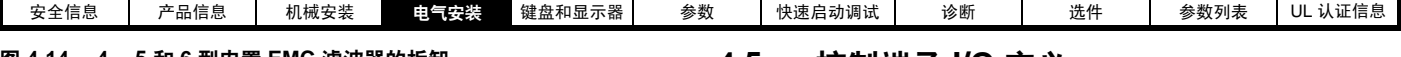

#### 图 4-14 4. 5 和 6 型内置 EMC 滤波器的拆卸

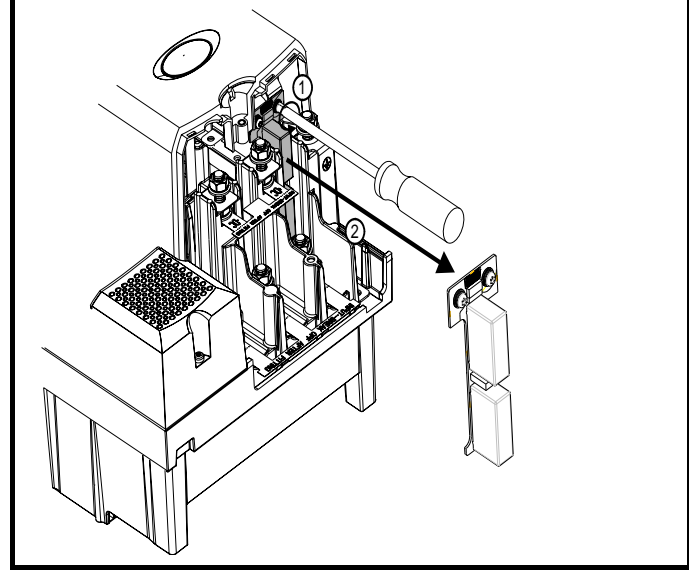

拆卸螺丝 (1)按 (2) 所示方向拆卸 EMC 滤波器。

 内置 EMC 滤波器减少了对主干供电线路的射频辐射。在电机电缆长度 较短的情况下,可确保满足 EN61800-3 二级环境的要求。对于电机电缆 长度较长的情况,滤波器仍可起到降低辐射等级的作用,并且当与任何长 度的屏蔽式电缆(以驱动器容许的长度为限)一同使用时,周围的工业设 备将不受干扰。建议在所有的应用中都要使用滤波器 (除非有明确要求, 需要拆卸滤波器), 或 28mA 的泄漏电流并不可接受。

# 4.4.3 漏地电流电路断路器 (ELCB) / 剩余电流保护器 **(RCD) 的使用。**

有 3 种通用的 ELCB/RCD。

**AC** 型 - 检测交流故障电流

**A** 型 - 检测交流和脉动直流故障电流 (如果在直流电每半个周期内至 少有一次达到 0)

**B** 型 - 检测交流、脉动直流及稳定直流的故障电流

- AC 型不可用于驱动器。
- A 型仅适用于单相驱动器
- B 型必须用于 3 相驱动器。

### 4.4.4 EMC 深层预防措施

 若需达到更严格的 EMC 辐射要求,则需要采取额外的 EMC 预防措 施。

- 在一级环境下操作
- 符合一般辐射标准
- 对周围电气干扰敏感的设备。

在该情况下,须使用:

可选外置 EMC 滤波器 屏蔽式电机电缆,屏蔽紧固在接地金属板上。 屏蔽式控制电缆,屏蔽紧固在接地金属板上。 Commander SK EMC 指南 给出了详细说明。 全系列的外置 EMC 滤波器可适用于 Commander SK。

# <span id="page-33-0"></span>4.5 控制端子 I/O 定义

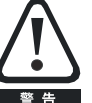

控制电路仅通过基本绝缘(单层绝缘)与动力电路隔离。安装人 员必须确保交流电源电压应用场合至少采用一层符合规定的绝缘 层 (辅助绝缘),以防人体直接接触。

如果需将控制电路连接至安全超低电压 (SELV)类的其它电 路(例如,个人电脑)时,必须应用额外的隔离屏障,以便满 足 (SELV)要求。

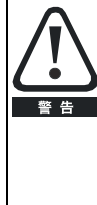

上述警告也适用于可选解决方案模块的 PCB 端连接器。若要 将解决方案模块安装至 Commander SK,必须拆除保护盖板 以对 PCB 端的连接器进行操作(见图 3-3)。见第 27 [页的图](#page-26-1) [3-22.](#page-26-1)该保护盖板可避免用户直接接触 PCB 端的连接器。在拆 除该盖板及安装解决方案模块时,解决方案模块可避免用户 直接接触连接器。若此时拆除解决方案模块,该 PCB 端的连 接器将暴露在外。在这种情况下,用户须需采取保护措施,避 免直接接触该 PCB 端的连接器。

# 注意

关于端子连接/设置图和详细信息,请参考 Pr **[05](#page-37-3)** 第 页 38 (驱动器配置)。

#### 注意

数字输入仅为正逻辑。

# 注意

模拟输入为单极。关于双极输入信息,请参考 Commander SK 高级用户指 南。

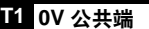

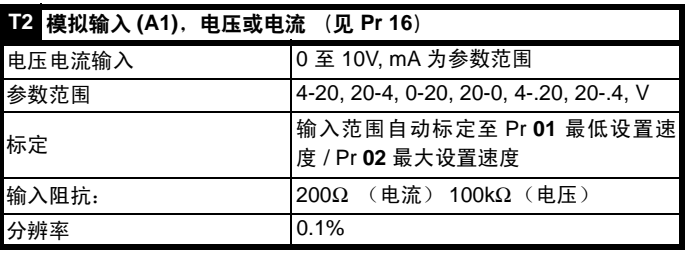

- **0-20**: 电流输入 0 至 20mA (20mA 满刻度)
- **20-0**: 电流输入 20 至 0mA (0mA 满刻度)
- **4-20**: 电流输入 4 至 20mA, 电流回路掉电 (cL1) 跳闸 (20mA 满刻 度)。
- **20-4**: 电流输入 20 至 4mA, 电流回路掉电 (cL1) 跳闸(4mA 满刻度)。
- **4-.20**: 电流输入 4 至 20mA, 无电流回路掉电 (cL1) 跳闸 (20mA 满 刻度)。
- **20-.4**: 电流输入 20 至 4mA, 无电流回路掉电 (cL1) 跳闸(4mA 满刻 度)。
- **VoLt**: 0 至 10V 输入

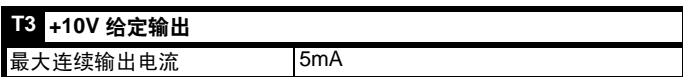

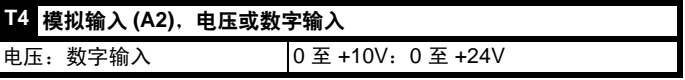

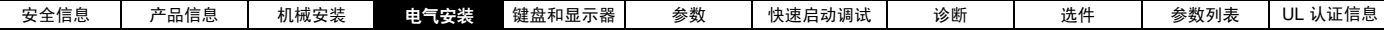

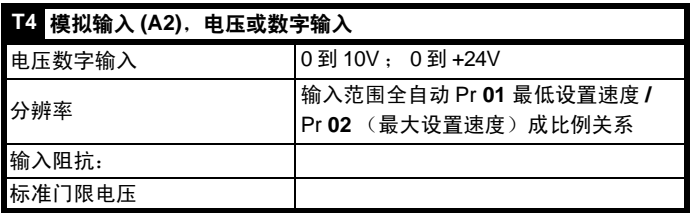

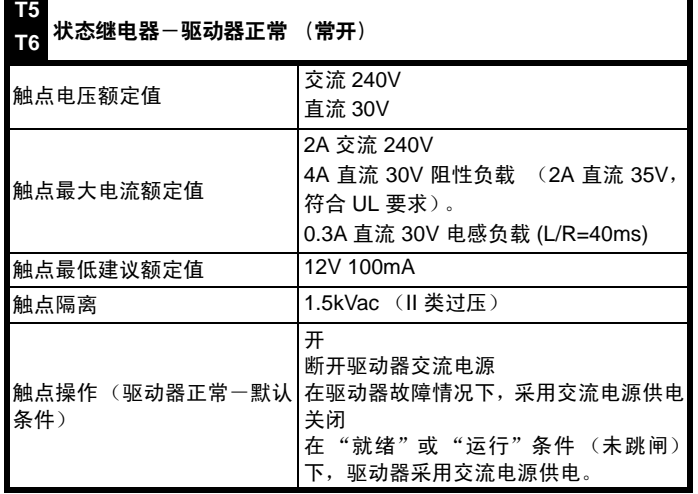

 若打开使能端子,驱动器输出会被禁用,电机会惯性停止。使能端子再 次关闭延迟 1.0 s 后, 驱动器才能再次启用。

 \* 驱动器有故障后,开启或关闭使能端子会使驱动器复位。如果正转或 反转端子关闭,驱动器将立即运行。

 \*\*在驱动器有故障发生后,如想通过停机/复位键来让驱动器复位。需先 将 驱动器启用、正转或反转终端打开再关闭,才能使驱动器正常运行。这 样可以确保当按下停止/复位键时驱动器不会运行。

 使能、正转和反转端子为电平触发式,但在有故障发生后它们变成边缘 触发式,请参见上面的 "\*"和 "\*\*"。

 若驱动器上电后使能、正转或反转端子处于闭合状态,驱动器将立即达 到设置速度。

 若正转或反转端子同时闭合,那么在Pr **30** and Pr **31**内设置的斜坡和停 止模式的控制下,驱动器将停止运行。

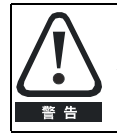

在状态继电器电路中提供熔断器或其它过电流保护。

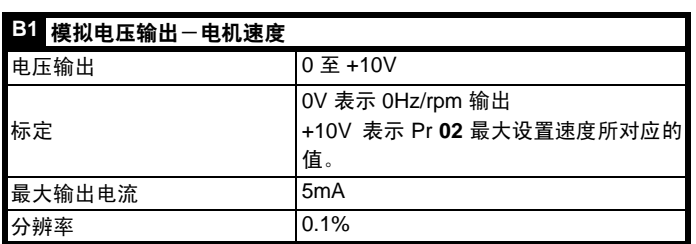

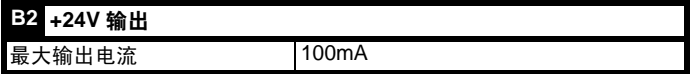

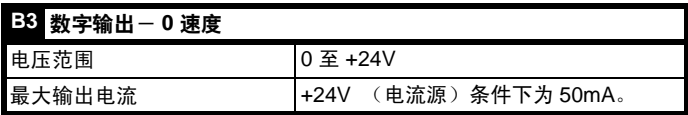

#### 注意

数字输出加上 +24V 输出的总有效电流为 100mA。

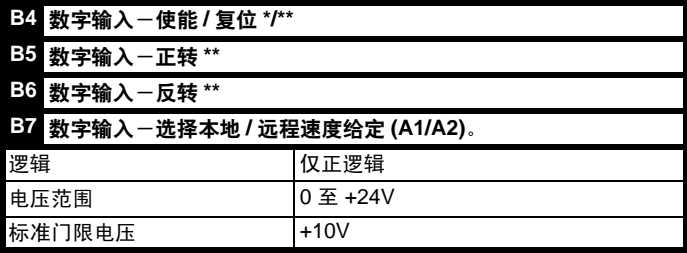

<span id="page-35-4"></span>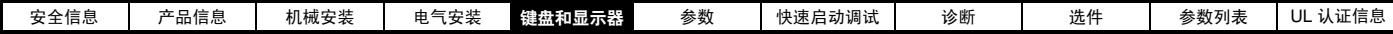

# <span id="page-35-0"></span>5 键盘和显示器

键盘和显示器可用于:

显示驱动器的运行模式。 显示故障或跳闸代码 读取和更改参数值 停止、启动及复位驱动器。

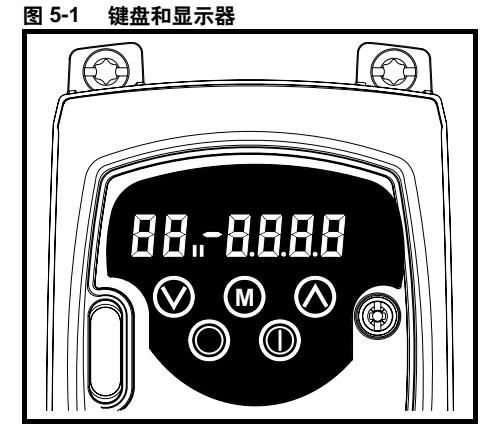

# <span id="page-35-1"></span>߈ܠ **5.1**

该**⑩ (MODE)**键用于更改驱动器运行模式。

**③** 向上 (UP) 和 3 向下 (DOWN) 键用于选择参数并编辑其值。在键 盘模式下,可用于增加和降低电机速度。

# <span id="page-35-2"></span>5.2 控制键

注意

注意

在键盘模式下, 启动 **(START)** 键用于启动驱动器。

 在键盘模式下 停止 **(STOP)/** 复位 **(RESET)** 键用于停止和复位驱动 器。在端子模式下,该键亦可用于复位驱动器。

# 注意

在 USA 默认情况下, 停止 (STOP)/复位 (RESET) 键启用。

# 注意

 可以更快地更改参数值。关于详细信息,请参考 Commander SK 高级 用户指南第 4 章键盘和显示器。

<span id="page-35-3"></span>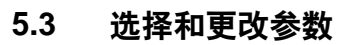

# 注意

 下列步骤执行的前提是:从驱动器的第一次加电开始,假定未连接任何 终端、未更改任何参数、未进行任何安全设置。

#### ᅄ **5-2**

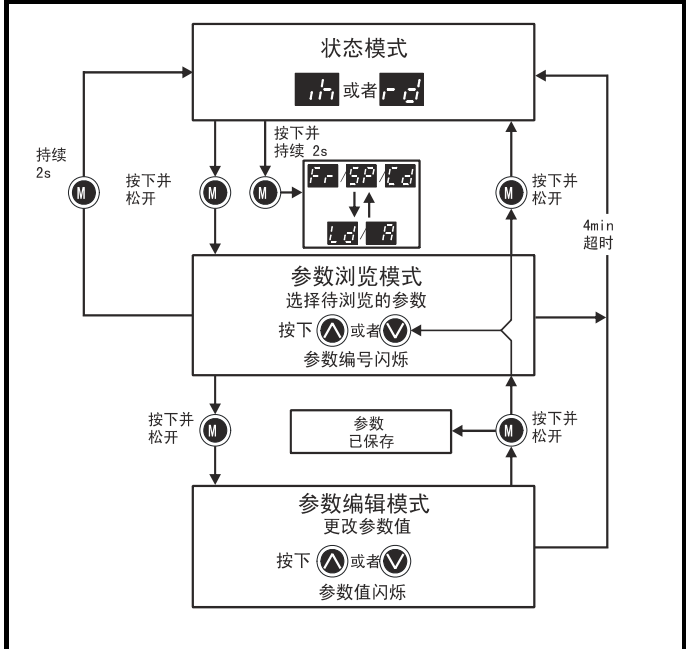

 在状态 (Status) 模式下,按下 模式 (MODE) 键并保持 2 秒钟,显示 **M** 屏所显示内容将会在速度与负载显示之间切换。

—按下并放开**⑩** 模式 (MODE ) 键可使显示器自状态模式切换至参数浏 览模式。在参数浏览模式下,左侧显示器闪烁参数编号,右侧显示器显示 参数值。

—再次按下并放开**⑩** 模式 (MODE ) 键可使显示屏自参数浏览模式切换 至参数编辑模式。在参数编辑模式下,显示屏右侧闪烁左侧所显示参数的 值。

 在参数编辑模式下按下 模式 (MODE) 键将使驱动器返回参数浏览模 **M** 式。若再次按下模式 (MODE) 键, 则驱动器将返回状态模式, 但若在按下 模式 (MODE) 键之前已按下向上 (UP) 或 或向下 (DOWN) 键来更 **M** 改所浏览的参数,那么按下@)模式 (MODE) 键将使显示器再次返回参数 编辑模式。这样可使用户在调试驱动器过程中易于实现参数浏览和参数 编辑模式的切换。

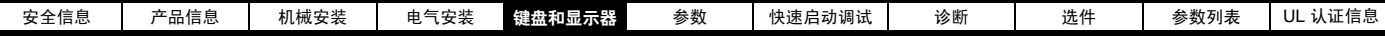

# 状态模式

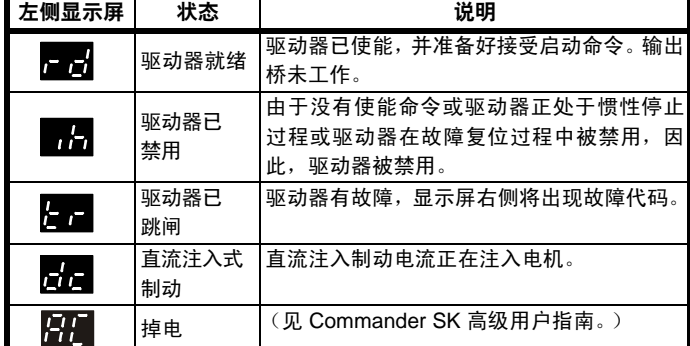

### 速度指示

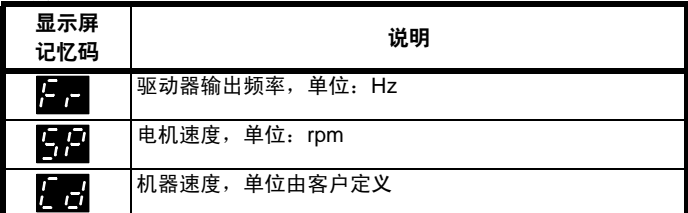

# 负载指示

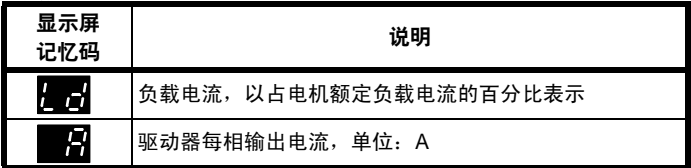

# <span id="page-36-0"></span>5.4 保存参数

■ 当按下 (❶) 模式 (MODE) 键从参数编辑模式切换至参数浏览模式时, 参数会自动保存。

# <span id="page-36-1"></span>**5.5** 参数访问

 有 3 个级别的参数访问,由 Pr **10** 控制。同时,Pr **10** 还可以确定哪些 参数可以访问。见表 [5-1](#page-36-4)。

用户安全 Pr **25** 设置决定了参数访问是只读 (RO) 还是读写 (RW)

#### <span id="page-36-4"></span>**5-1** ܭ

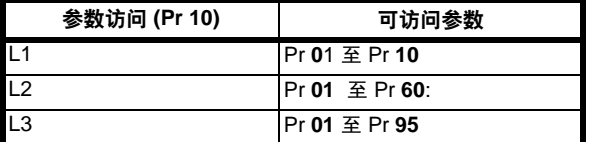

# <span id="page-36-5"></span><span id="page-36-2"></span>5.6 故障诊断逻辑图

设置安全代码,仅允许对所有参数进行只读访问。

 当 Pr **25** 设定为任何非 0 值时,安全代码锁定在驱动器内,然后在 Pr **10** 内选择 LoC。按下(①)模式 (MODE) 键, Pr **10** 将会自动由 LoC 切 换至**L1**,且 Pr **25**将自动设置为 0,从而不会泄漏安全代码。

Pr 10 可能会更改为 L2 或 L3, 以实现参数只读访问。

# 5.6.1 设置安全代码

- 将 Pr **10** 设置为 L2。
- 将 Pr **25** 设置为所需的安全代码,例如:5。
- 将 Pr **10** 设置为 LoC。
- 按下 **⑩** 模式 (MODE) 键。
- Pr **10** 将复位至 L1 同时 Pr **25** 将复位至 0。
- 安全代码将锁定在驱动器内。
- 如果安全代码已设置为 Pr 25 后对驱动器下电, 那么安全性设置依然 有效设定。

#### 5.6.2 安全代码解锁 选择待编辑的参数

按下 模式 (MODE) 键,右侧显示屏将闪烁 'CodE'。 **M**

按下 向上 (UP) 键进入安全代码设置模式。左侧显示屏将显示 'Co' 输入正确的安全代码

按下 模式 (MODE) 键。 **M**

如果输入了正确的安全代码,右侧显示屏将会闪烁,此时可以对安全 代码进行调整。

如果输入的安全代码不正确,左侧显示屏将闪烁参数编号。请再次执 行上述步骤。

# 5.6.3 重新锁定密码。

安全代码解锁并更改所需参数后,再次锁定该安全代码。

- 将 Pr **10** 设置为 LoC
- 按下 停止 / 复位 键

# 5.6.4 将安全重新设定为 0 (零) - 非安全

- 将 Pr **10** 设置为 L2。
- 0 至 Pr **25**
- 按上述对安全代码解锁。
- 将 Pr **25** 设置为 0
- 按下 模式 (MODE) 键。 **M**

如果丢失或忘记了安全代码,请咨询当地推广中心或经销商。

# <span id="page-36-3"></span>5.7 将驱动器重新设定为默认值。

- 将 Pr **10** 设置为 L2。
- 将 Pr **29** 设置为 Eur 并按下**⑩** 模式 (MODE) 键。这样会加载 50Hz 的默认参数。

或者

● 将 Pr **29** 设置为 USA 并按下**⑩**) 模式 (MODE) 键。这样会加载 60Hz 的默认参数。

注意

<span id="page-37-2"></span>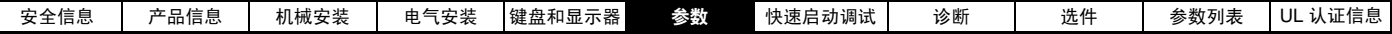

# <span id="page-37-0"></span>6 参数

所有参数被归类到适当的子集,如下所示:

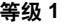

Pr **01** 至 Pr **10**:驱动器基本设置参数

# 等级2

Pr **11** 至 Pr **12**:驱动器操作设置参数

Pr **15** 至 Pr **21**:给定参数

Pr **22** 至 Pr **29**:显示器/键盘配置

Pr **30** 至 Pr **33**:系统配置

Pr **34** 至 Pr **36**:驱动器用户 I/O 配置

Pr **37** 至 Pr **42**:电机配置 (非标准设置)

Pr **43** 至 Pr **44**:串行通讯配置

Pr **45**: 驱动器软件版本

Pr **46** 至 Pr **51**:机械制动配置

Pr **52** 至 Pr **54**:现场总线配置

Pr **55** 至 Pr **58**:驱动器故障记录

Pr **59** 至 Pr **60**: PLC 梯形图编程配置

Pr **61** 至 Pr **70**:用户可定义参数区域

#### **3** ࢀ

Pr **71** 至 Pr **80**:用户可定义参数设置

Pr **81** 至 Pr **95**:驱动器诊断参数

这些参数可用于具体应用优化驱动器的设置。

# <span id="page-37-1"></span>6.1 参数说明-等级1

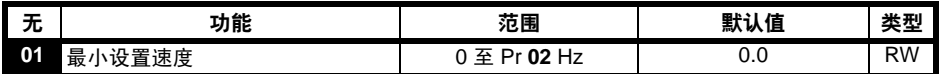

用于设置电机双向运行的最小速度。(0V 给定或最小比例电流输入代表 Pr **01** 内的值)。

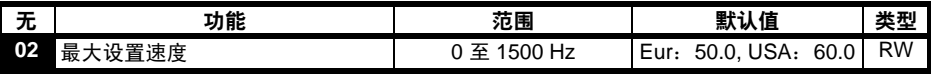

用于设置电机双向运行的最大速度。

如果 Pr **02** 设置低于 Pr **01**, 则会自动将 Pr **01** 设置为 Pr **02** 的值。(+10V 给定或满标定电流输入代表 Pr**02** 内的值)。

#### 注意

由于滑差补偿及限流等原因,驱动器的输出速度可以超过 Pr **02** 内设置的值。

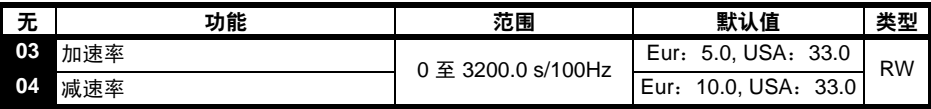

设置电机双向加速率和减速率,单位:s/100Hz。

#### 注意

如果选定了其中一种标准斜坡模式(见 **30** 第 页 [45](#page-44-0)),那么当负载质量相对于设定减速过大时,驱动器可以自动增大减速率,从而防止出现过压 (OU) 跳闸。

<span id="page-37-3"></span>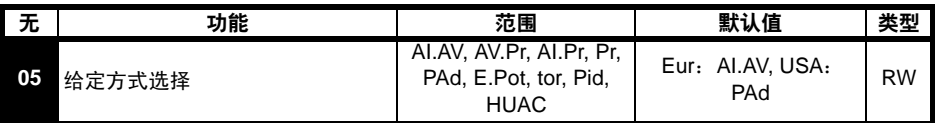

Pr **05** 设置可以自动设置驱动器配置。

#### 注意

 在退出参数编辑模式后,可以按 模式 (MODE) 键对 Pr **05** 进行更改设置。在进行更改时,驱动器需禁用或停止或处于跳闸状态。如果在驱动器 **M** 运行时对 Pr 05 进行更改,那么在退出参数编辑模式后按下模式(@) (MODE)键时, Pr 05 将会恢复先前的值。

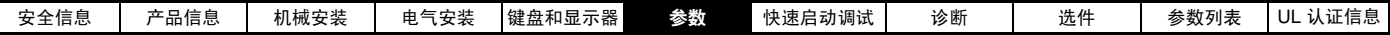

注意

当 Pr **05** 设置更改后,驱动器配置参数将设回至默认值。

在所有以下设置中,必须将状态继电器设置为驱动器正常状态继电器:

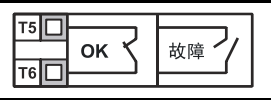

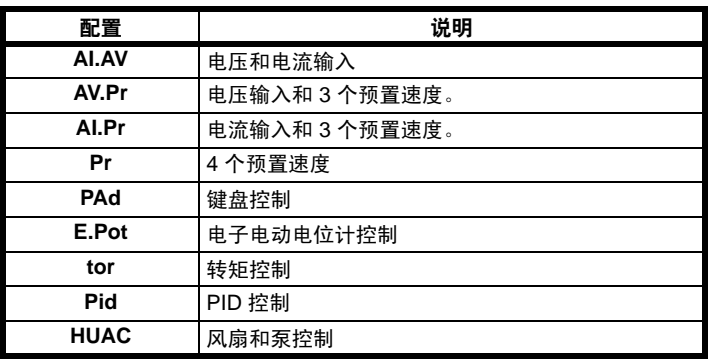

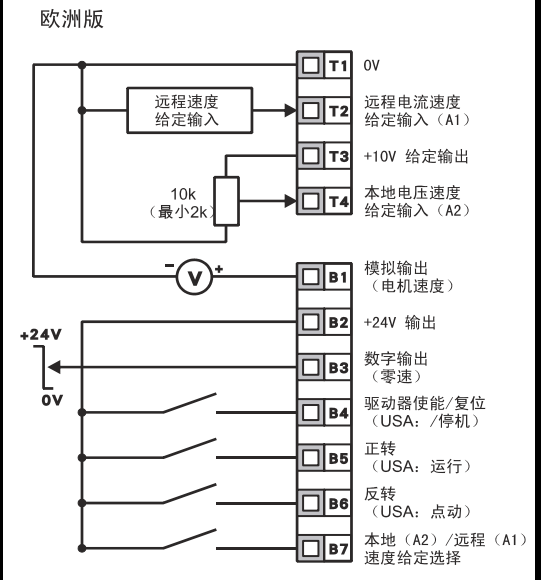

 端子 B7 打开:本地电压速度给定 (A2) 已选定 端子 B7 关闭: 远程电流速度给定 (A1) 已选定

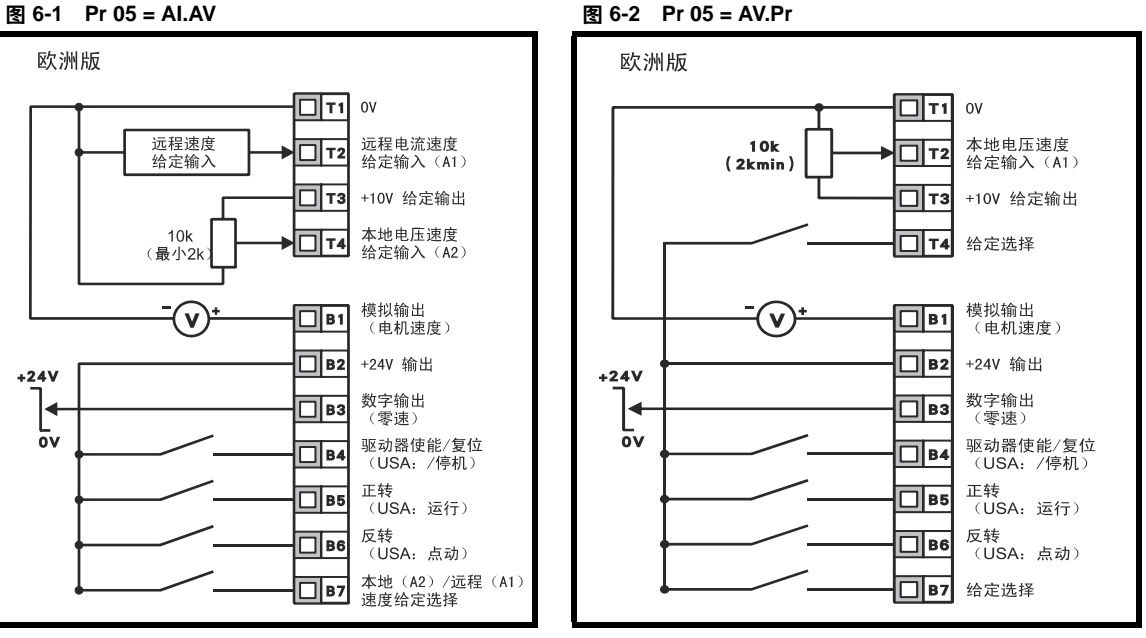

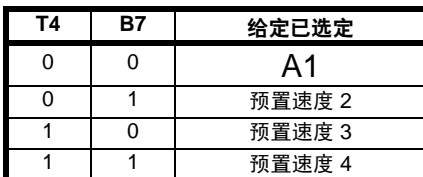

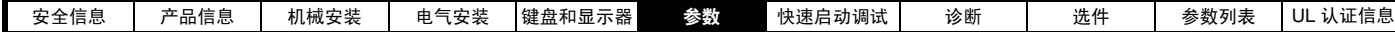

## ᅄ **6-3 Pr 05 = AI.Pr** ᅄ **6-4 Pr 05 = Pr**

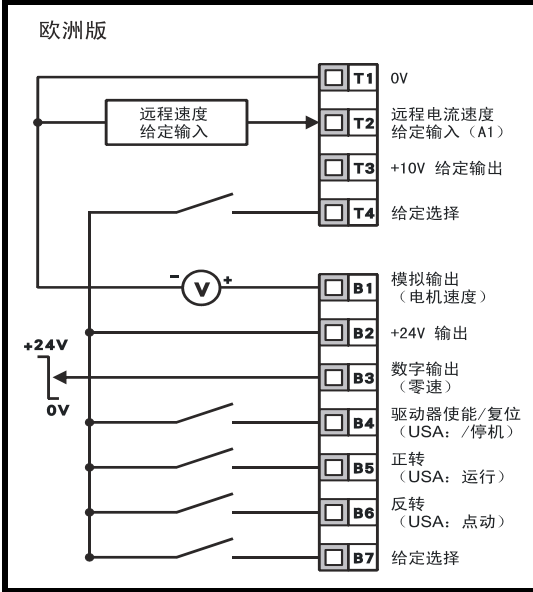

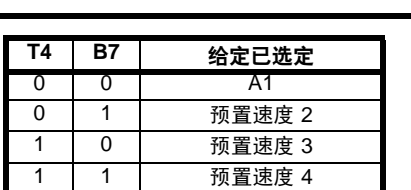

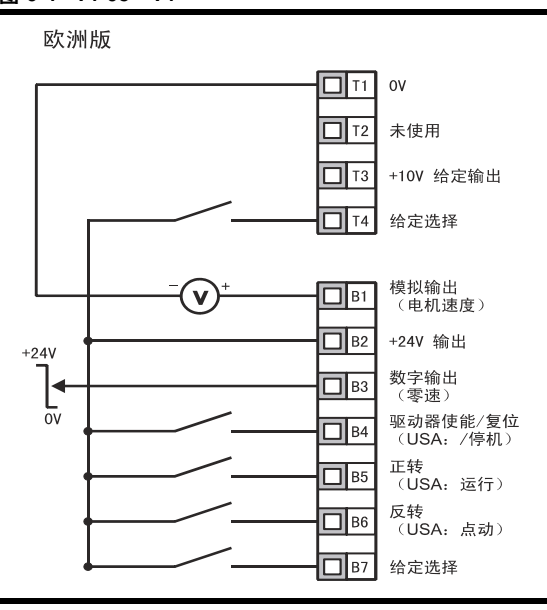

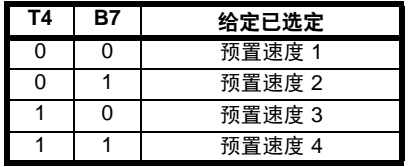

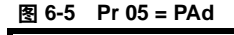

欧洲版

 $+24V$ 

 $\overline{ov}$ 

# ᅄ **6-5 Pr 05 = PAd** ᅄ **6-6 Pr 05 = E.Pot**

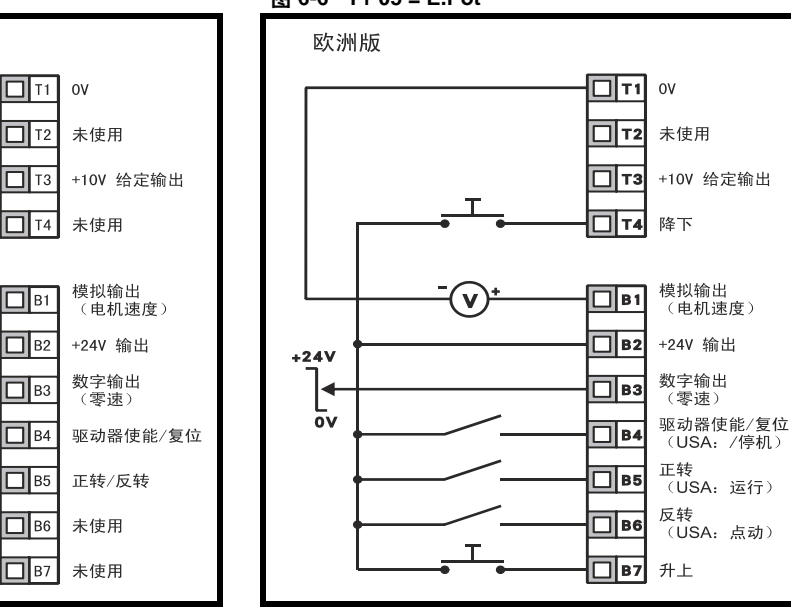

当将 Pr **05** 设置为 PAd 时可进行正转/反转切换,请参考 Commander SK 高级用户指南。

当 Pr 05 设置为 E.Pot 时, 可以对以下参数进行调整。

• Pr **61**:设置电位计上升/下降率 (s/100%)

 $\mathbf{v}$ 

- Pr 62: 设置电位计双极选择 (0 = 单极, 1 = 双极)
- Pr **63**:设置电位计模式 0 = 上电时为零, 1 = 上电时为最后一个值, 2= 上电时为零,仅在驱动器运行时更改, 3= 上电时保持最后一个 值,仅在 驱动器运行时更改。

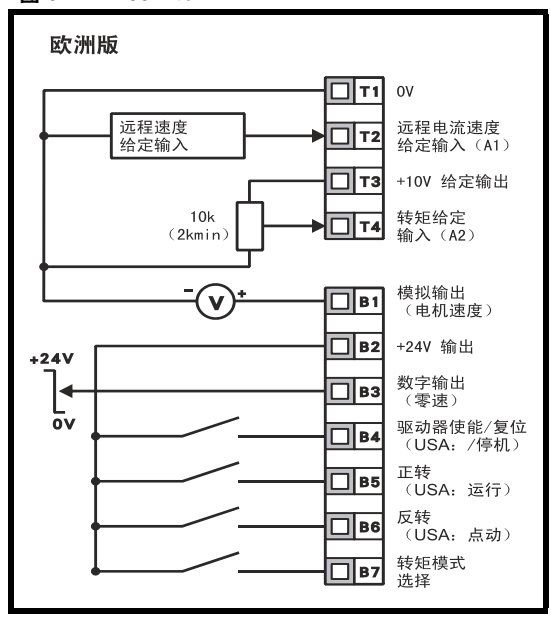

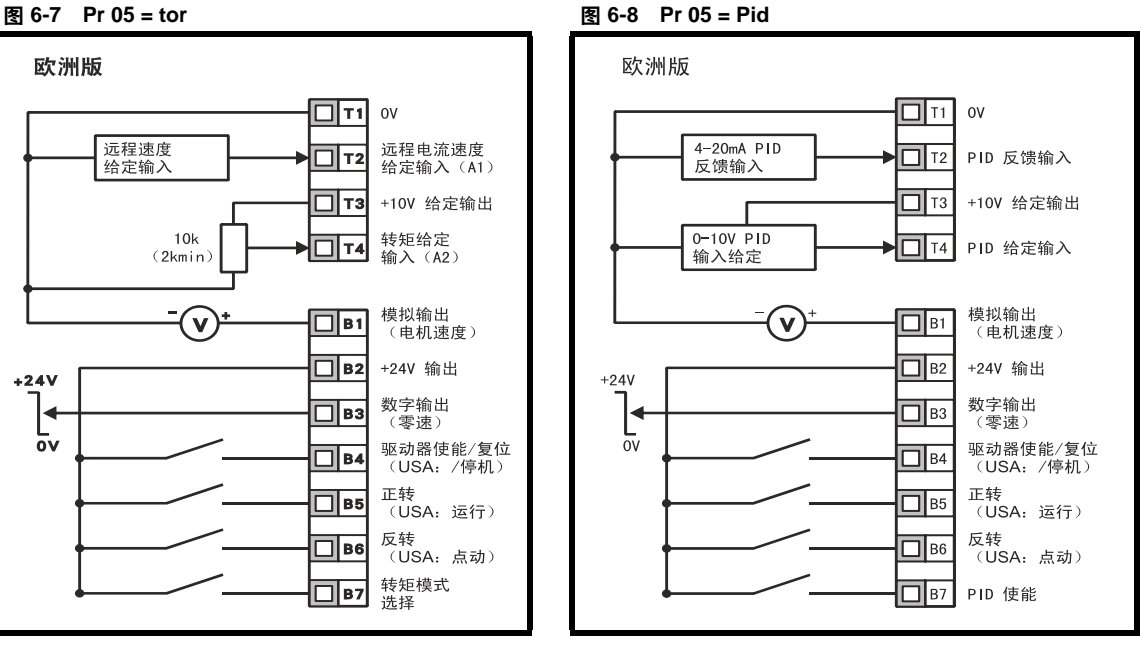

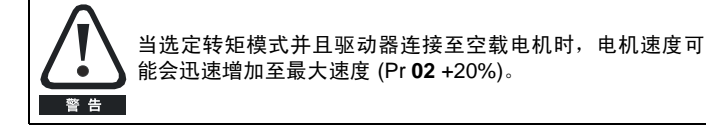

当 Pr **05** 设置为 Pid 时,可以对以下参数进行调整。

- **Pr 61: PID 比例增益**
- **Pr 62: PID 积分增益**
- **Pr 63: PID 反馈反相**
- **Pr 64: PID 上限 (%)**
- **Pr 65: PID 下限 (%)**
- **Pr 66: PID 输出 (%)**

图 6-9 PID 逻辑图

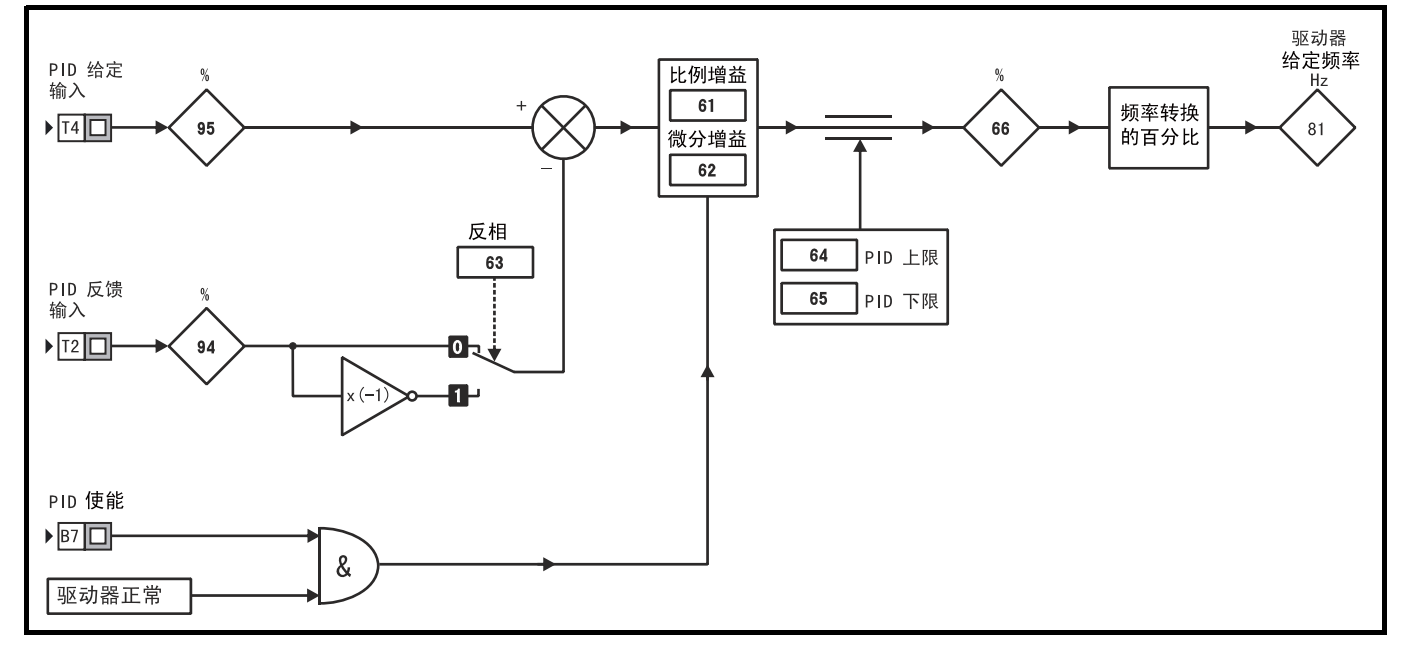

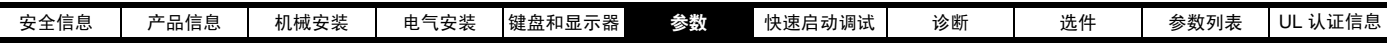

#### 图 6-10 Pr 05 = HUAC 端子配置

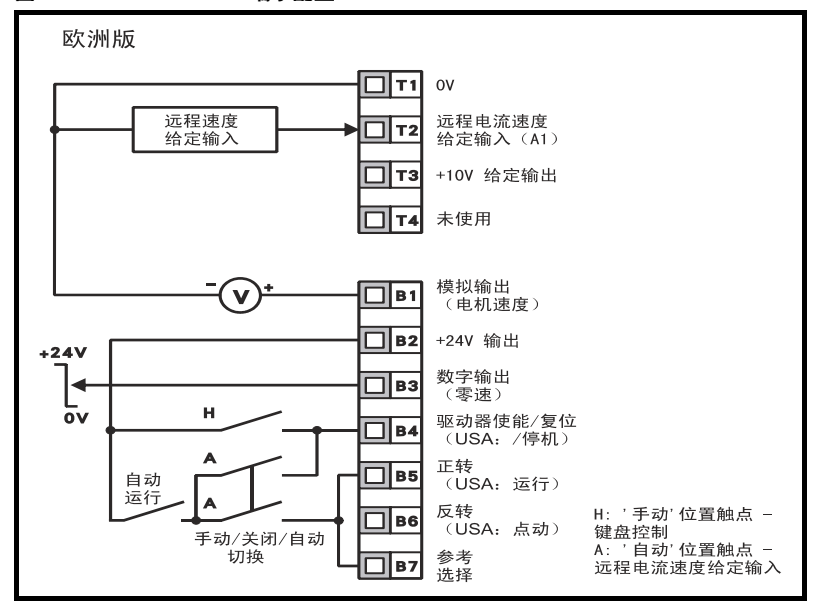

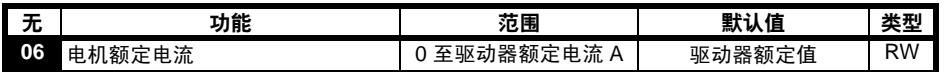

#### 输入电机电流额定值 (从电机铭牌获得)

驱动器额定电流为驱动器的 100% RMS 输出电流值。该值可以低于但不能高于驱动器额定电流。

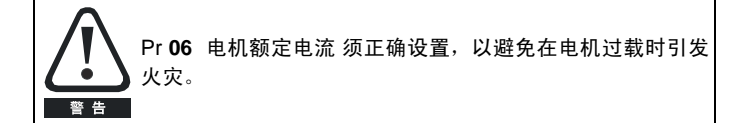

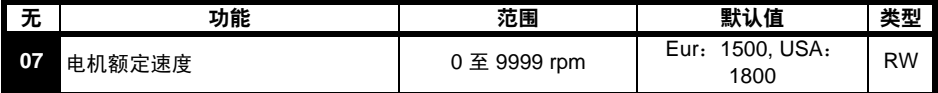

输入电机额定满载速度 (从电机铭牌获得)

电机额定速度用于计算正确的电机滑差速度。

#### ᓖፀǖ

当在 Pr **07** 内输入 0 时,滑差补偿被禁用。当 Commander SK 带高惯性负载 (如风扇)时,滑差补偿应禁用。

### 注意

如果电机的满载速度高于 9999rpm,请在 Pr **07** 内输入 0。一个大于 9999 的但不能被输入到该参数中,所以滑差补偿被禁用。

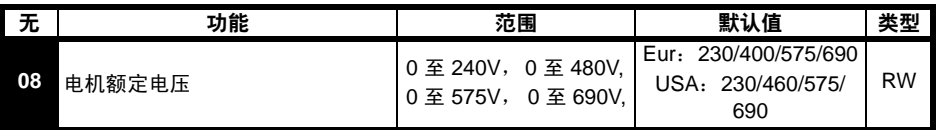

输入电机额定电压值 (从电机铭牌获得)

这是在基频条件下,电机所采用的电压值。

#### 注意

如果电机并非标准 50 或 60Hz 电机,请参考第 47 [页的](#page-46-0) Pr 39 , 并进行相 应调整。

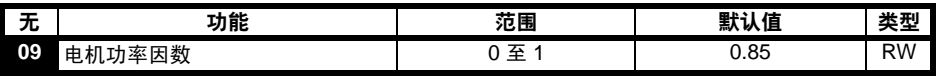

输入电机额定功率因数 ϕ (从电机铭牌获得)

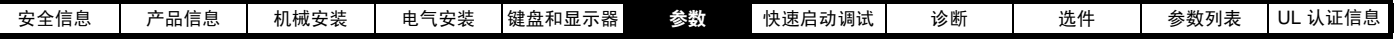

#### 注音

在旋转自整定后,可以自动地对功率因数值进行更改。见 Pr 第 47 [页的](#page-46-1) Pr **38** 。

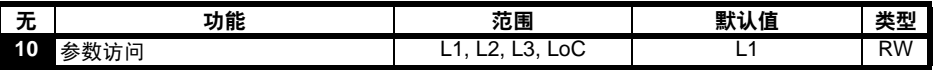

**L1**: 等级 1 访问-仅可访问前 10 个参数

**L2**: 等级 2 访问-可访问 01 至 60 之间的所有参数

**L3**: 等级 3 访问-可访问 01 至 95 之间的所有参数

**LoC**: 用于锁定驱动器的密码。关于详细信息,请参考第 37 页的第 5.6 [节故障诊断逻辑图](#page-36-5)。

# <span id="page-42-0"></span>6.2 参数说明-等级 2

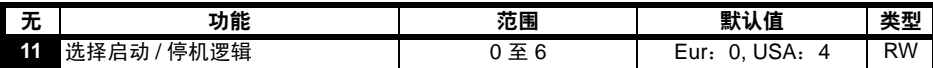

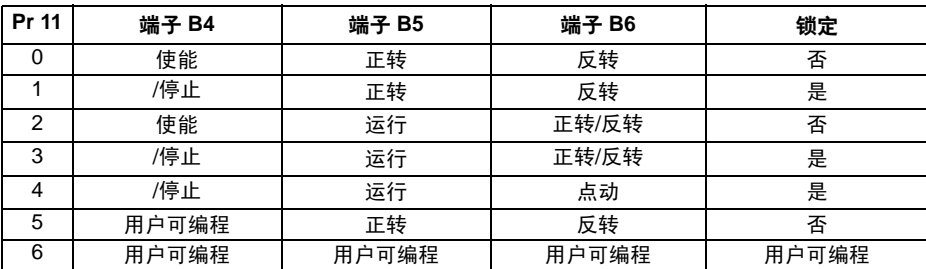

#### 注意

\_\_要对 Pr 11 进行变更,在退出参数编辑模式时按 (❶) 模式键即可。在进行更改时,驱动器需禁用或停止或处于跳闸状态。如果在驱动器运行时对 Pr **11** 进行更改,那么在退出参数编辑模式后按下 (❶) 模式 (MODE) 键时, Pr 11 将会恢复先前的值。

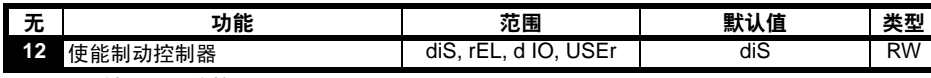

**diS**: 机械制动软件禁用

**rEL**: 机械制动软件已启用。可通过 T5 和 T6 继电器进行制动控制。可以将端子 B3 终端上的数字输出自动设定为驱动器正常输出。

**d IO**: 机械制动软件启用。可通过 B3 数字输出进行制动控制。端子 T5 和 T6 上的继电器输出被自动设定为驱动器正常输出。

**USEr**:机械制动软件已启用。用户可对制动控制进行编程。继电器和数字输出未编程。用户应对数字输出或继电器进行制动控制编程。对于未根据制 动控制进行编程的输出,可以对其进行编程以指示所需的信号。(见 Commander SK 高级用户指南。)

注意

\_\_要对 Pr 12 进行变更,在退出参数编辑模式时按 (❶) 模式键即可。在进行更改时,驱动器需禁用或停止或处于跳闸状态。如果在驱动器运行时对 Pr 12 进行更改,那么在退出参数编辑模式下按后 (@) 模式 (MODE) 键时, Pr 12 将会恢复先前的值。

见 Pr **[46](#page-47-0)** 至 Pr 第 49 [页的](#page-48-0) Pr **51** .

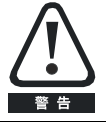

在设置制动控制时需要高度注意,因为根据其应用情况(如: 起重机),这有可能引发安全问题。如有任何疑问,请咨询驱 动器供应商以获得更详细信息。

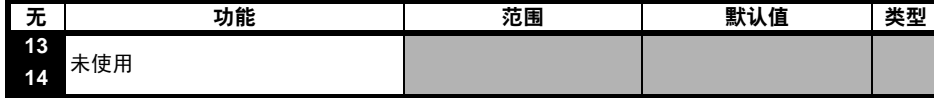

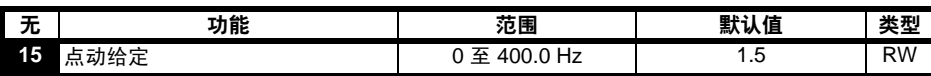

定义点动速度

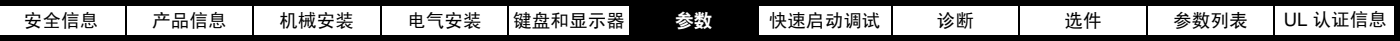

<span id="page-43-0"></span>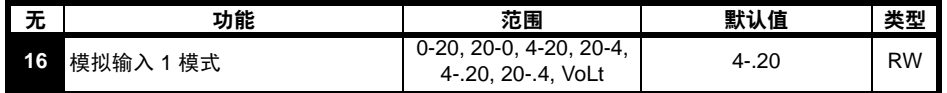

该参数确定端子 T2 上的输入模式

**0-20**: 电流输入 0 至 20mA (20mA 满刻度)

**20-0**: 电流输入 20 至 0mA (0mA 满刻度)

**4-20**: 电流输入 4 至 20mA, 电流回路掉电 (cL1) 跳闸 (20mA 满刻度)。

**20-4**: 电流输入 20 至 4mA, 电流回路掉电 (cL1) 跳闸 (4mA 满刻度)。

**4-.20**: 电流输入 4 至 20mA, 无电流回路掉电 (cL1) 跳闸 (20mA 满刻度)。

**20-.4**: 电流输入 20 至 4mA, 无电流回路掉电 (cL1) 跳闸 (4mA 满刻度)。

**VoLt**: 0 至 10V 输入

#### 注意

在 4-20 或 20-4mA 模式下 (带电流回路跳闸),如果给定输入低于 3mA,则驱动器会报 cL1 故障。同时,如果驱动器显示 cL1 跳闸,则不能选择 电压模拟输入。

#### 注意

如果两个模拟输入 (A1 和 A2)都设为电压输入,并且电位计由驱动器的 +10V (T3 终端)供电, 那么它们各自须具备大于 4kΩ 的电阻。

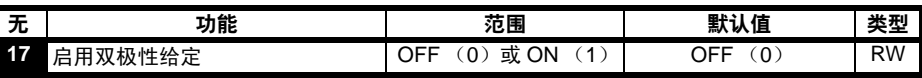

关: 旋转方向由正转或反转端子进行控制。

开: 旋转方向由预设速度值控制 (使用正转终端)

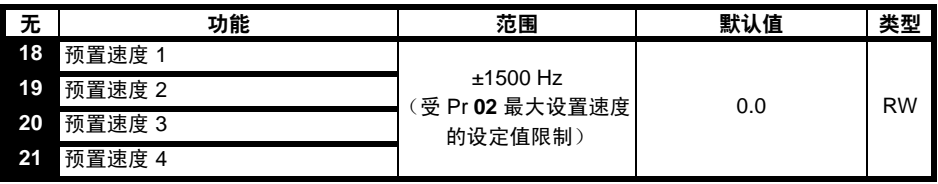

定义预置速度 1 至 4。

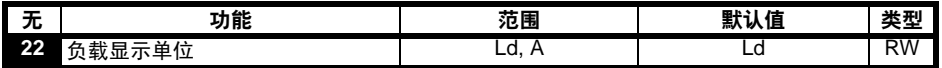

**Ld**: 以占电机额定有效电流的百分比的形式表示的有效电流

**A**: 驱动器每相输出电流,单位:A

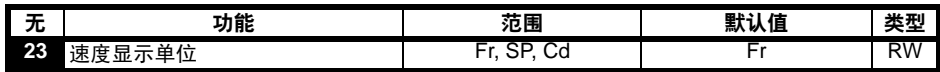

**Fr**: 驱动器输出频率,单位:Hz

**SP**: 电机速度,单位:rpm

**Cd**: 机械速度 (单位由客户自定义) (见 Pr **[24](#page-43-1)**)。

<span id="page-43-1"></span>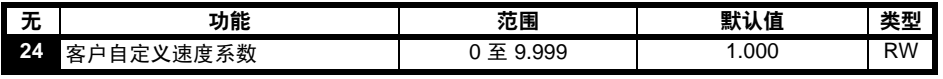

该参数乘以电机速度 (rpm), 以换算成客户定义的单位。

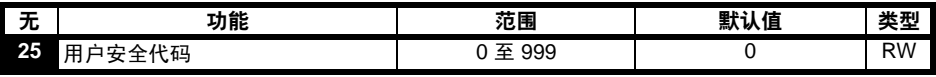

用于设置用户安全代码见 Pr 第 37 页的第 5.6 [节故障诊断逻辑图](#page-36-5)。

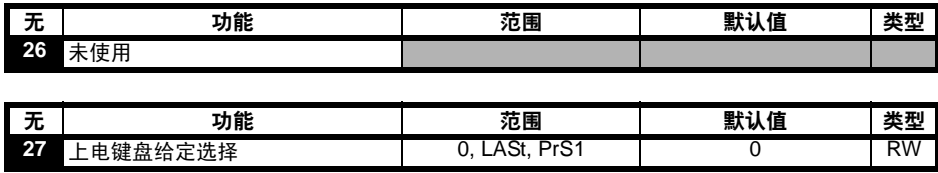

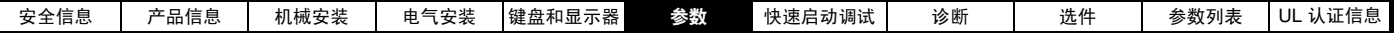

**0**: 键盘给定为 0

**LASt**: 键盘给定为驱动器断电前所选择的最后一个值

**PrS1**: 键盘给定可从预设速度 1 拷贝而得

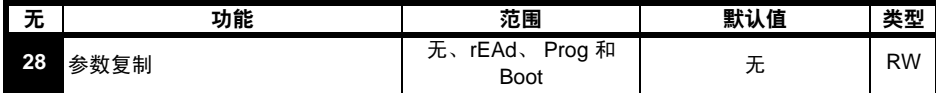

No: 无动作

**rEAd**:将智能棒中的参数上传给驱动器。

**Prog**: 把当前驱动器设置下载到智能棒上。

**Boot**: SmartStick 变为只读。每次驱动器上电时, SmartStick 内的信息被拷贝到驱动器内。

#### 注音.

 在设置启动模式之前必须在 Prog 模式下将驱动器当前设置保存到智能棒内,否则驱动器在上电时将会发生 C.Acc 跳闸。 在 Pr **28** 设置为 rEAd、 Prog 或 boot 并退出参数编辑模式后,可通过按下模式 (MODE ) 键来启动参数复制。

#### 注意

如果在驱动器没有安装智能棒的情况下启用了参数复制,那么驱动器将会出现 C.Acc 跳闸。

#### 注意

SmartStick 可用于驱动器间 (具有不同额定值)参数拷贝。某些依赖于驱动器的参数将被保存到 SmartStick 上, 但不会拷贝到目标驱动器上。 当具有不同驱动器额定值的复制参数集写入驱动器时,被写入驱动器将会出现 C.rtg 跳闸。

驱动器附属参数为:Pr **06** 电机额定电流 Pr **08** 电机额定电压, Pr **09** 电机功率因数及 Pr **37** 最大开关频率。

#### 注意

在使用 Prog 写入 SmartStick /LogicStick 之前, 驱动器上电或者在驱动器已上电的情况下执行重启命令时须将 SmartStick/LogicStick 插入驱动器, 否则当执行 Prog 命令时将出现 C.dAt 跳闸。

#### 注意

为获得最佳电机性能,在参数复制后应执行自调谐。

<span id="page-44-1"></span>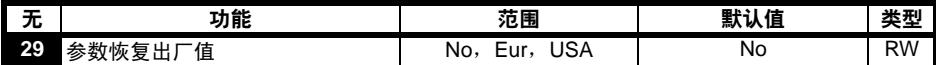

**No**: 未加载默认值

**Eur**: 加载 50Hz 默认参数

**USA**: 加载 60Hz 默认参数

在 Pr 29 设置为 Eur 或 USA 之后, 在退出参数编辑模式时, 可通过按下模式 (MODE) 键来设定默认参数。

设定默认参数后,显示器将返回 Pr 01, 且 Pr 10 将重置为 L1。

#### 注意

在设置默认参数时,驱动器须处于禁用、停机或故障状态。若在驱动器运行时设置默认参数,那么显示屏将闪烁一次 FAIL ,之后变回 No。

<span id="page-44-0"></span>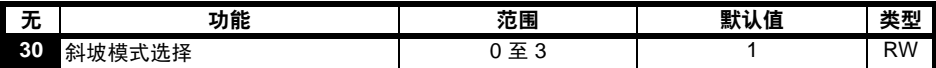

**0**: 选择快速斜坡

**1**: 选择电机额定电压方式的标准斜坡。

**2**: 选择高电机电压方式的标准斜坡。

**3**: 选择具有高电机电压的快速斜坡。

快速斜坡是以设定的速度进行线性减速,通常在安装制动电阻器后使用。

标准斜坡为受控制的减速方式,可以防止直流如总线过压故障,通常在未安装制动电阻器的情况下使用。

如果选择高电机电压模式,对给定的惯量而言,速度降低会更快一些,但电机温度也会更高。

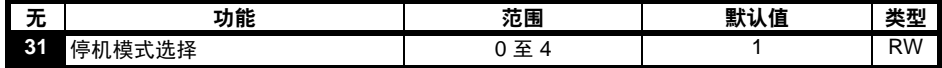

**0**: 选择自由运行停车

**1**: 选择斜坡停车

**2**: 带 1s 直流制动斜坡停机

**3**: 检测到零速时投入直流刹车

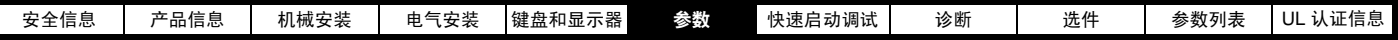

**4**: 定时直流注入制动

(见 Commander SK 高级用户指南。)

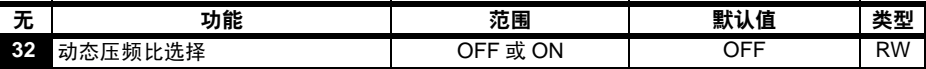

关: 固定线性电压频率比率 (恒定转矩一标准负载)

开: 电压与频率的比率取决于负载电流 (动态 / 可变转矩 / 负载)。这样可以提高电机效率。

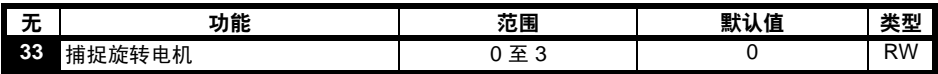

**0**: 禁用

**1**: 检测正负频率

**2**: 仅检测正频率

**3**: 仅检测负频率

如果以固定的升压模式 (Pr 41 = Fd 或 SrE) 对驱动器进行配置, 选择了捕捉旋转电机功能, 则须执行自触定 (见 Pr 38 第 页 [47](#page-46-1)) 以预先测量电机的 定子电阻。若定子电阻未测量,那么在检测旋转电机时驱动器可能会出现 OV 和 OI.AC 故障。

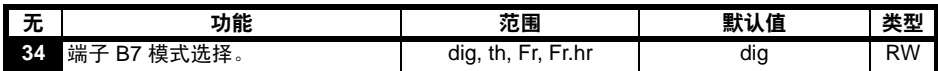

**dig**: 数字输入

**th**: 电机热敏电阻输入,根据下图进行连接。

**Fr**: 频率输入。(见 Commander SK 高级用户指南。)

**Fr.hr**: 高精度频率输入。(见 Commander SK 高级用户指南。)

#### ᅄ **6-11**

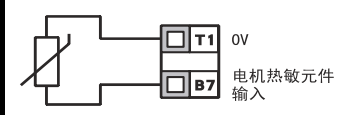

跳闸电阻: 3kΩ

复位电阻:1k8

#### 注意

如果 Pr **34** 设置为 th 则端子 B7 就会用作电机热敏电阻输入,那么电表数 Pr **05** 所设置的端子 B7 的功能将禁用。

注意

当 Pr 34 设置为 th 时, 须按下模式按钮 4 次以使驱动器显示返回到状态模式。

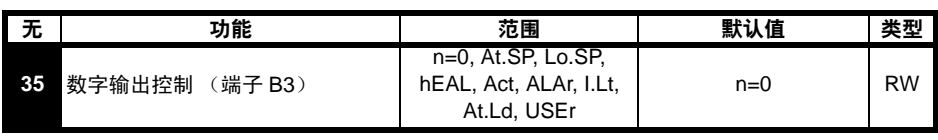

**n=0**: 零速 **At.SP:** 在速 **Lo.SP**:在最低速度 **hEAL**:驱动器正常 **Act**: 驱动器工作 **ALAr**:普通驱动器告警 **I.Lt**: 达电流限 **At.Ld**:满载 **USEr**:用户可编程

#### 注意

可通过设置 Pr **12.** 对参数进行自动更改。当 Pr **12** 自动控制该参数时,不能对该参数进行更改。

#### 注意

【在退出参数编辑模式后,可以按 (12) 模式 (MODE) 键对 Pr 35 进行更改设置。

(见 Commander SK 高级用户指南。)

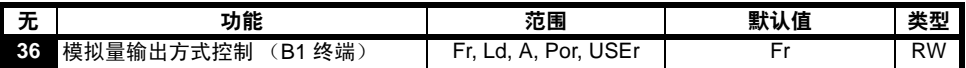

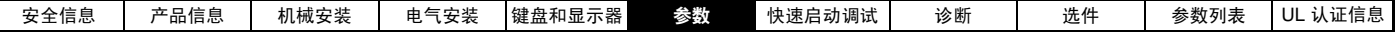

**Fr**: 电压与电机速度成正比 **Ld**: 电压与电机负载成正比 **A**: 电压与输出电流成正比 **Por**: 电压与输出功率成正比 **USEr**:用户可编程

# 注意

在退出参数编辑模式后,可以按 (❶) 模式 (MODE) 键对 Pr 36 进行设置更改。 (见 Commander SK 高级用户指南。)

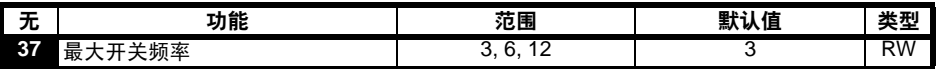

- **3**: 3kHz
- **6**: 6kHz
- **12**: 12kHz

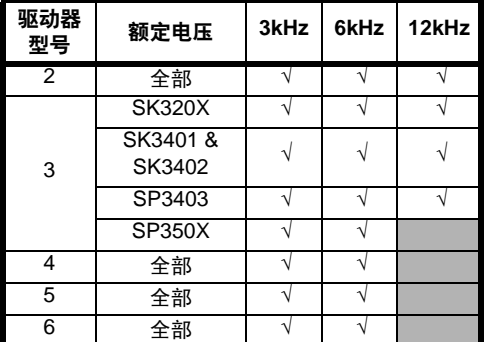

关于驱动器降额数据,请参考 Commander SK技术数据指南 。

<span id="page-46-1"></span>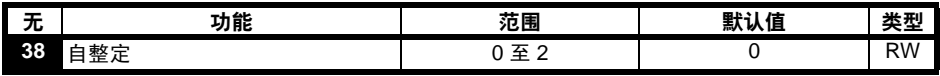

**0**: 无自整定

**1**: 非旋转静态自整定

**2**: 旋转自整定

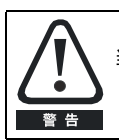

当选择旋转自整定后,驱动器会将电机速度加速至最大速度 (见 Pr 02 ) 的 2/3。

注意

在启动非旋转自整定之前必须使电机保持静止。

#### 注意

在启动旋转自整定之前必须使电机保持静止和空载。

<span id="page-46-0"></span>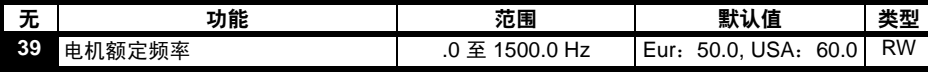

输入电机电额定频率 (从电机铭牌获得)

定义了电机的电压和频率比。

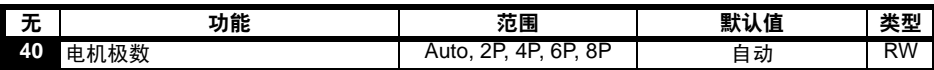

**Auto**: 根据 Pr **07** 和 Pr **39** 的设置自动计算电机极数。 **2P**: 双极电机设置

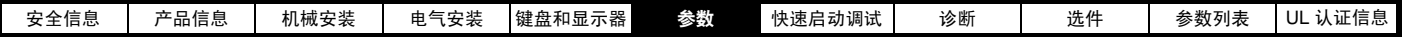

**4P**: 4 极电机设置

**6P**: 6 极电机设置

**8P**: 8 极电机设置

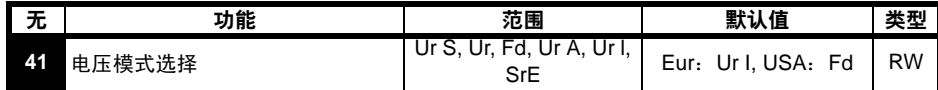

**Ur S**: 每次驱动器启用和运行时都会测定定子电阻。

**Ur**: 不没量

**Fd**: 固定升压

**Ur A**: 一旦驱动器首次运行则测量定子电阻。

**Ur I**: 驱动器每次加电测量定子电阻。

**SrE**: 平方律特性

在所有 Ur 模式下,驱动器都以开环矢量模式操作。

#### 注意

驱动器默认设置为 Ur I 模式,亦即驱动器每次上电和使能后会执行自调谐。如果驱动器上电和使能后负载会发生变化,则应该再另外选择一种模式。 否则会导致电机性能变差,例如:OI.AC、 It.AC 或 OV 故障。

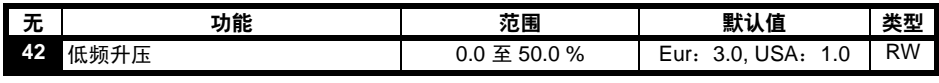

当 Pr **41** 设置为 Fd 或 SrE 时,该参数值决定升压值大小。

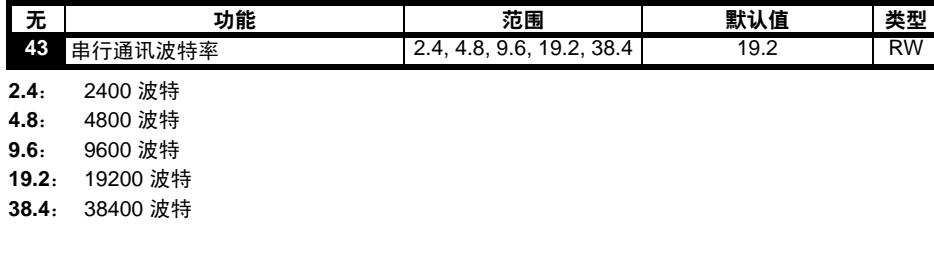

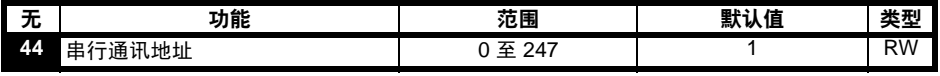

定义了驱动器串口的唯一地址。

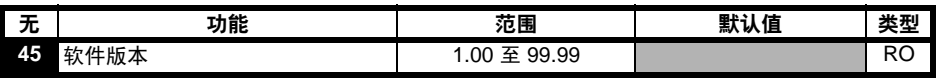

指明安装于驱动器内的软件版本。

#### 当 Pr 12 设置为控制电机制动时, 会出现 Pr 46 至 Pr 51。

<span id="page-47-0"></span>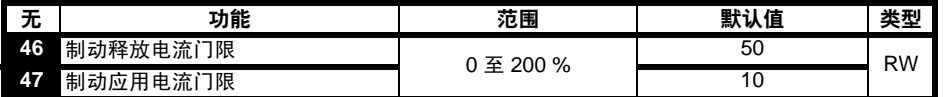

规定了制动释放和制动应用电流门限,以占电机电流的百分比表示。

如果频率为 >Pr **48** 电流为 >Pr **46**,则会启动制动释放功能。

如果电流为 <Pr 47, 则制动会立即执行。

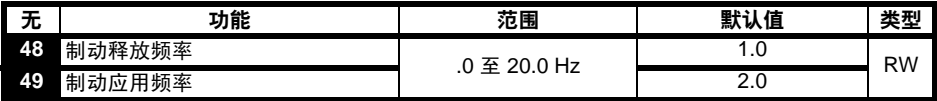

规定了制动释放和制动应用频率。

如果电流为 >Pr 46 且频率为 >Pr 48, 则会启动制动释放功能。

如果频率为 <Pr **49** 且驱动器收到停机命令,则会立即执行制动。

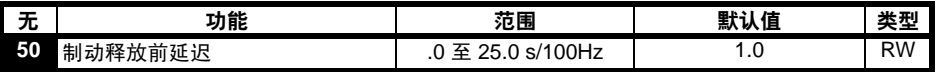

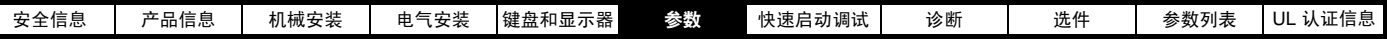

定义了从满足频率和负载条件到制动释放之间的间隔时间。在此期时斜坡保持。

<span id="page-48-0"></span>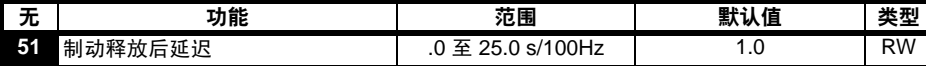

规定了从制动释放至斜坡保持取消之间的时间间隔。

#### 图 6-12 制动功能 图表

L

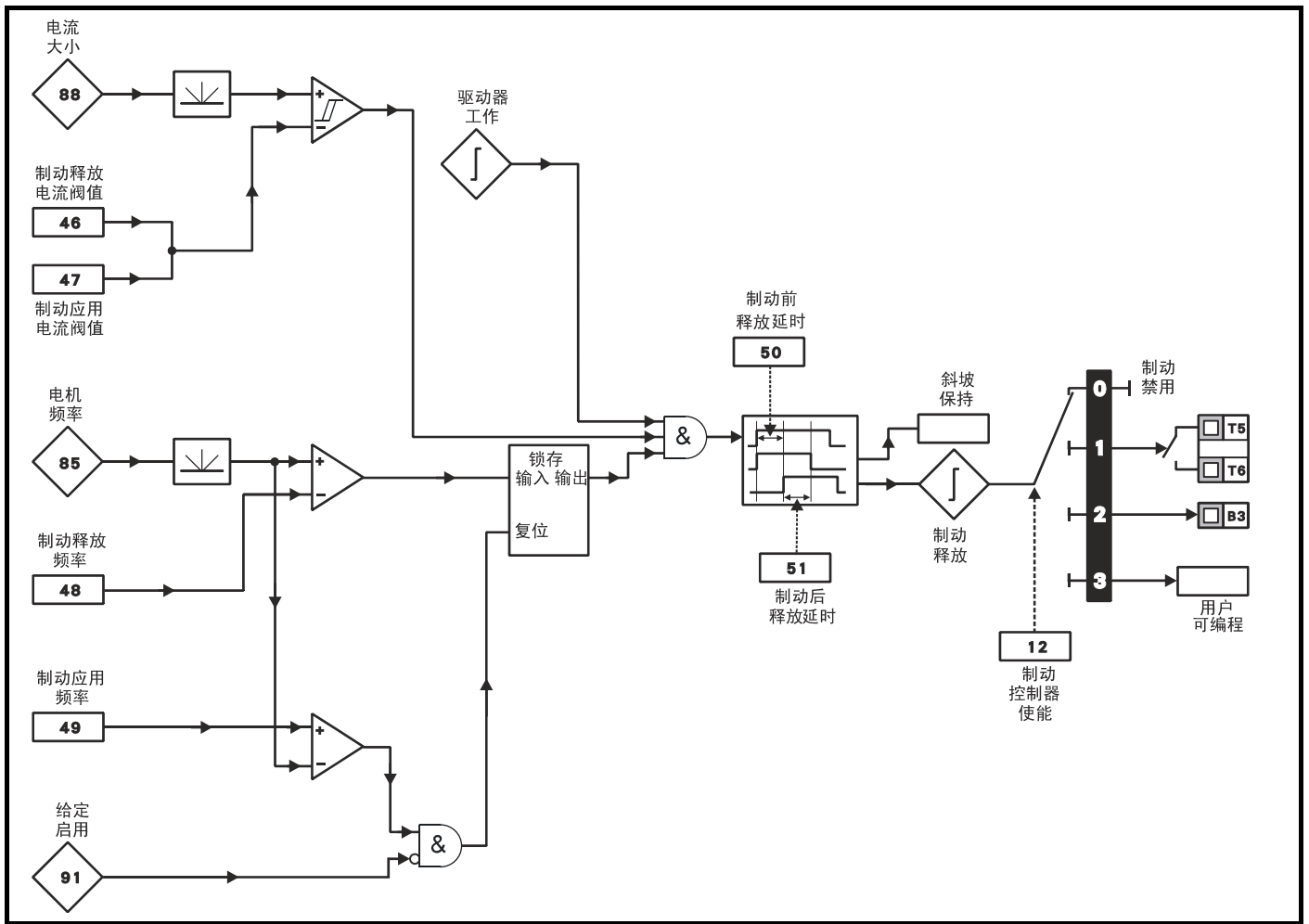

图 6-13 制动顺序

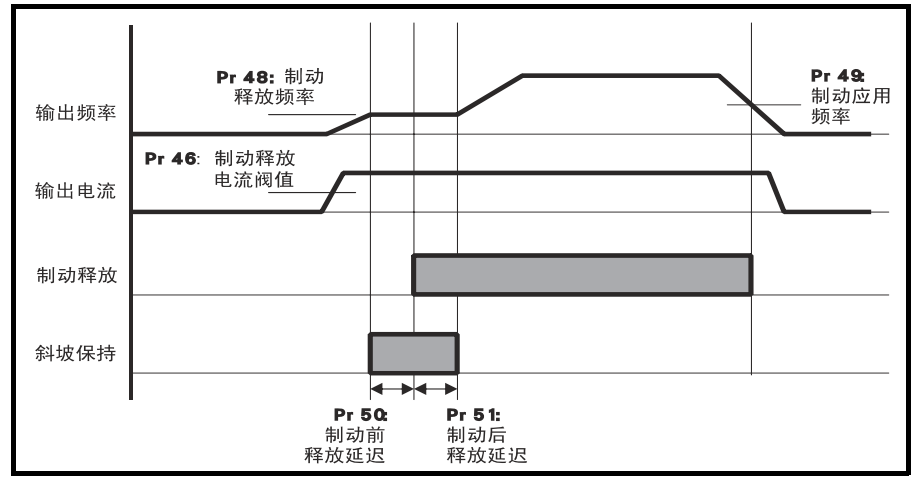

# 当在驱动器上安装现场总线解决方案模块时,会出现 Pr 52 至 Pr 54。

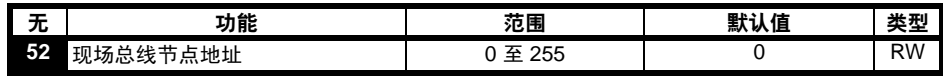

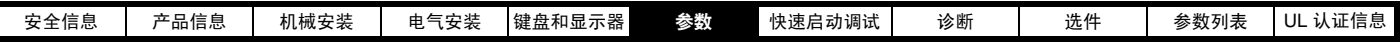

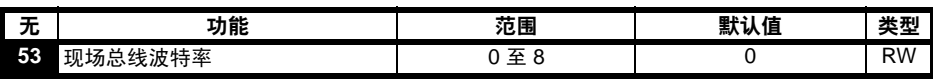

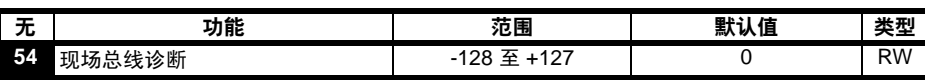

关于详细信息,请参考现场总线解决方案模块手册。

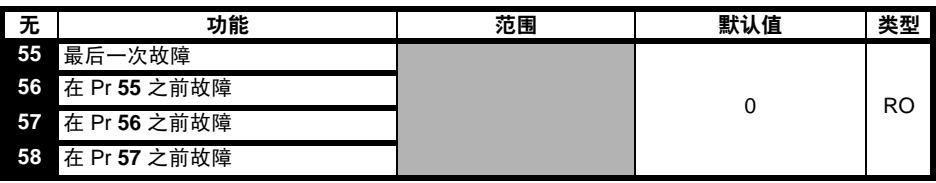

显示驱动器最后 4 次的故障。

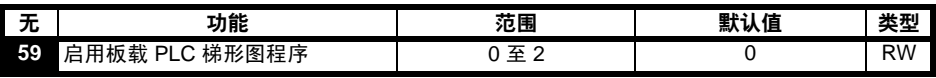

该参数可用于启动和停止 PLC 梯形图程序。

**0**: 停止板载 PLC 梯形图程序

**1**: 启动板载 PLC 梯形图程序 (如果未安装 LogicStick,驱动器报故障)。若尝试写入超出范围的参数值超出范围,该值会限制为相关参数的最大 / 最小值。

**2**: 启动板载 PLC 梯形图程序 (如果未安装 LogicStick,驱动器报故障)。写入任何超出范围的参数都会导致驱动器报故障。

关于板载 PLC 梯形图编程的详细信息,请参考 Commander SK 高级用户指南。

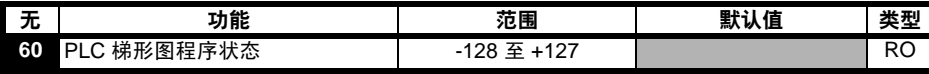

板载 PLC 梯形图程序状态参数可用于显示 PLC 梯形图程序的实际状态。

**-n**: PLC 梯形图程序导致驱动器故障,是由于在运行第 n 级时出现了错误。注意梯级编号在显示器上显示为一个负数。

**0**: LogicStick 未安装梯形图程序

1: 安装了 LogicStick , 安装了 PLC 梯形图程序, 但梯形图程序停止运行。

2: 安装了 LogicStick, 安装了 PLC 梯形图程序并正在运行该程序。

**3**: LogicStick 未安装

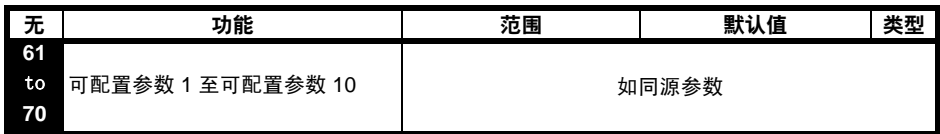

Pr **61** 至 Pr **70** 及 Pr **71** 至 Pr **80** 可用于访问和调整高级参数。

 示例:要求对 Pr **1.29** (跳跃频率 *1*)进行调整。将 Pr **71** 至 Pr **80** 内的其中一个参数设置为 1.29, Pr **1.29** 的值将会出现在,自 Pr **61** 至 Pr **70** 内 相应的参数上 . 即:如果 Pr **71** 设置为 1.29, Pr **61** 将显示 Pr **1.29** 值,且该值可以在 Pr **1.29** 中进行修改。

注意

只有驱动器被禁用、停止或故障并且按下 ◎ 停止 / 复位键 1s 后, 某些参数才会被执行。

关于参数详细信息,请参考 Commander SK 高级用户指南。

# <span id="page-49-0"></span>6.3 参数说明-等级 3

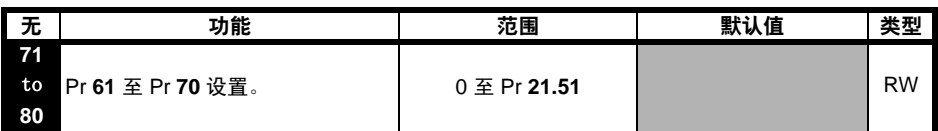

在 Pr **71** 至 Pr **80** 中设置所需访问的高级参数号。

这些参数的值将会显示于 Pr **70** 至 Pr **61** 内。可对 Pr **61** 至 Pr **70** 进行调整以更改参数的值。

关于参数详细信息,请参考 Commander SK 高级用户指南。

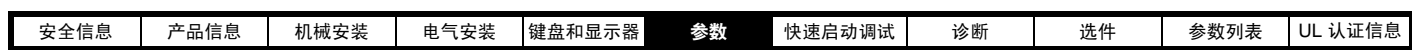

# <span id="page-50-0"></span>6.4 诊断参数

以下只读 (RO) 参数可用于辅助驱动器故障诊断。见 Pr 第 37 页的第 5.6 [节故障诊断逻辑图](#page-36-5)。

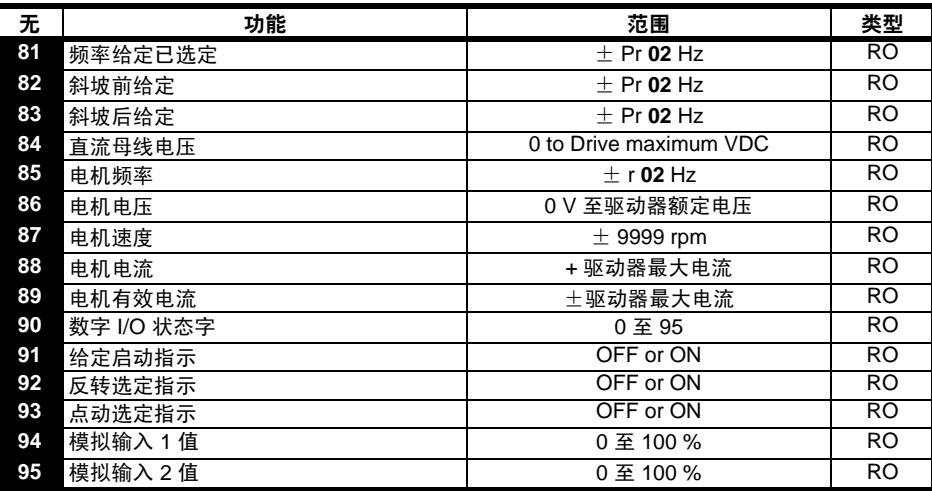

<span id="page-51-2"></span>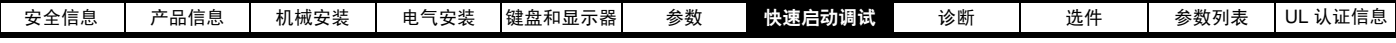

# <span id="page-51-0"></span>7 快速启动调试

由于驱动器可能从工厂发货, 因此该程序根据默认参数设置写入。

对于欧洲默认设置,请参考第 7.1 [节端子控制。](#page-51-1)对于美国默认设置,请参考第 53 页的第 7.2 [节键盘控制。](#page-52-0)

# <span id="page-51-1"></span>7.1 端子控制

# 图 7-1 最小的控制端子接线图

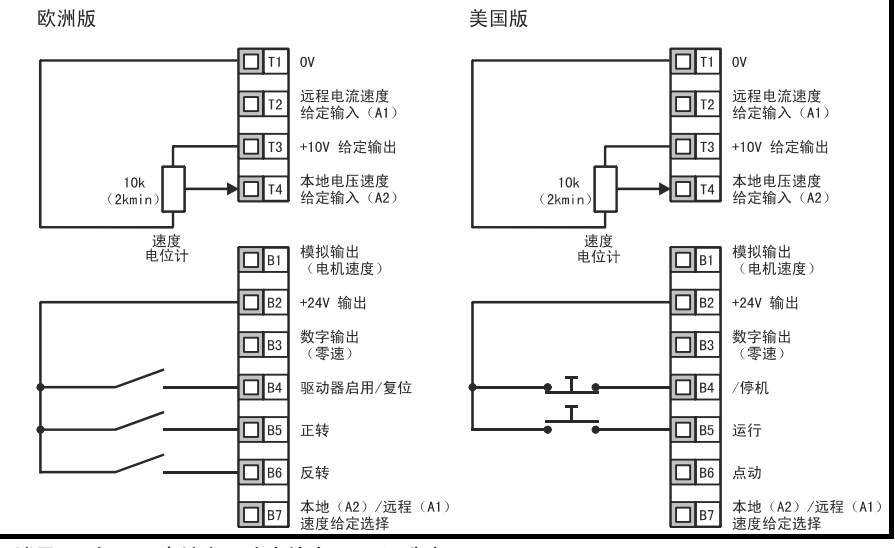

端子 B7 打开:本地电压速度给定 (A2) 已选定

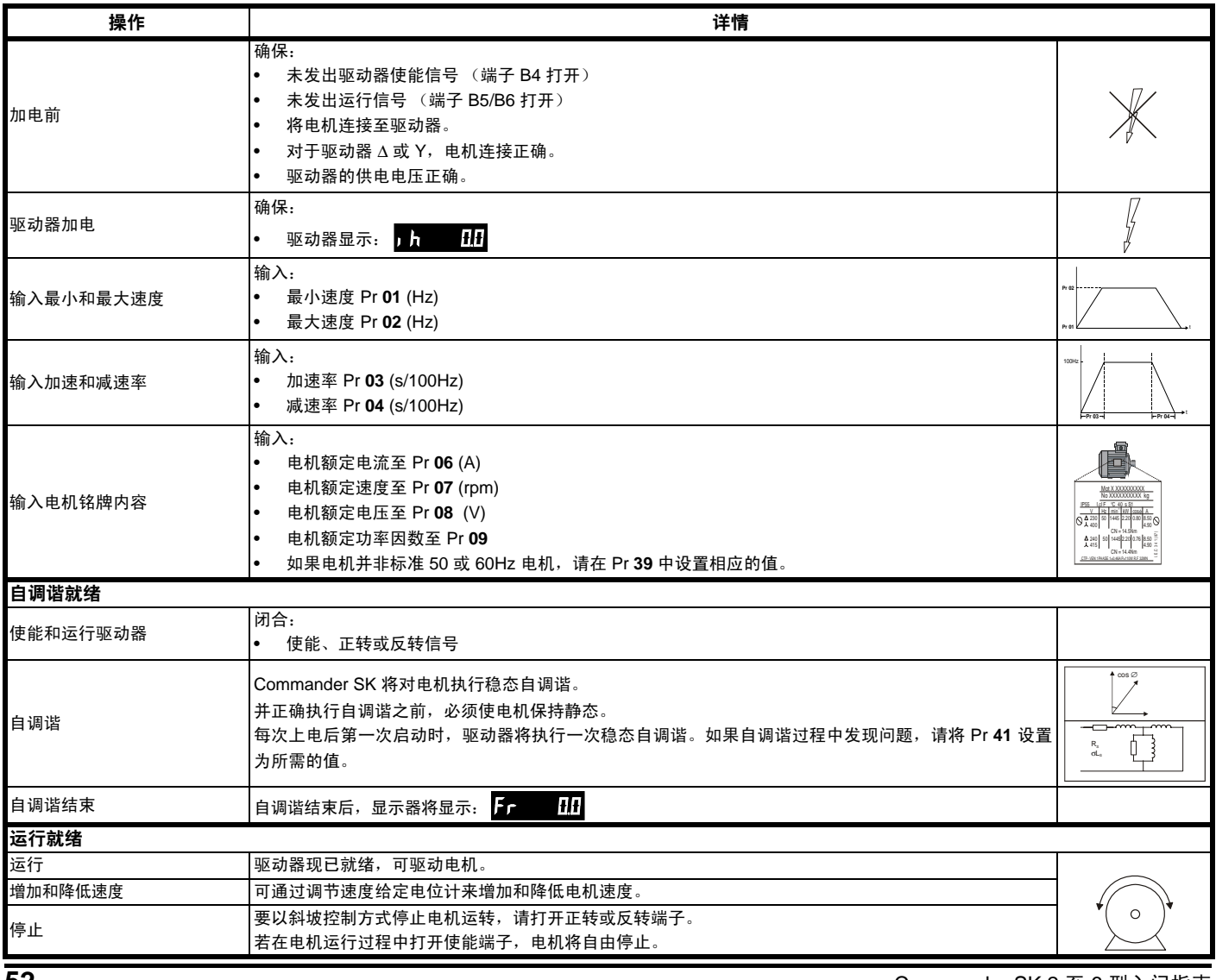

<span id="page-52-0"></span>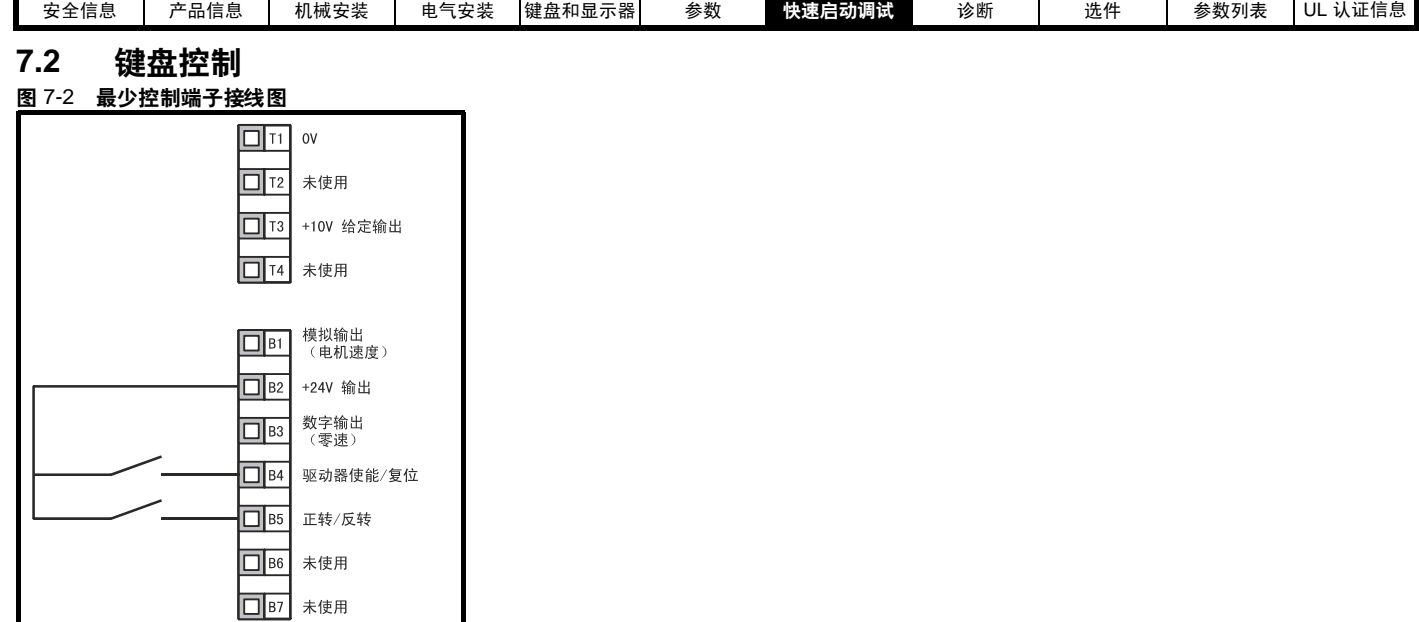

# 注意

若要执行正转 / 反转切换, 请参考 Commander SK 高级用户指南。

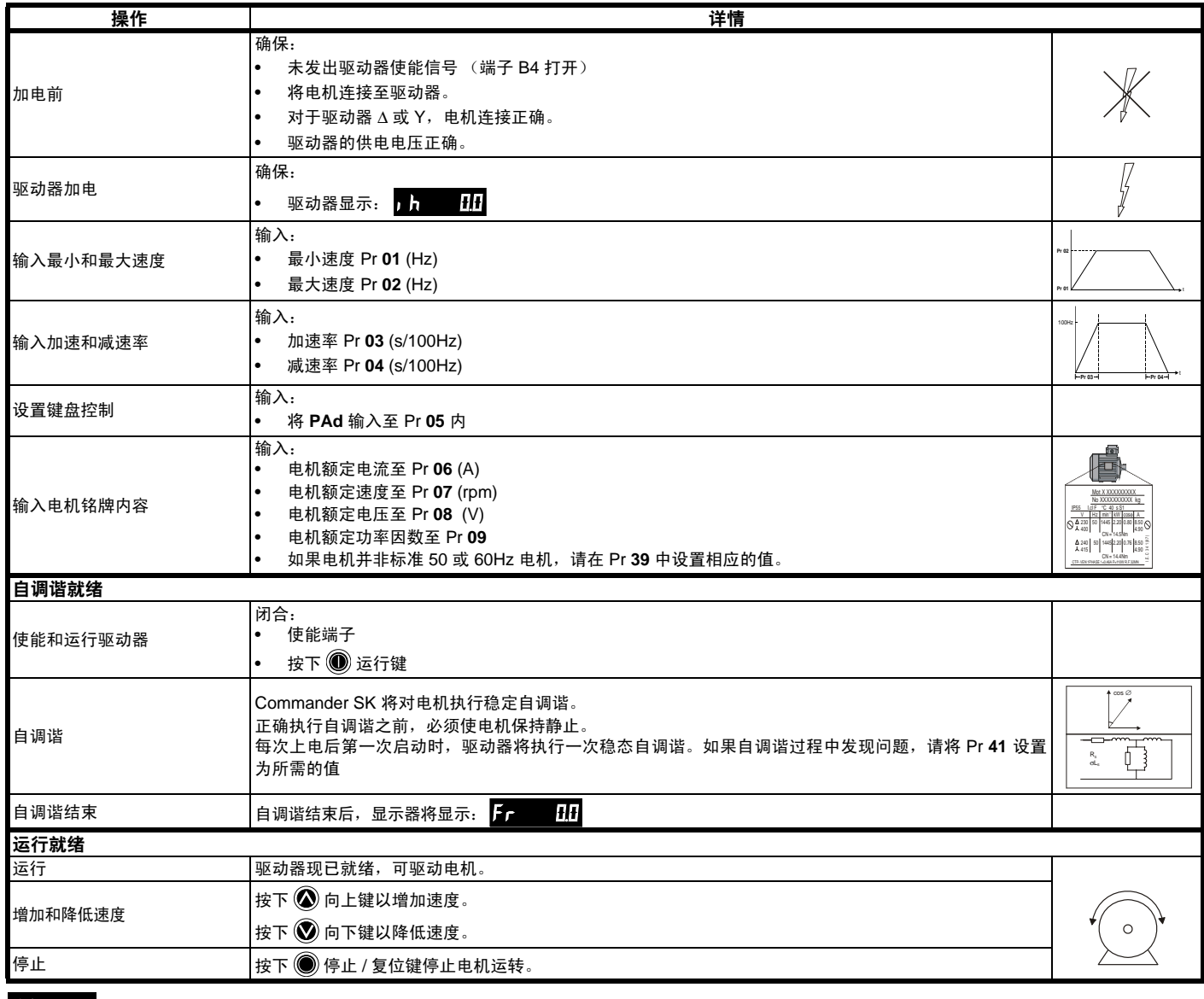

注意<br> 若要执行正转 / 反转切换,请参考 Commander SK 高级用户指南。

<span id="page-53-1"></span>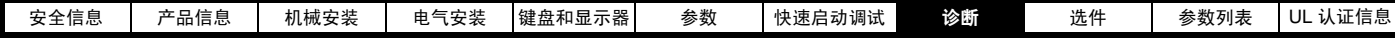

<span id="page-53-0"></span>ࣥᑧ **8**

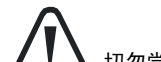

切勿尝试自行维修。将故障驱动器返回至供应商进行维修。

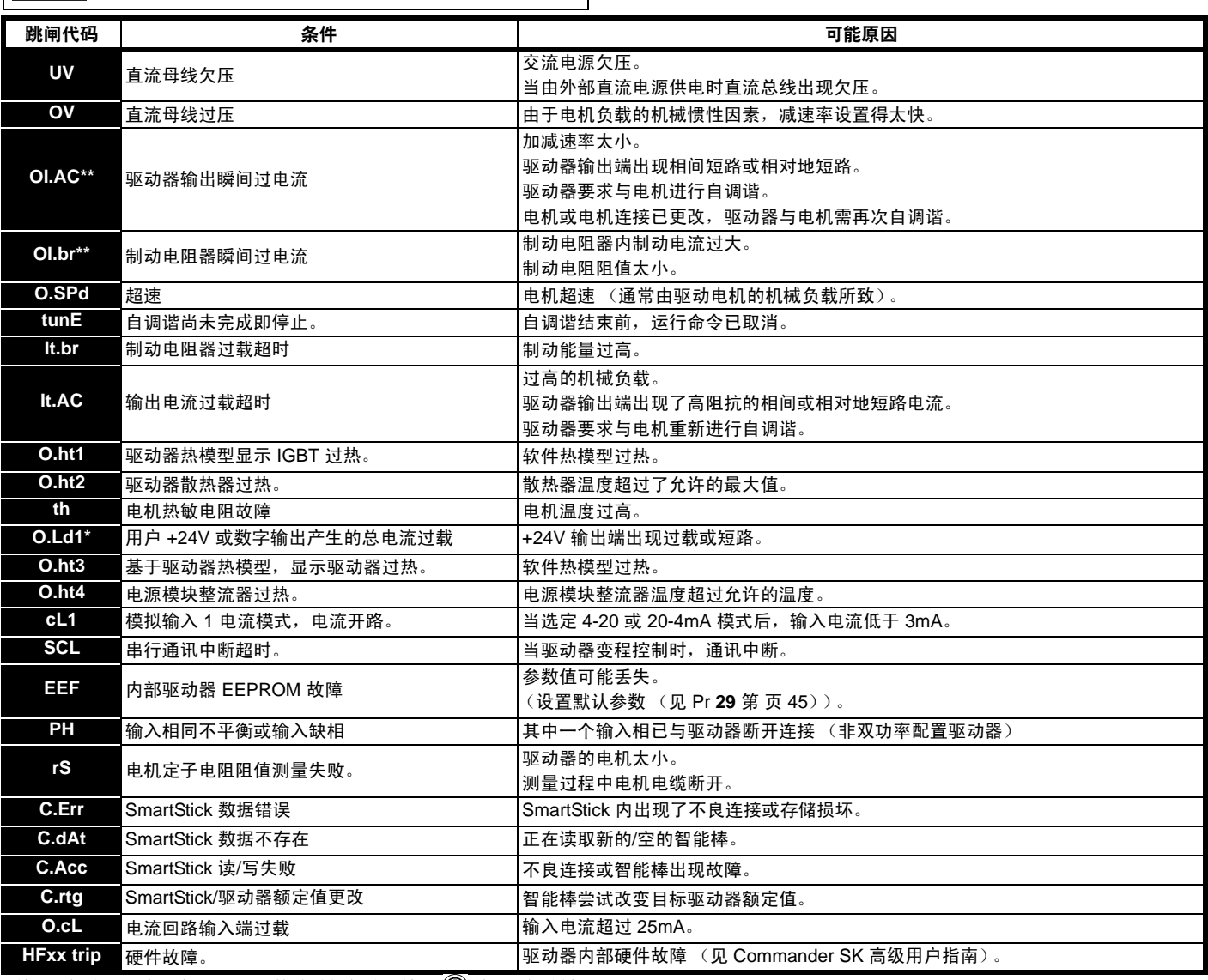

\* 使能 / 复位端子将不会对 O.Ld1 故障进行复位。使用 停止 / 复位键。

\*\* 跳闸 10s 后,不能进行复位。

关于引起故障原因的详细信息,请参考 Commander SK 高级用户指南 。

# 表 8-1 直流母线电压

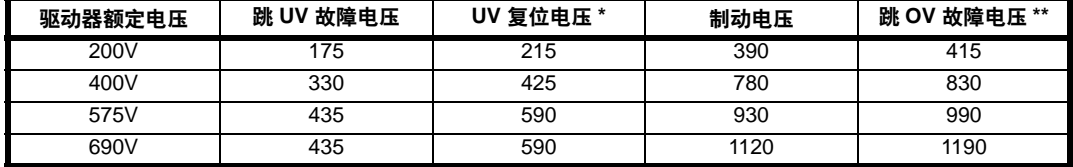

# 注意

\* 该电压是为驱动器供电的绝对最低直流母线电压。

\*\* 如果直流母线电压超过 OV 故障电压, 驱动器将出现 OV 故障。

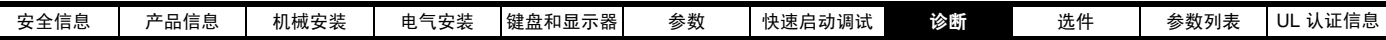

表 8-2 告警 / 显示器指示

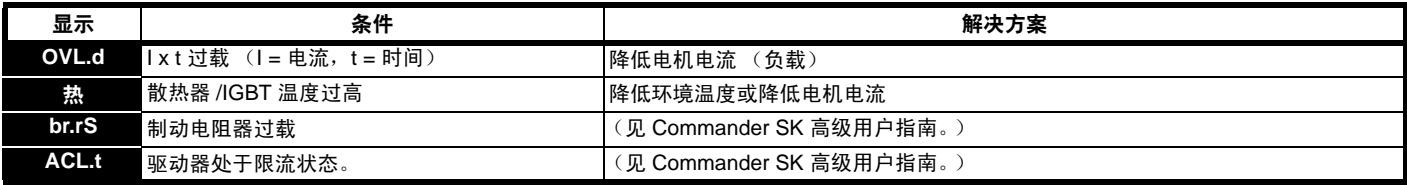

#### 注意

若出现告警时不采取任何措施,驱动器将根据故障情况报出相应的故障代码。

#### 图 8-1 诊断逻辑图

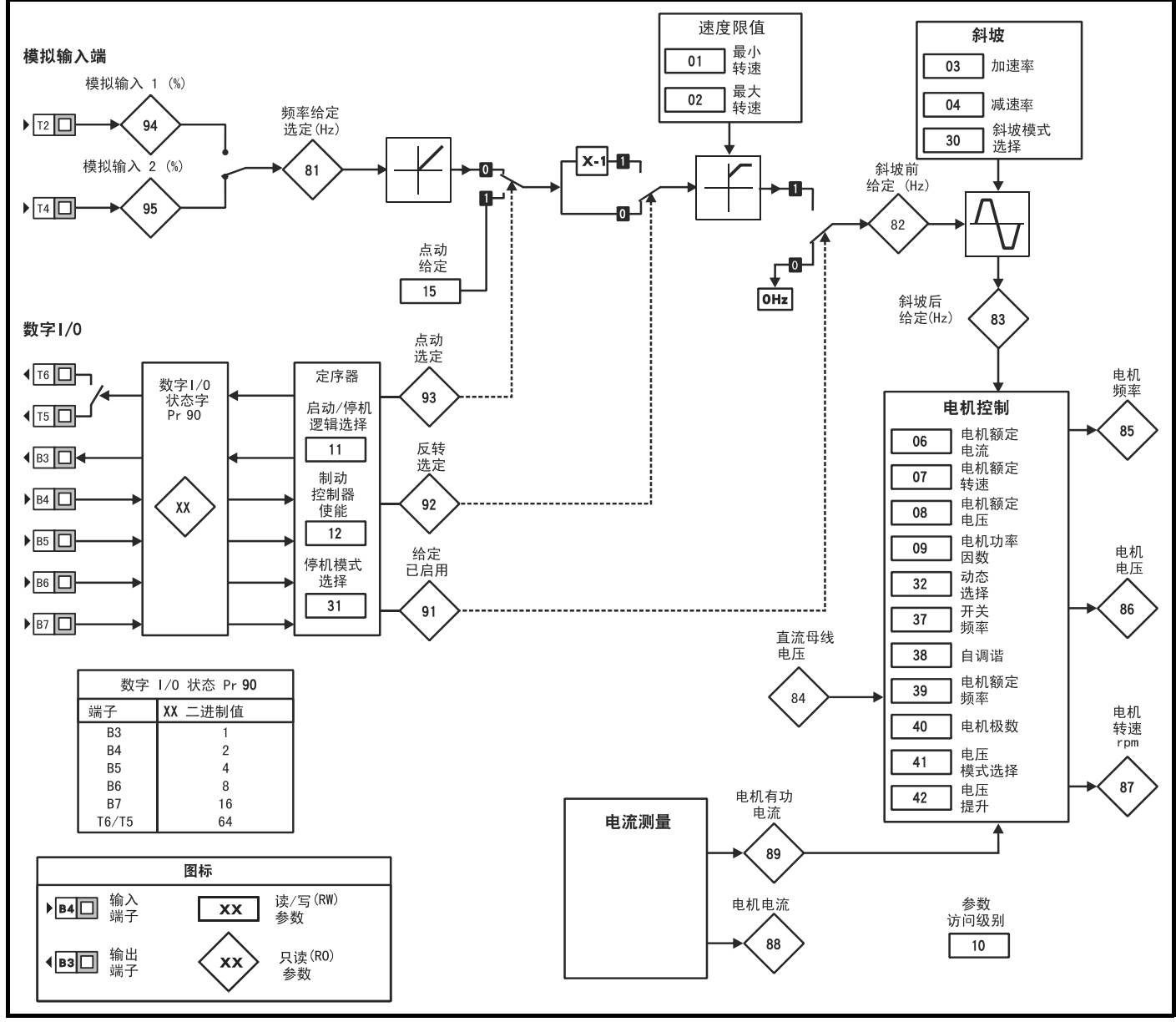

# 冷却风扇控制

 2 型 Commander SK 的冷却风扇为双速风扇, 3 型至 6 型 Commander SK 的为变速风扇。驱动器可以控制风扇运行的速度,且该速度取决于驱动 器散热器的温度及驱动器热模型系统。 6 型 Commander SK 的冷却风扇为可变速风扇,需要外部 +24V 直流电源。 见第 31 页的第 4.2 [节散热器风扇](#page-30-2)。

<span id="page-55-1"></span>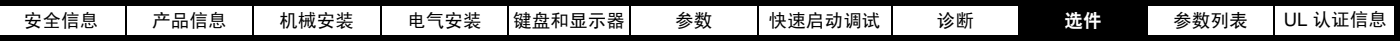

# <span id="page-55-0"></span>9 选件

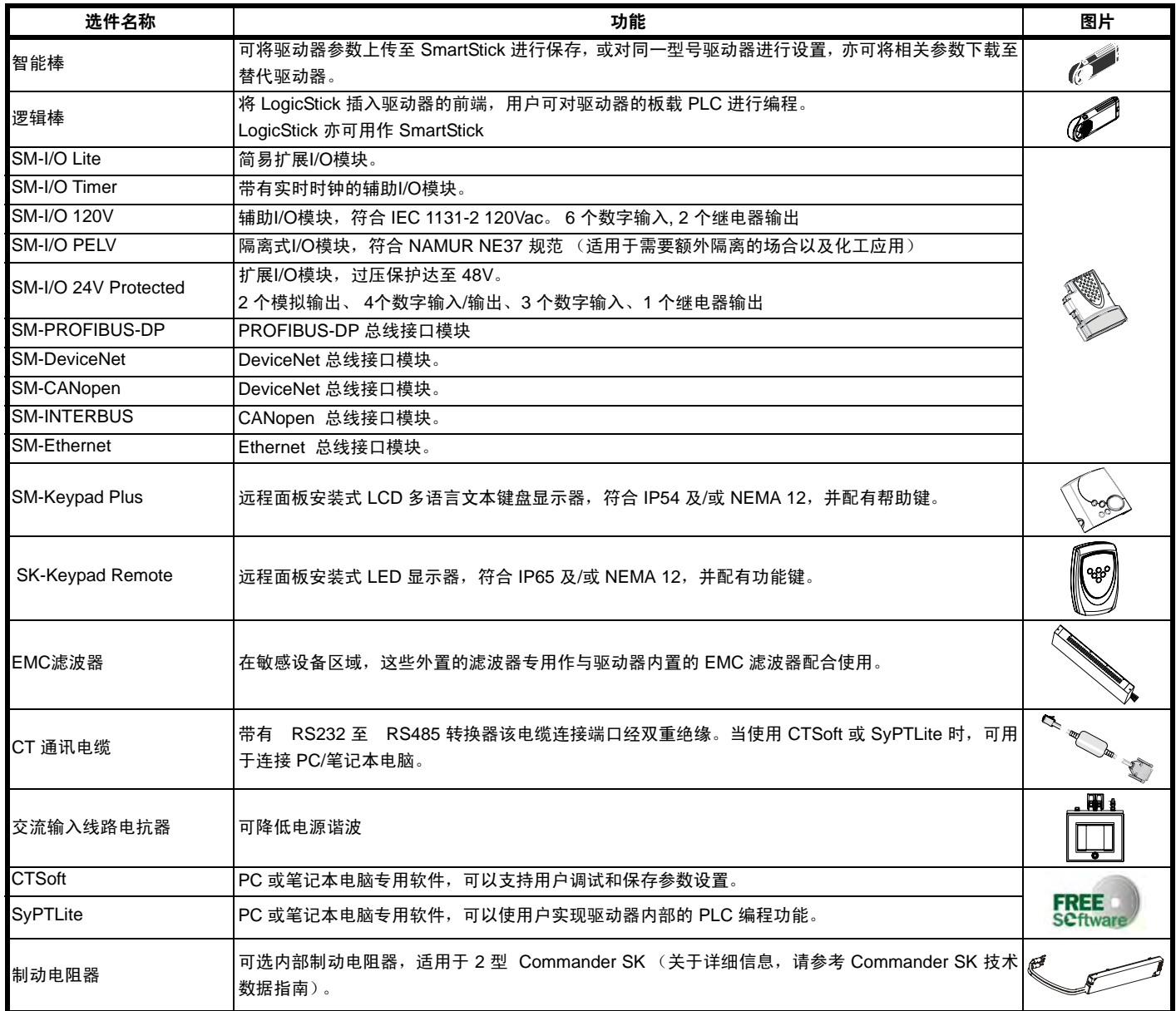

关于以上所有选件的详细信息,请访问我们的网站 www.controltechniques.com.。

<span id="page-56-1"></span>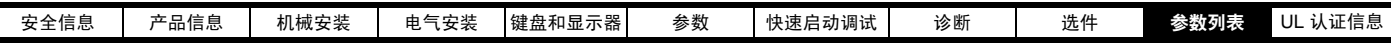

<span id="page-56-0"></span>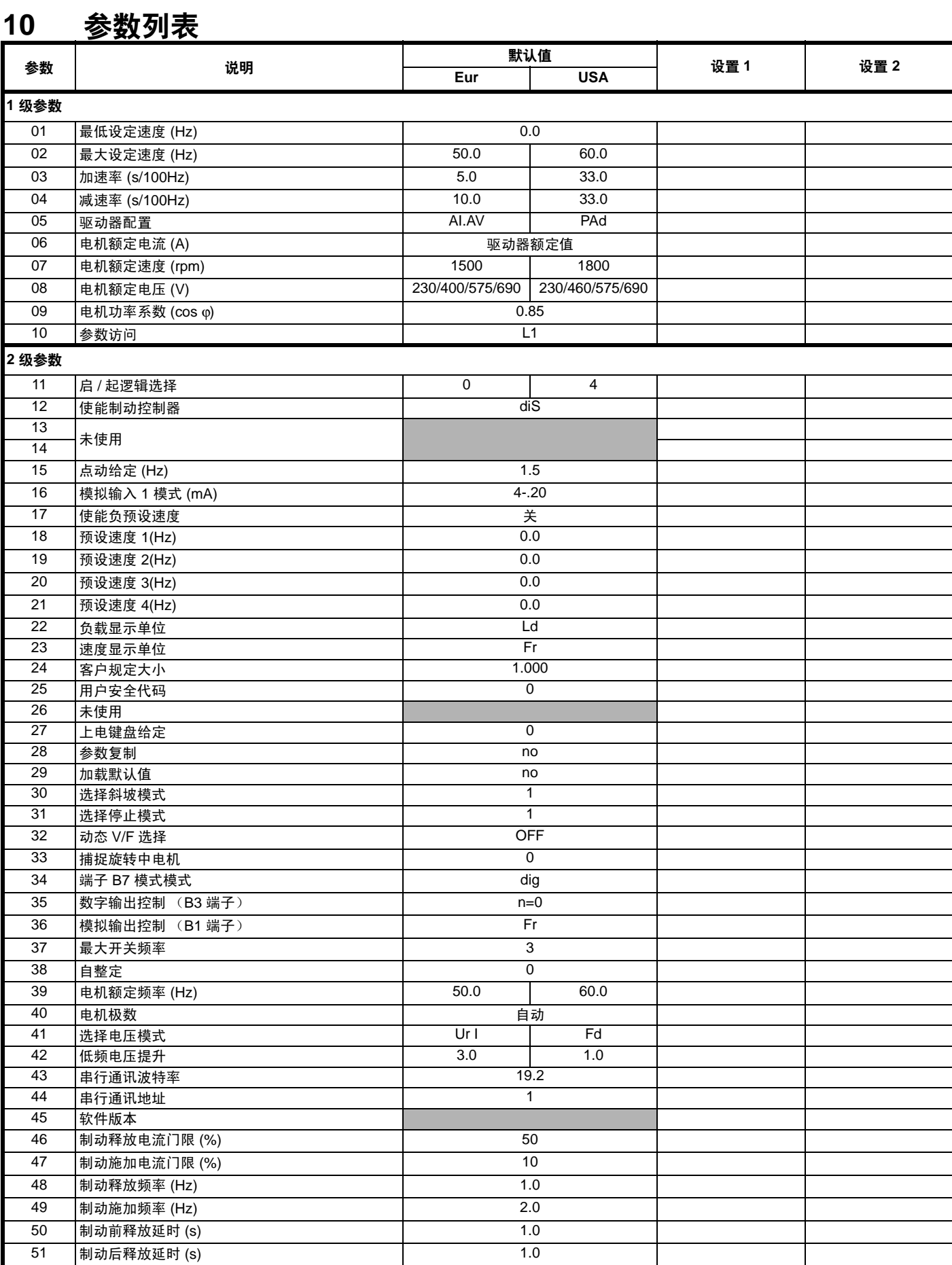

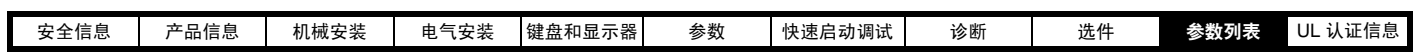

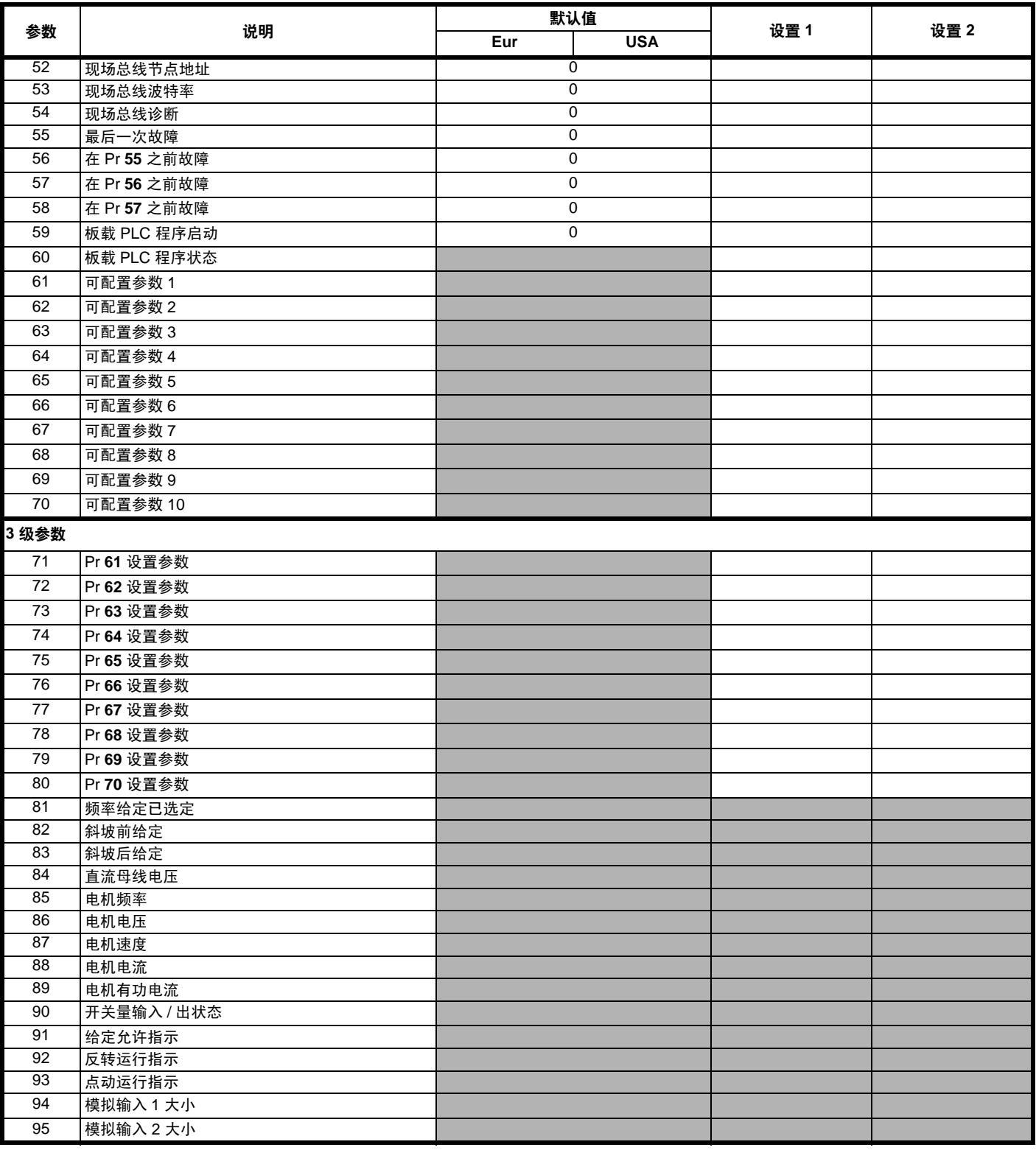

<span id="page-58-7"></span>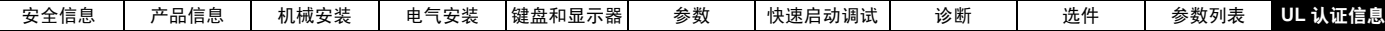

# <span id="page-58-0"></span>11 UL 认证信息

 Control Techniques UL 文件编号为 E171230。关于 UL 认证确认,可 访问我们的 UL 网址。 www.ul.com.

# <span id="page-58-1"></span>11.1 UL 公共信息

# 符合性

仅当以下规定获得遵守时,驱动器才能符合 UL 认证要求。

- 驱动器安装于第一类机壳内,或者如 UL50 所规定者尤佳。
- 当驱动器运行时,环境温度不超过 40 ℃ (104 ℉ )。
- 关于端子紧固力矩,请参考第 28 页的第 3.5.1 [节端子规格及力矩设定](#page-27-0) [值的](#page-27-0)规定。
- 若驱动器控制级由外部电源 (+24V) 供电,则外部电源须为 UL 2 级 电源。

#### 电机过载保护

 驱动器具有电机过载保护功能。默认过载保护等级不超过驱动器满载电 流 (FLC) 的 150%。须将电机额定电流输入 Pr **0.46** (或 Pr **5.07** 内)以 正确执行保护操作。在需要情况下,可将保护等级调低至 150% 以下。驱 动器还具有电机热保护功能,请参考 Commander SK 高级用户指南 内的 Pr **4.15**、 Pr **4.19** 和 Pr **4.25**。

#### 超速保护

 驱动器具有电机超速保护功能。但是,不提供保护级别,保护级别取决 于独立完整性过速保护装置。

# <span id="page-58-2"></span>11.2 电源相关的 UL 信息

### 符合性

仅当遵守以下规定时,驱动器才符合 UL 认证要求。

# 熔断器

#### **2** ᒗ **3** ቯ

• 交流电源必须采用正确的符合 UL 规定的快熔熔断器 (等级 CC 达到 30A, 等级 J 则为 30A 以上), 例如: Bussman Limitron KTK 系列, Gould Amp-Trap ATM 系列 或等同产品。如果使用 MCB 取代熔断 器,则驱动器不符合 UL 规定。

关于熔断器详细信息,请参考第 10 页的第 2.3 [节额定值](#page-9-4)。

#### **4** ᒗ **6** ቯ

交流电源中采用了符合 UL 规定的 Ferraz HSJ (快速 J 级)熔断器。 如果驱动器使用了任何其它熔断器或 MCB 取代上述熔断器,则驱动 器不符合 UL 规定。

关于熔断器的详细信息,请参考第 10 页的第 2.3 [节额定值](#page-9-4)。

# 现场接线

- **2** ᒗ **4** ቯ
- 安装过程中仅采用 1 级 60/75 ℃ (140/167 ℉ ) 铜线。

#### $5 6 4$

• 安装过程中仅采用 1 级 75 ℃ (167 ℉ ) 铜线。

# 现场接线器

#### **4** ᒗ **6** ቯ

符合 UL 规定的接线器可用于连接电源电路现场总线, 例如 Ilsco TA 系列。

# <span id="page-58-3"></span>11.3 交流电源规格

 传输不超过 100,000rms 对称电流的电路中, 200V 驱动器最大为 264Vac rms,400 V 驱动器最大为 528Vac rms,575V 和 690V 驱动器最 大为 600Vac rms。

# <span id="page-58-4"></span>11.4 最大连续输出电流

 表 [11-1](#page-58-8)、表 [11-1](#page-58-8)、表 [11-3](#page-58-9) 和 表 [11-4](#page-58-10) 列出了具有最大连续输出电流的 驱动器型号 (关于详细信息,请参考 Commander SK 技术数据)。

#### <span id="page-58-8"></span>表 11-1 最大连续输出电流 (200V 驱动器)

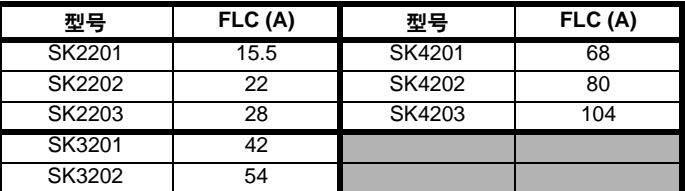

### 表 11-2 最大连续输出电流 (400V 驱动器)

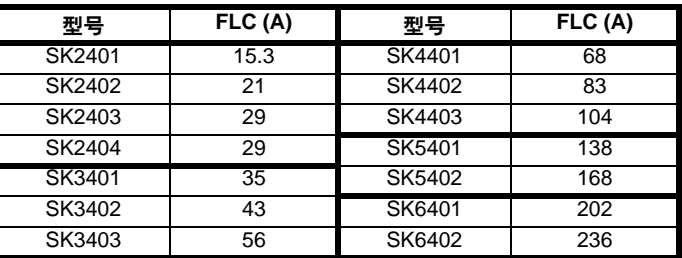

### <span id="page-58-9"></span>表 11-3 最大连续输出电流 (575V 驱动器)

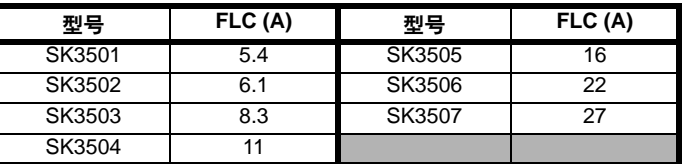

### <span id="page-58-10"></span>表 11-4 最大连续输出电流 (690V 驱动器)

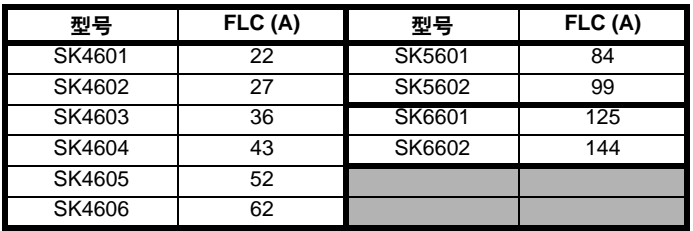

# <span id="page-58-5"></span>11.5 安全标签

为确保符合 UL 规定,必须将连接器和装配架随附的标签贴于驱动器机 壳内的规定位置上,使维修人员可以清楚地看到。

该标签清晰标示 "小心!谨防下电器件之电击危险,下电 10 分钟后方可 拆除盖板。"

# <span id="page-58-6"></span>11.6 经 UL 认证的附件

- 
- 
- 
- 
- SM-I/O 24V 防护型 SM-Encoder Plus
- SM-PROFIBUS-DP
- SM-I/O Lite SM-DeviceNet
- SM-I/O Timer SM-INTERBUS
- SM-I/O 120V SM-CANopen
- SM-I/O PELV SM-Keypad Remote
	-

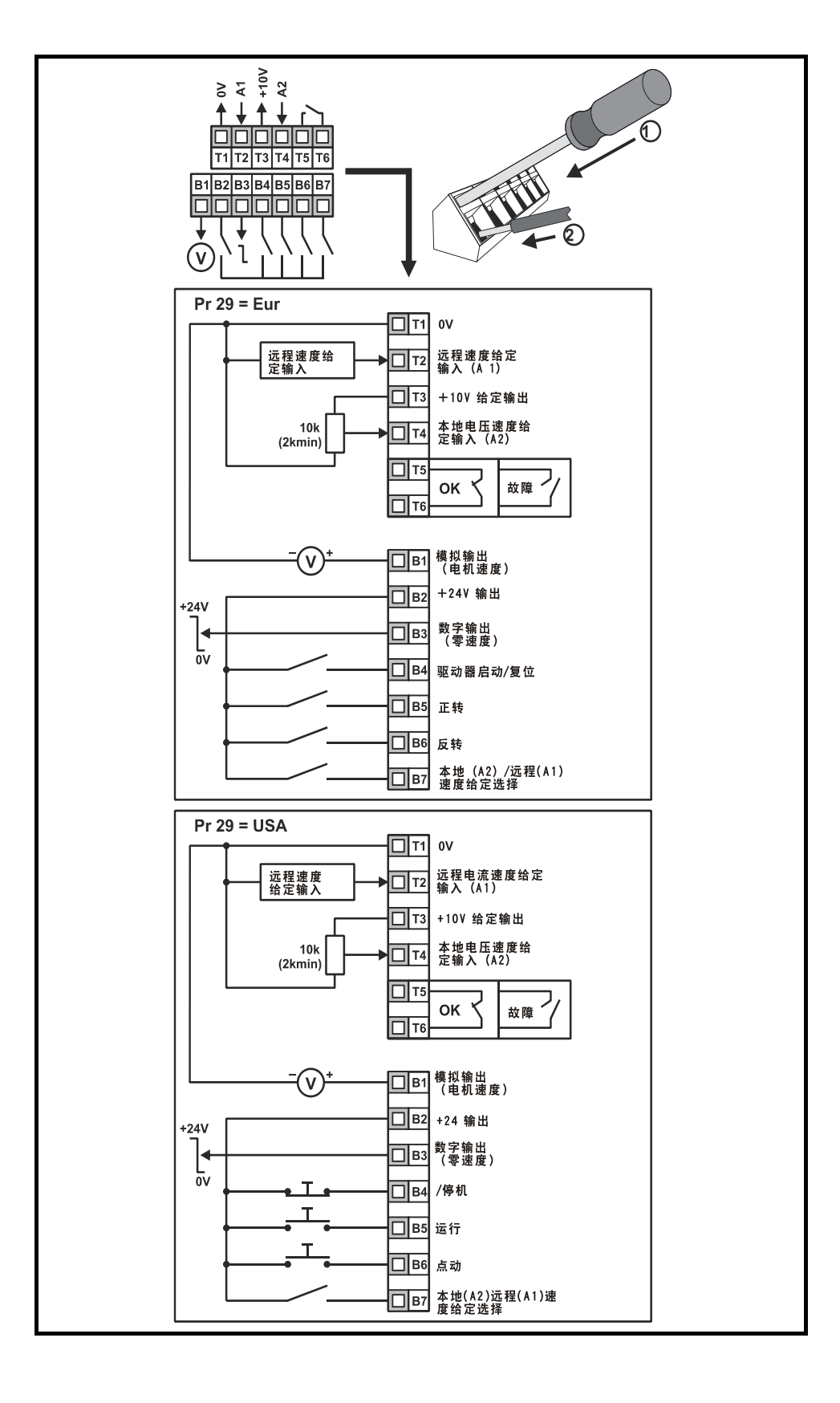

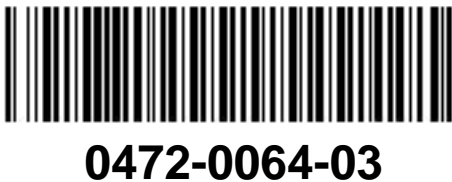